## **O'ZBEKISTON RESPUBLIKASI OLIY VA O'RTA MAXSUS TA'LIM VAZIRLIGI O'RTA MAXSUS KASB-HUNAR TA'LIM MARKAZI**

M.A.RYABSEV, U.B.XAKIMOV

# **WEB DIZAYN SAN'ATI**

*Oliy va o'rta maxsus ta'lim vazirligi tomonidan kasb-hunar kollejlarining 3210900 – «Dizayn», 3210902 – «Reklama bo'yicha mutaxassis» yo'nalishi o'quchilari uchun o'quv qo'llanma sifatida tavsiya etilgan*

> «Faylasuflar» nashriyoti  $Toshkent - 2014$

#### **Ryabsev M.A.**

**P 97 Web dizayn san'ati** o'quv qo'llanma: kasb-hunar kollejlari uchun / M.A.Ryabsev, U.B.Xakimov; O'zbekiston Respublikasi Oliy va o'rta maxsus ta'lim vazirligi: O'rta maxsus kasb-hunar ta'limi markazi. – Toshkent: «Faylasuflar» nashriyoti, 2014. – 112 b.

> **UO'K: 72.012(075) KBK: 32.973.202 30.18**

Web dizayn fani bo'yicha berilgan ushbu o'quv qo'llanma o'quv dasturidagi «Web dizayn san'ati» sifatidagi fan bo'lib, kollej o'quvchilari uchun mo'ljallangan.

Bu qo'llanma web dizayn negizi bo'yicha sistematik materiallarni o'z ichiga olgan bo'lib o'quvchilarga saytlarni yaratishda mustaqil ishlarni yengillashtirishga va sistemalashtirishga imkon beradi. O'quv qo'llanmada quyidagi tushunchalar ochib beriladi: teg, atribut, jo'natma, shakl, validatsiya, lokal, server va ko'pgina boshqa sayt tuzilish dunyosiga ruxsat beriladigan bazalar lahzasi.

O'quv qo'llanmada umuman saytning qanday turlari bo'ladi, u qanday qilib yaratiladi va dunyodagi yetakchi saytlarning dizaynerlari qaysi biridan foydalanishini batafsil va misollarda tushuntirib beriladi.

Berilgan qo'llanma o'quvchilarga standart HTML saytning yaratilishi, Joomla va Wordpress harakatida yaratilgan sayt yoki PHP+My SQL texnologiyasi yaratilishini tushuntirish asosiy fundamenti bo'lib, boshqa qiyin saytga o'tishda qo'llashning imkonini beradi.

#### **Taqrizchilar:**

**O.S. Kasimov** – K. Behzod nomli Milliy rassomlik va dizayn instituti o'quv ishlari prorektori,

**M.S.Salaxidinov** – A.A.Xo'jayev nomidagi Respublika Dizayn kolleji o'quv ishlab chiqarish ishlari bo'yicha direktor o'rinbosari.

## **KIRISH**

Hozirgi vaqtda, internetda 100 mln dan ortiq domen nomlari ishlatiladi. Ko'pgina kompaniyalar taqdim qilgan hamma tez kirish imkoniyatiga ega bo'lgan abonent tarmoqlari, jismoniy modemlar va uncha qimmat bo'lmagan web – xostinglarda o'n millionlab foydalanuvchilar o'z shaxsiy web saytlarini yaratmoqdalar. Aynan hozirda 500 mln dan ortiq odamlarning onlayndan foydalanadigan vaqtda (buning ustiga bu son oyiga taxminan 7% tezligida oshmoqda), web ishlab chiqaruvchilariga foydalanuvchilarning diqqatini web olamida cheksiz saqlab qolish uchun jalb qilib, ushlab qolish uchun yangi texnologiya yo'llarini izlash to'g'ri kelyapti.

Bu qo'llanmada web texnologiyalar haqida va ularni qanday qilib birdaniga o'z web varag'ida qo'llash mumkinligi haqida gapiriladi. Avval sizlar texnologiya prinsiplari bilan tanishasiz va ularni qanday qilib yaxshiroq shaxsiy web varag'ingizda ishlov berishingiz mumkinligi bilan tanishib olasiz. So'ngra siz ulardan faqat nusxa olib va o'zingizning web varag'ingizda kodga qo'yib, tayyor qarorlardan foydalansangiz bo'ladi. Va nihoyat, siz web saytning butkul potensial ochish imkoniyatiga ega bo'lgan yashirin sozlanma (настройка) va texnologiyalarni ko'rasiz.

Butunjahon O'rgimchak to'rida har kuni web varaq ishi bilan millionlab foydalanuvchilar va professional web ishlovchilar to'qnashadilar. Ular ishni osonlashtirish uchun ko'pgina web ishlovchilar dasturi va web ishlov vositasi yordamiga tayanadilar. Yangi web texnologiyalardan to'liq hajmda foydalanish va web saytni kerakli ishlab chiqarish darajasida ushlab turishi uchun ma'lum bir davrda ishlab chiqaruvchilar albatta HTML – deskriptorlarini, atributlarini kaskad jadvali orqali qoida uslublarini, JavaScrip tilini, faol server varaqlarini, RNR va ko'pgina narsalarni chuqur bilishlari kerak.

Saytdagi weblarning sanog'i ko'pligiga qaramay, saytdagi tezlikni xohlamagan, xavfsiz va xizmat ko'rsatishi oson bo'lmagan web ishlovchini topish amri maholdir. Bundan tashqari, saytlarga tashrif buyuradigan foydalanuvchilar ko'ngil ochish va muhim saqlanishlar bilangina cheklanib qolmay, ularning tezda to'lishini xohlaydilar. Ko'pgina foydalanuvchilar xavfsiz deb o'zini ko'rsatgan saytlarni haqiqatan ham shunaqa deb taxmin qiladilar.

Web saytda joylashtirilgan ma'lumotdan tashqari foydalanuychilar undagi sifat, tezlik va xavfsizlikni kutishadi. Bu kitobda yuzlab usullar orqali web ishlovchilar o'zi saytlarini ishlab chiqarishini ko'tarishni, ularning xavfsizligini, ma'lumot sifatini va xizmatining osonlashtirilishi ko'rsatiladi.

Bu o'quv qo'llanmadagi ko'rsatilgan vazifalarni bajarish uchun tajribaga ega bo'lgan dasturchi yoki ma'muriyat aloqachisi bo'lishingiz shart emas. Har bir amaliyoti ketma-ket instruksiyalar bajarilishining oddiy usullarini o'z ichiga oladi, shuning bilan birga qarorlaringizdan ham web varaqda nusxa olib qo'yishingiz mumkin. Bu o'quv qo'llanmaning boblarida siz quyidagilarni topasiz:

● o'zingizning birinchi web saytingizni yaratishda HTML til negizini;

● HTML jadvali orqali web varag'idagi xabarni tashkil etish, matn va grafikani tartibga solish;

● web varag'i ichida to'liq me'yorda matn formatini boshqarish, uni osonlashtirish va kelajakda uni yangilash uchun qanday qilib kaskad jadvali uslubini qo'llash;

● o'zingizning web varag'ingizda grafikani natijali qo'llashga imkon beradigan, shuning bilan birga tasvirlarni yuklashning davomiyligini qisqartirish usullari;

● va boshqalar.

#### **Saytlar qanday bo'ladi?**

Saytlar har xil bo'ladi. Shartli ravishda kommersiya va nokommersiyaga bo'linadi. Shartli bo'lgani, xohlagan nokommersiya sayti, xohlagan vaqtda kommersiya razryadiga o'tishi mumkin. Shuning bilan birga saytlarni maqsad bilan yaratilishiga qarab tasniflansa bo'ladi. Mana shunday tasnifni biz ko'rib o'tamiz.

#### *Sayt – tashrif*

Bunday saytning maqsadi firma va uning xizmati haqidagi ma'lumot tasavvuriga ega bo'lish. Haqiqiy hayotda biz tashriflar bilan almashamiz, lekin ular bizga firmaning nomi va bizga bergan insonning mansabi haqida ma'lumot berishi mumkin. Agarda tashrif qog'ozida saytning manzili berilsa, sizning potensial sherigingiz yoki xaridoringiz sizning kompaniyangiz haqida hamda uni qiziqtiruvchi ma'lumotlarni oladi. Aynan shunday ma'lumotlar sayt – tashrif qog'ozlarida joylashtirila, ya'ni firma tarixi, faoliyat turlari, xizmati va hokazolarni joylashtirish mumkin.

Bunday saytlar odatda 5–15 gacha varaqdan iborat bo'lib, qattiq dizayn bilan farqlanadi va, albatta, kompaniyaning logotipi qatnashadi. Shuningdek, domen nomini tanlash muhim bo'lib, u firmaning asosiy faol turini namoyon qilishi va u qisqa hamda tezda esda qoluvchi bo'lishi kerak.

## *Yangilik sayti*

Aslida bu ko'p qatlamli saytdir. Shartli ravishda ularni ikkita katta guruhga bo'lsa bo'ladi. Birinchi guruh saytiga siyosat, iqtisod, shov-shuvlar, o'yinlar, musiqa, vaqtichog'liklar va h.k. bag'ishlangan mavzular kiradi.

Ikkinchi guruh saytiga biron-bir mamlakatga, region, shahar va h.k. bag'ishlangan mavzular kiradi. Resurs mavzusi bo'yicha eng so'nggi yangiliklar, hamisha to'lish ehtiyoji bunday saytlarni birlashtirib turadi.

*Xususiyatlari:* bunday saytlar sifatli va qiziq kontentlarni (mazmunni), dizaynga muvofiq tez-tez yangilanishni (rozi bo'lingki, iqtisodga bag'ishlangan sayt musiqaga bag'ishlangan saytga o'xshab bezatilmaydi) shuning bilan birga har xil texnologiyalarning foydalanuvchilari uchun qulay va qiziqarli ishlarining hozir bo'lishini talab qiladi (forumlar, chatlar, savol-javoblar, roliklar va animatsiyalar).

#### *Korporativ sayt*

Bu sayt guruhida ikkilamchi rol o'ynaydi. Bir tarafdan Internetda (sayt – tashrif sifatida) vakil, boshqa tarafdan – firma xizmatchisi, sherik va mijoz o'rtasidagi axborot almashish va muloqot vositasi.

*Xususiyatlari:* chegaralangan uslub. Kompaniya logotipi, katta hajm, xizmatchilar uchun yopiq bo'limlar, sherik va mijozlar uchun bo'limlar, kontinent dinamik shakllanish imkoniyati (axborotning zamonaviy yangilanishi uchun baza ma'lumotlarini qo'llash), qayta aloqa shakllari va h.k.

#### *Mahsulotning ilgarilab ketishi yoki xizmati uchun sayt*

Bu saytlar prezentatsiyasi. Ular biron-bir yangi mahsulot yoki xizmat haqida, aniqrog'i ularni tijorat qilishga undaydi. Qoidaga binoan, ular mahsulot yoki xizmatning chiroyli rasmlari va afzallik tomonlarini obdan tavsiflab beradilar.

*Xususiyatlari:* bunday saytlar 1–3 betdan iborat bo'ladi. «Sotiladigan matn» va buyurtma shaklidagi chiroyli dizaynga ega bo'ladi. Ko'pincha video yoki flash roliklarda, ijobiy baholangan holda uzatilib boradi.

#### *Sayt katalog*

Qoidaga binoan, bunday saytlar mahsulot ishlab chiqaradigan ishlab chiqarish firmalariga kerak. Masalan: gulqog'oz (oboy) ishlab chiqaradigan fabrika sayt – katalog qilib, unda hamma turdagi gulqog'ozlarning rasmlarini joylashtirishadi, unga gulqog'ozlarning narxi, tavsifi va har xil ko'rinishdagi interyerlari ko'rsatiladi.

*Xususiyatlari:* bunday saytlar ma'lumotlarni o'z ichiga oladi: mahsulot rasmi, ularning tavsifi, narxi va h.k.

#### *Internet magazin*

Bu saytlar nafaqat mahsulotning rasmi, tavsifi va narxini beribgina qolmay, online buyurtma qabul vositasiga ham ega. Shuning bilan birga sayt kataloglardan farqli ravishda ular bu yerda umuman alohida bo'limlarda, har xil mahsulotlarni taqdim etishi mumkin.

*Xususiyatlari:* do'stona interfeys, buyurtma qabul qilish online vositasida, to'lash online imkoniyati (hamisha ham emas). Qoidaga binoan, foydalanuvchi mahsulotlar tugmachasinini bosishi kerak, qolgan hammasi uning o'rniga bajariladi (hisoblaydi, joylashtiradi va tashakkur aytadi).

#### *Internet portal*

Bu mega saytlar: katta hajmli, har xil axborotlarga to'ldirilgan va katta miqdorda xizmatlarni taklif etuvchi. Ularning yaratilishiga juda ko'p vaqt talab qilinadi, shuning bilan birga ishlab chiqaruvchilarning butun komandasi kerak bo'ladi.

*Xususiyatlari:* loyihaning masshtabliligi. Qolgani esa xuddi boshqa saytlarga o'xshash.

## *Blog*

Bu alohida sayt turi. Har xil nom bilan atash mumkin: uy sahifasi, blog jurnal. Lekin ma'no jihatdan – shu saytdir. Farqi shundaki, u aniq insonga va uning qiziqishlariga bag'ishlangan. Umuman aytganda, blogging bu gaplashish uchun alohida suhbat.

## **Saytning umumiy tuzilishi**

Saytning tuzilishini rejalashtirganda bir nechta asosiy narsalarni albatta o'ylab ko'rish kerak: katalog tuzilishi, navigatsiya tuzilishi, sayt zastavkasining zarurligini.

## *Katalog tuzilishi*

Eng avvalo sizning loyihangiz ichidagilarni tartibga solish kerak. Hamma rasmlarni bitta papkaga ish fayllarini boshqasiga joylashtiring. Sahifalarning o'zini ham bo'lsa bo'ladi (masalan, bo'limlarga). Shunday qilsangiz, o'zingizga oson bo'ladi. Buning uchun kelajakdagi saytingizning tuzilishini aniqlashtirib olishingiz kerak. Bir necha asosiy tuzilishlar mavjud:

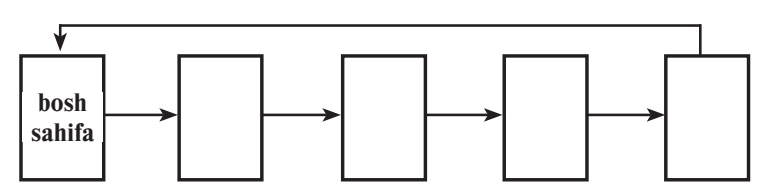

 $\bullet$  chiziqli – betlar berilgan tartibda joylashtirilgan. Bir betdan ikkinchi betga o'tish qat'iy teglangan. Bunday tuzilish oson va tartibi bilan o'qishga asoslangan. Betlarni berilgan tartibda joylashtirishda, amin bo'ling-ki, foydalanuvchi kerakli ma'lumotlarning birortasini chetda qoldirmaydi:

● *ierarxik* – betlar toifaga va toifa bo'lakchalariga bo'lingan. Bunday tuzilish juda ham qulay:

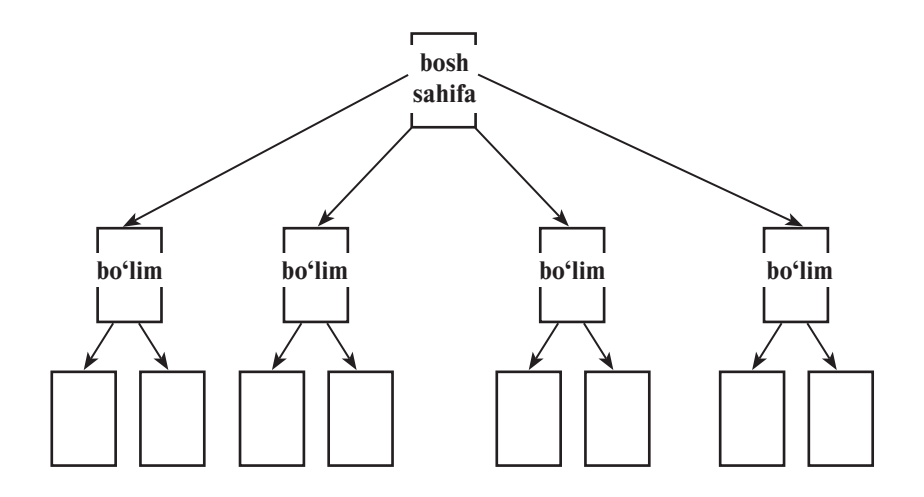

● *erkin* – betlar bemalol tartibda joylashgan. Bunday tuzilish faqat uchta katta bo'lmagan saytlar uchun:

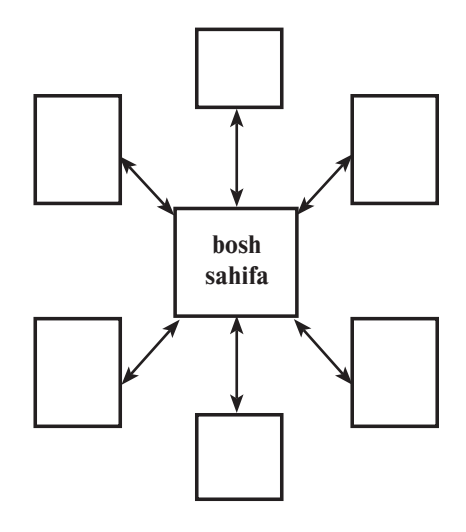

Fayl nomlari haqida bir necha so'zlar: ular harflardan, siz bergan ramzlardan iborat bo'lib, bosh harflarga ega bo'lishi shart emas.

#### *Navigatsiya tuzilishi*

Bu resursni rejalashtirishda eng asosiy qism bo'lib, saytdagi axborotga kirishi oddiy va tushunarli bo'lishi kerak. Foydalanuvchi xohlagan vaqtda kerakli savollarga javob berishi kerak:

1. Men qayerda turibman?

- 2. Qayerga borishim kerak?
- 3. Qanday qilib u yerga borsa bo'ladi?
- 4. Orqaga qanday qaytsa bo'ladi?

Bunday masalalarga javob topish uchun har xil variantlardan foydalaniladi. Masalan, qanday qilib «menyu» sahifasidan foydalanuvchini topish mumkin va menyu o'zini qanday qilib hamma sayt sahifalarida ko'rinarli qilishi mumkin.

Yana shu bilan birga navigatsiya kalitlarini ham qilish mumkin, ya'ni har bir sahifada sxema bo'yicha shu sahifaga to'liq yo'lni ko'rsatish: bosh bet – bo'lim nomi – sahifa nomi.

Umuman olganda, 3 klik qoidaga rioya qilish kerak, chunki foydalanuvchi saytning xohlagan sahifasiga o'tishda kamida 3 klikda yetib borishi kerak.

# *Navigatsiyaning asosiy sistemalari:*

● *Navigatsiyaning matnli sistemasi* – eng ko'p tarqalgan turlaridan biri. Aytish kerak-ki, boshqa navigatsiya sistemalaridan foydalangan taqdiringizda ham navigatsiya matni qatnashib turishi kerak. Umuman aytganda, bunday navigatsiya matnli jo'natmani har xil usullar bilan bezatishni aks ettiradi.

Gorizontal va vertikal menyularga bo'linadi. Vertikal har bir varaqning o'ng yoki chap tomonida joylashadi. Gorizontal menyu – sayt shapkasining tagida joylashgan. Qulaylikni yaratishda har bir sahifaning tagida gorizontal menyuni nusxa qilishni maslahat beriladi.

● *Tugmalar (knopki)* – chastota bo'yicha ishlatish ikkinchi navigatsiya elementlari bo'lib keladi. Tugmalar har xil o'lcham, shakl, rang va uslubda bo'lishi mumkin. Ularni ishlatishda har bir voqeani tahlil qiluvchi (masalan, JavaScript)ga ulash kerak bo'ladi va shunda har bir voqeani tugmani bosishda yoki bo'lmasa sichqonchani boshqarishda tavsiflab beradi.

Eng optimal qarorlardan biri: tugma turini qoldirish (fonda), matnni esa undagi jo'natma turida bezatish kerak. Xulosa shuki, CSS vositalari bilan bunga erishish qiyin emas.

● *Navigatsiya xaritalari.* Bunday kirishishda bitta tasvir olinadi va ularning har xil sohalariga jo'natma berkitiladi. Eng keng tarqalgan misollardan biri bu jahon turistik xaritasi, tugmani bosasiz, qaysi mamlakat bo'lishidan qat'i nazar va shu mamlakatga bag'ishlangan sahifaga tushasiz. Sahifaning tagida uncha ko'zga ko'rinmaydigan gorizontal menyuda xaritani albatta nusxa qilish kerak. Bo'lmasa, arzimagan sabablar bilan foydalanuvchi hech qayerga kirolmasligi mumkin.

Masalan:

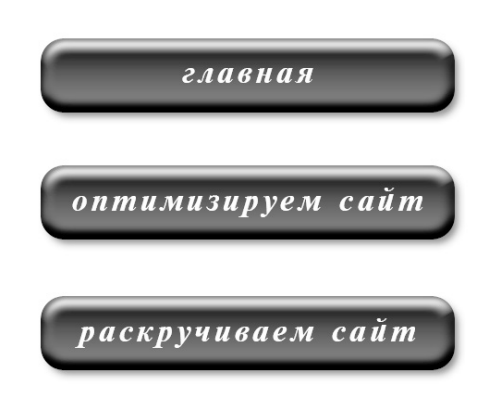

# *Sayt zastavkalari*

Siz balki bosh sahifa o'rniga saytda zastavkalarni uchratgansiz. Bu odatda ovozli katta surat yoki videorolikdir. Bunday sahifalar diqqatni o'ziga tortadi. Bunday holatlarga hammaning munosabati har xildir: birlari buni qo'llab-quvvatlaydilar, boshqalarga bu yoqmaydi.

Shuning uchun saytning zastavkasini qiladigan bo'lsangiz, yuklamani o'tkazib yuborishni yoki roliklarni ko'rish xohishi bo'lmaganlarga bu funksiyani tadbiq etishni unutmang.

# *Saytning asosiy sahifasi*

Odatda bu foydalanuvchi tushadigan birinchi sahifa. Shuning uchun ba'zi bir shartlarni qoniqtirishi kerak:

● bosh sahifa saytning tematikasini aks ettirishi kerak;

● u qiziqarli bo'lishi kerak, sababi foydalanuvchida saytning keyingi sahifalariga kirish xohishi uyg'onishi kerak;

● iloji bo'lsa, sayt bo'yicha qidiruv funksiyasini joylashtirish kerak;

• unda axborotni yangilab turadigan bo'limlar bo'lsin: masalan, yangiliklar, aksiya, maslahat kuni;

● qayta aloqa usuli mavjud bo'lishi kerak (e-mail, telefon, manzil);

• bosh sahifani boshqa sahifadan sayt umumiy uslubiga javob beradigan qiling.

#### *Saytning boshqa sahifalari*

Saytning hamma sahifalar tashqi turi butun bir uslubda bo'lishi kerak. Ularda resursning nomi va bosh sahifaga jo'natmasi ko'rsatilishi kerak. Har bir sahifa o'ziga xos maftunkor, ya'ni kerakli ma'lumotga ega bo'lishi kerak. Bunda bir nechta kerakli daqiqalarni hisobga olganda:

1. Sahifaning uzunligini kuzatish kerak. Agarda u 2,5 ekrandan katta bo'lsa, uni ikki sahifaga bo'lish kerak;

2. Matnni xat boshilarga bo'lish kerak, ortga va maydon. Matnni sarlavha va sarlavhachalarga ajrating. Shunday qiling-ki u tez va oson qabul qilinishi kerak;

3. Matnni rasm va grafika bilan ta'minlang, faqat bachkana bo'lib ketmasin va hammasi dalili bilan bo'lsin.

# **HTML – HUJJATLARNING TO'G'RI TUZILISHI**

Butunjahon To'ri – World Wide Web (WWW) web sahifadan iborat bo'lib, gipermatn markirovka tili yordamida yaratiladi.

HTML (Hyper Text Markup Language). Aslida ko'pchilik dasturlash haqida mana shu tilda gaplashishadi, lekin HTML an'anaviy tushunchada dasturlash tili hisoblanmaydi. HTML hujjatning belgi tilidir. HTML hujjatining ishlanmasida muharrir qizil qalam yordamida qanday qilsa, hujjat matni shunday belgilanadi. Bu teglar hujjatda bo'lgan axborotning ko'rsatib berish shakli uchun xizmat qiladi.

HTML hujjatlarining maxsus dasturini tomosha qilishni, ko'pincha brauzer deb ataydilar va u HTML tili qoidasiga binoan teglanib, fayllarni interpretatsiyasi hamda foydalanuvchining kompyuter ekranida berilgan ma'lumotning aks ettirish va web sahifa ko'rinishda formatlanishi uchun xizmat qiladi. Har xil kompaniyalar tomonidan ishlab chiqilgan katta miqdorda brauzer dasturlari mavjud.

#### **Brauzerlarning xilma-xilligi**

HTML tasviri va ishlov berish standarti mavjudligiga qaramasdan har xil brauzerlar bitta betni har xil ko'rsatishi mumkin. Bundan tashqari brauzer ishlab chiqaruvchilari boshqa brauzerlar qo'llab-quvvatlamagan holda o'zlarining elementlarini ushlab turishga moslashtirishadi.

Ishlab chiqaruvchilar bu muammoga har xil munosabatda bo'ladilar. Bir xillari sahifani keng tarqalgan brauzerlar yordamida yaratish mumkin desalar, boshqalari esa sahifaning kodi W3C konsorsium standartiga maksimal yaqin bo'lish kerak deydilar. Uchinchilari esa eng yangi texnologiyalardan foydalanish tarafdorlari.

Universal qarorga hali kelinmadi. Faqatgina ba'zi bir yo'lyo'riqlar berilishi mumkin:

• Internet Explorer, Mozilla, Chrome va Operada minimum o'z sahifasini albatta test qilish kerak. Hozirgi kunda bu eng keng tarqalgan brauzerlar. Ularda sizning sahifangiz maksimal bir xil ko'rinishga ega bo'lishiga harakat qiling.

● Yangi texnologiyalarni qo'llaganda, oxirgi PK namunasidan foydalanishga kelib turuvchilarni to'lqinlantirasizlar. Brauzerlar uchun plagenlarni o'rnatish hammaning qo'lidan kelavermaydi va 95% foydalanuvchilar bularni qilishni xohlamaydilar. Shuning uchun bu texnologiyalarni sizning auditoriyangizning ko'pchilik qismi oxirgi dastur ta'minlash nazariyasi bilan foydalansagina bundan foydalansangiz bo'ladi.

● Kross – platforma sahifalarini ishlab chiqarishda W3C konsorsium standartlariga suyanishga harakat qiling. To'g'ri ba'zi bir web texnologiyalardan voz kechishga to'g'ri keladi, ammo maksimal auditoriya keluvchilariga ega bo'lasiz.

Zamonaviy brauzerlar katta imkoniyatlarga ega, ammo asosan, HTML qoidasiga binoan teglangandek, hujjatlarning interpretatsiyasi ular uchun asosiy bo'lib keladi.

#### **Teg tushunchasi**

**Teg** – nima u? HTML element, brauzerga ko'rsatgan holda rasm, animatsiya va matnning web sahifasining qayerida joylashishini, matnni qanday – katta, qalin, kichkina, kursiv bilan yozilishini, qayerdan yangi satrni boshlab, qayerdan tugashini ko'rsatib beradi.

HTML tili teglari ramzlar bilan ajraladi: chegaralovchilar (<b>), bunda tegning identifikatori (nomi) parametri yoziladi (bizning misolimizda bu b). Bu qoidaning yagona inkori bu qiyinroq chegaralanuvchi (<!--va—>) tegi izohlaridir. Teglar nomini va ularning parametrini xohlagan registrda yozib olish mumkin. HTML teglarining ko'pi juft bo'lib qo'llaniladi, ya'ni ochuvchi teg va yopuvchi teglar HTML qoidasiga binoan yopiq teglar singari yozib olinadi, teg nomidan oldin faqat ramzi bilan juftli teglarning yagona prinsipial farqi shundaki, yopiq teglar parametrlarni qo'llamaydilar.

Asosan, hamma teglar juftli, ya'ni biri ochuvchi <>, boshqasi yopuvchi </>. Bunday juftlik teglar **konteyner** deyiladi. Uning o'rtasidagi joylashgan boshqa hamma narsalar konteyner ma'lumotdir. Teglar harakati faqat ularning ichidagi narsalarga qo'llaniladi. Ba'zida tugallangan tegni tushirish mumkin.

Ba'zida yakka teglar ham bo'lib turadi, ular yopishni talab qilmaydi. Bunday teglar shunchaki ma'lum harakatni bajaradi, masalan, satrni tarjima qilish yoki rasmni qo'yish.

Teglar interpretatsiyasining brauzerlar bilan umumiy qoidasi mavjud. Dastrulash tilidan farqli o'laroq HTML tegning to'g'ri yozilmagan yozuviga e'tibor berishi kerak emas. To'g'ri yozilmagan teg yoki uning parametri brauzer orqali nazarga olinadi. Bu brauzer uchun umumiy qoida, chunki ular diqqatiga faqatgina noto'g'ri yozilgan teglargina emas, balki brauzer nazaridan noaniqlashtirilmagan teglar ham tushib qoladi.

Bu kontekstda ko'proq parametr atamasini ishlatamiz. Parametrning qo'yilgan parametrlari har bir teg uchun alohidadir. Parametrlarning umumiy ko'chirish qoidasi quyidagilardan iboratdir: probel bilan bir-biridan ajratilgan parametrlar teg nomidan keyin kelishi mumkin. Teg parametrlarining tortib ketishi o'zo'zidan ko'p parametrlar ularning ahamiyatini ko'rsatishini talab qiladi, lekin bir xil parametrlar buni hal qilish imkoniga ega emas. Agarda parametr ahamiyat talab qilsa, unda u tenglik tegidan, parametr nomidan keyin ko'rsatiladi. Parametr znacheniyasi qo'shtirnoq ichida yoki qo'shtirnoqsiz yozilishi mumkin, qachon-ki, agarda parametr znacheniyasida probel bo'lsa, albatta qo'shtirnoq qo'yiladi.

Parametr znacheniyasida ba'zida registr yozuvi muhim. Tegning parametr bilan bo'lgan yozuvini misol qilib olamiz:

#### <TABLE BORDER ALIGN=«left»>

Bu yerda teg uchun <TABLE> 2 ta parametr buyurilgan. Birinchi parametr BORDER ahamiyatsiz ko'rsatilgan. Ikkinchi parmetr ALIGN left znacheniyasiga ega.

#### **Teglarning umumiy qoidasi**

# **<teg parametr = «znachenie»> … istalgan matn … </teg>**

Zamonaviy HTMLda teg tili va uning mazmunidan tashqari, dastlabki HTML kodida, shuningdek, ssenariy kodlari ham yoziladi (JavaScript yoki VBScript).

HTML haqidagi umumiy ma'lumotni tugata turib HTML hujjatlari xohlagan matnli muharrirdan foydalangan holda tahrirlash va ko'rish uchun oddiy matnli fayllarni o'z ichiga oladi.

#### **Saytni yaratishda muharrirning tanlovi**

Tanlovni amalga oshirishda muharrir zamonaviy HTML tilini qanchalik qo'llab-quvvatlashligi muhimligiga e'tibor berish kerak. Funksiyalar imkoni boricha turli xilligi dasturning afzalligini bildiradi. Birinchi vaqtda siz bu funksiyadan foydalanmasangiz ham, lekin siz tomondan tanlangan muharrir sizni og'ir ishlarda ham uyaltirib qo'ymaydi. Ko'p dasturlarning web sahifani tahrirlash uchun teglangan asosiy xususiyatlaridan biri bu ularning o'xshashligi va standart shaklida teglanishning, kerakli rejimlarning tezda yoqish uchun klavisha kombinatsiyasining va hujjatlarning tuzilish sxema turlarining vazifasini aniqlash imkoniyatidir.

Alohida dasturlarning imkoniyatlari bilan tanishganda, bu dasturlarning bir-biridan farq qilishini o'nlab parametrlardan topish mumkin. Dasturning ta'minlash bahosi va ahamiyatiga ega ko'pgina HTML muharrirlari va Web saytning boshqa tuzilish va xizmat qilish yordamchi dasturlari bepul va shartli bepuldir.

Har bir web ustasi, hech bo'lmaganda, bir nechta muharrirlarga baho berishi kerak va o'zi uchun o'ziga munosib qo'llash spetsifikasiga va shaxsiy tanlash imkoniyatiga ega. Hammaga ma'lumki, murakkab portal qurganning va server hamda faylni oddiy yangilanish bilan shug'ullangan kimsalarning talablari juda katta farq qiladi.

Malakali web dizaynerlar kerakli oddiy matnli muharrir uskunasidan tashqari, albatta, hech bo'lmaganda, bitta kuchli matnli yoki grafik muharririni, CSS jadvali muharrini, orfografiya va sintaksis tekshiruv vositasini (korrektor), grafika retushlarini va yaratish dasturini, shu bilan birga skriptlar yaratish va test qilish uchun asboblarni o'rnatishni maslahat beradilar.

Hozirgi vaqtda bozorda bir necha yaxshi HTML muharrirlari raqobat qiladilar. Bu raqobat dasturning yuqori sifatiga va narxlarning arzonlashishiga imkon beradi.

Quyida web ustalar uchun bir necha mashhur dastur va paketlari (kuchining o'sish tartibida) berilgan:

● *HTML Notepad* – HTML bilan ishlash uchun oddiy yo'qotish funksiyasi;

● *Dream Weaver* – kuchli WYSIWYG muharriri, bir butun sifatda saytning qo'shimcha ishlanma vositasi, skript va appletlar bilan ushlab turuvchi ish funksiyasi.

Interfeys foydalanishning oddiyligi va maxsus bilimlarni minimal talab qilinishi malakali hamda endi boshlovchi Web ustalar uchun bu paket juda katta muvaffaqiyat olib keladi.

Sayt qanday tuzilgan?

Saytni yaratishdan oldin u nimadan tuzilganligini bilish kerak. Brauzerning manzil satrini terganimizda, masalan, www. yandex.ru, siz yandex saytiga tushib qolishingizni bilasiz. Keyin tugmalarni bosib, siz bu resursning bir sahifasidan ikkinchi sahifalariga o'tasiz. Bundan bilasiz-ki, sayt bu bir-biri bilan bog'liq bo'lgan sahifalar to'plash. Saytni qilish, bu degani bir sahifani ikkinchi sahifaga bog'lashdir.

Endi sayt sahifasining o'ziga qaraymiz, masalan, shu ko'rayotgan sahifangiz nimadan iborat? Surat va matndan. Demak, sahifa yaratish uchun unga surat topish kerak va matn terib, brauzerni ko'rsatish kerak.

Ha, asosan, brauzer (Internet Explorer, Firefox yoki biror boshqa) internetda sahifani aks ettiradi. Qanday qilib, u shu sahifa internet uchun ajralganligini bilib oladi? Uning kengligiga qarab – html (masalan, index.txt sahifasi – oddiy matnli sahifa, index.html bu web sahifa). Qanday qilib brauzer, aynan sizning rasmingizni va matnni aks ettirishingizni biladi. Biz uchun razmetka tili – HTML xizmat qiladi. Aynan shuning yordamida siz brauzerga sahifadagi suratni va matnni ko'rsatasiz.

Agar siz dasturlash dunyosidan uzoq bo'lsangiz va til so'zi sizni qo'rqitsa, o'zingizni bosib oling. HTMLni dasturlash tiliga olib borishingiz uncha qiyin emas. U tushunishda oddiy va yengildir. Siz bir necha daqiqada o'zingizning birinchi sahifangizni yaratishda bunga amin bo'lasiz.

## **1 – qadam.**

Bloknotni oching (Notepad) va yangi hujjatga quyidagi kodni kiriting:

 $\langle$ html $\rangle$ 

```
 <head>
\langletitle\rangle Mening birinchi sahifam \langle/title\rangle </head>

 Hammaga salom!
 </body>
\langle/html\rangle
```
## **2 – qadam.**

Bu hujjatni saqlab qo'ying (Fayl → Сохранить как)

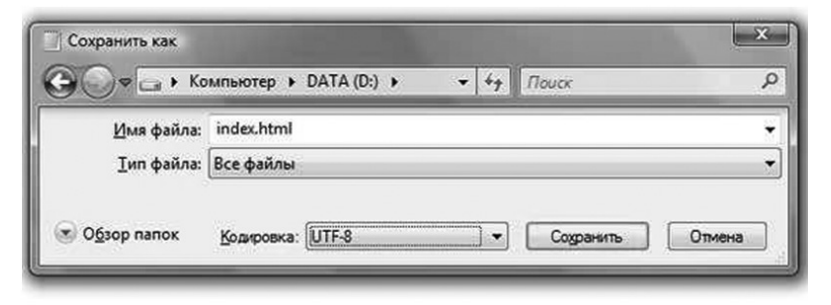

Faylingizni saqlash uchun joyni aniqlang (masalan – bu disk D). Fayl nomi – index.html

Fayl turi – hamma fayl (все файлы)

#### **3 – qadam.**

Brauzerni yo'lga qo'yib (Pusk  $\rightarrow$  Internet Explorer), manzil satrida yaratilgan fayl index.htmlga to'liq yo'l ko'rsating.

Bizda u D diskida saqlanadi, demak, uning to'liq yo'li D:\index.html, agarda u web papkasidagi D diskida saqlanganda edi, unda uning yo'li – D:\web\index.html bo'lar edi. Boshqa so'z bilan aytganda, siz hamma papka orqali diskdan faylgacha bo'lgan yo'lni ko'rsatishingiz kerak.

Mana sizning birinchi varag'ingiz tayyor. Endi bloknotga qo'ygan kodimizga qaraymiz. Mana shu xohlagan html hujjat strukturasidir.  $\langle i \rangle$  orasida joylashgan hamma narsa teg deb ataladi.

Enter klavishini bosing.

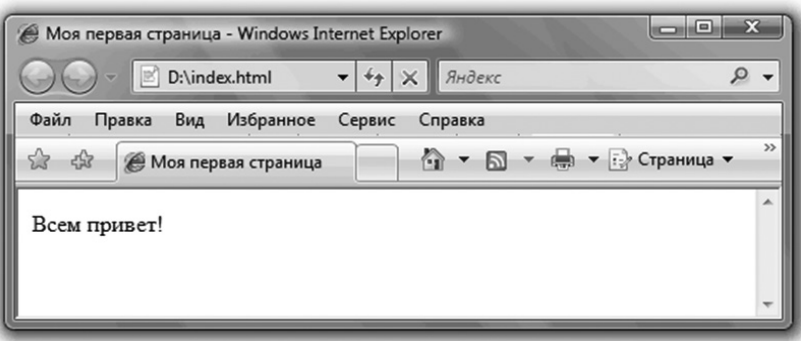

 $\langle i \rangle$  orasida teg nomi va uning parametrlari (agar ular bo'lsa) joylashgan. Asosan, hamma teglar juftli, ya'ni biri ochiluvchi  $\langle \rangle$ , boshqasi yopiluvchi  $\langle \rangle$ . Bunday juftlik teglar konteyneri deyiladi. Ular orasidagi joylashgan hammasi konteyner ichidagi bor narsa deyiladi.

Teglar harakatlari ular ichidagi ma'lumotlarda qo'llaniladi.

Yopiqlikni talab qilmaydigan yakka teglar ham bo'lib turadi. Bunday teglar aniq harakatga ega bo'ladi, masalan, satrning tarjimasi yoki suratning qo'yilishi. Hujjatning tuzilishini batafsil ko'rib chiqamiz:

 $\bullet$  tegda  $\langle$ html $>$   $\langle$ /html $>$  hamma hujjat joylashadi;

 $\bullet$  tegda <head> </head> brauzer uchun har xil axborot joylashadi (bu haqida keyinroq ma'lumot beramiz);

 $\bullet$  tegda  $\lt$ title $> \lt$ /title $>$  sahifaning sarlavhasi joylashadi (u sahifaning eng yuqorisida ko'rinadi);

 $\bullet$  tegda  $\&$ body $>$   $\>$ body $>$  xohlagan narsangizni joylashtirasiz (surat, matn).

Aytib o'tganimizdek, bu teglar to'plami xohlagan html sahifasining negizi hisoblanadi. Shuning uchun bloknotda terilgan html ni nusxa qilib, har bir yangi sahifaga qo'yishingiz mumkin.

## **Html hujjatining tuzilishi**

Html hujjatining tuzilishi uch juft teglardan iborat:

 $\langle$ html $\rangle$ <head>

```
Hujjat sarlavhasi
 </head>

Hujjat tanasi
 </body>
\langle/html\rangle
```
*<html> </html>* teglar boshqalar uchun konteyner bo'lib keladi, ya'ni unda hamma boshqa qolganlar joylashadi. Shunday qilib, sizning hujjatingiz *<html>*, tegidan boshlanib, *</html>* tegi bilan tugaydi.

Hujjatning o'zi shartli ikki qismga bo'lingan – hujjat sarlavhasi (teglar *<br/>body>* </body>).

## **Hujjat sarlavhasi – teg HEAD va uning elementlari**

Hujjatning sarlavhasi xizmat axborotini o'z ichiga olib, hujjat tashqi ko'rinishiga ta'sir qilmaydi. Uning vazifasiga sizning hujjatingizni qanday qilib brauzer foydalanuvchisiga yoki axborot serveriga taqdim etish kiradi.

## *Title*

Hujjat sarlavhasining yagona kerakli elementlaridan biri bu *<title> </title>* teglari bo'ladi. Ular hujjatga nom berish uchun juda keraklidir, ular brauzerning sarlavha oynasida aks ettiriladi. Masalan, keyingi kodni yozganda:

```
\langlehtml\rangle <head>
 <title>Hujjat sarlavhasi</title>
 </head>

 Hujjat tanasi
 </body>
</html>
```
Hujjatning nazariy nomida u cheksiz uzunglikka ega bo'lishi mumkin, amalda esa 60 ta ramz bilan chegaralanish tavsiya etiladi.

Brauzer oynasida u shunday ko'rinishga ega bo'ladi:

Title teglarining ichidagi ma'lumotni shu yerda ko'rish mumkin

Body teglarining ichidagi ma'lumotni saytda ko'rish mumkin

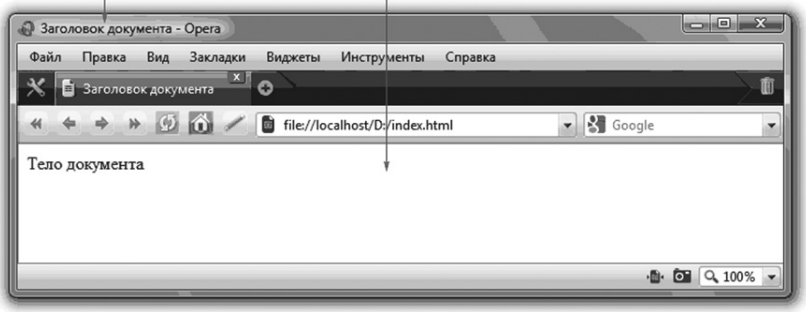

Hujjatning nomi uning ma'lumotiga qarab tavsiflanishi kerak. Teglar ichidagi ma'lumot *<title> </title>* sayt aylanishida va optimizatsiyada oxirgi o'rinni tutmaydi.

## *Link*

Yakka teg *<link>* tashqi fayllar bilan bog'lanish uchun kerak. Masalan, agarda siz kaskad jadvali uslubini qo'llasangiz, unda alohida faylda saqlash qulay va saytning hamma sahifasiga bu faylni bog'lash kerak.

*<link>* tegida bir necha atributlar bor:

*href* – URL – manzilda bog'lanuvchi faylni ko'rsatadi.

*rel* – kerakli hujjatning tashqidagiga munosabat turini ko'rsatadi (masalan: rel="stylesheet" tashqi faylning joriy hujjatning uslubini aniqlashtirishni ko'rsatadi).

*type* – jadvalda tur va parametrning birlashgan ko'rinishini ko'rsatadi.

Kod namunasi:

 $\langle$ html $\rangle$ 

<head>

<title>Struktura html</title>

<link rel="stylesheet" type="text/css" href="style.css">

</head>

<body>

Hujjat tanasi

</body>

# $\langle$ /html $\rangle$

# *Meta*

Bu tegdagi axborot HTML bilan hech qanday aloqaga ega emas, lekin uning qo'llanishi ko'pgina vazifalarni yechish uchun qulay.

# *Script*

*<script></script>* tegi tashqi fayl skriptlarning bog'lanishi uchun qo'llaniladi. Bu sahifa kodlarini optimallashtirishga imkon beradi. Masalan, agarda siz o'zingizning bir necha sahifangizda java script funksiyasini qo'llasangiz, <script> tegi orqali bu funksiyalarni alohida sahifaga – function.js ga joylashtirishingiz mumkin.

Bu o'qish kodini va sahifani yuklash tezligini oshiradi. Bu teg bir nechta parametrlidir:

*language* – skript yozuvining tilini ko'rsatadi, spetsifikatsiyasi HTML 4.0 da berilgan type parametridan foydalanishga maslahat berilmaydi.

*type* – tili uchun MIME tipi ko'rsatadi.

*src* – skriptli tashqi faylga yo'l ko'rsatadi.

Skript manziliga aloqador kod namunasi:

 $\langle$ html $\rangle$ 

<head>

```
 <title>Struktura html</title>
```

```
 <link rel="stylesheet" type="text/css" href="style.css">
```

```
\leqmeta http-equiv="Content-Type" content="text/
html;charset=windows-1251">
```

```
 <meta http-equiv="KEYWORDS" content="teg, html, sahi-
fa sarlavhasi">
```
 <meta http-equiv="DESCRIPTION" content="sarlavha elementlari yozilishi">

```
 <script type="text/javascript" src="function.js">
```
 $\langle$ script $\rangle$ 

- </head>
- $$

Hujjat tanasi

</body>

 $\langle$ /html $\rangle$ 

Web sahifada nima ko'rinsa *<body></body>* tegi oralig'ida joylashadi. Bu matn, rasmlar va boshqa bezash ishlari bo'lishi mumkin.

*<body>* tegida maxsus parametrlar mavjud emas. Vaholanki ko'pgina parametrlar har xil brauzerlar yordamida qo'llaniladi.

Quyida brauzerlarda qo'llaniladigan parametrlarni ko'rib chigamiz.

*alink* – faol jo'natma rangini yuklaydi. Ayni vaqtda bosilganda, uning rangi aktiv jo'natma rangiga o'zgaradi.

*link* – joriy jo'natmaning rangini teglaydi.

*vlink* – qabul qilingan jo'natma rangini yuklaydi, ya'ni hozirgina biz bosganda hosil bo'lgan rangni.

*background* – orqa fonga ishlatilgan tasvirni ko'rsatadi, fon oynaning ko'rinadigan qismini egallaydi. Agar tasvir brauzer oynasidan hajmi kichik bo'lsa, unda tasvir bir nechta kichik tasvirlardan iborat mozaika ko'rinishida hosil bo'ladi. Tasvir oralari ko'rinadigan darajada ochiq qoladi. Shuning uchun tasvir tanlashga alohida e'tibor berish lozim.

*bgcolor* – hujjatning orqa fon rangini teglaydi;

*leftmargin* – brauzer oynasidan sahifa kontentigacha chap tarafdan joy qoldirish;

*rightmargin* – brauzer oynasidan sahifa kontentigacha o'ng tarafdan joy qoldirish;

*topmargin* – brauzer oynasidan sahifa kontentigacha yuqoridan joy qoldirish;

*bottommargin* – brauzer oynasidan sahifa kontentigacha pastdan joy qoldirish;

*text* – butun hujjat uchun matn rangini yuklash.

Kod namunasi:  $\langle$ html $\rangle$  <head> <title>Teg body html</title> da <link rel="stylesheet" type="text/css" href="style.css">

```
 <meta http-equiv="Content-Type" content="text/
html;charset=windows-1251">
```

```
 <meta http-equiv="KEYWORDS" content="teg, html, sahi-
fa sarlavhasi">
```
 <meta http-equiv="DESCRIPTION" content="sarlavha elementlari yozilishi">

```
 <script type="text/javascript" src="function.js">
```
 $\langle$ script $\rangle$ 

</head>

```
 <body bgcolor="khaki" leftmargin="100" topmargin="50" 
rightmargin="50" bottommargin="50" text="gray" alink="red" 
vlink="green">
```
Oddiy matn

 $\langle$ hr>

 $\langle a \rangle$  href="index.html">sahifaga joʻnatma index.html $\langle a \rangle$ 

 $\langle$ br>

```
\langle a \rangle href="map.html">sahifaga joʻnatma map.html\langle a \rangle
```
</body>

 $\langle$ /html $\rangle$ 

Brauzer oynasida bu tarzda ko'rinadi:

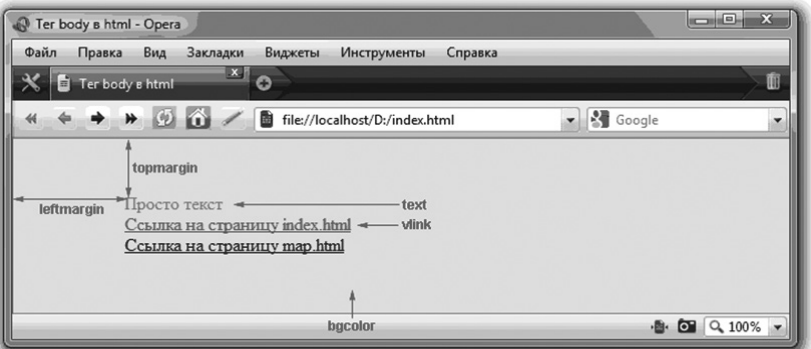

Har qanday html hujjat quyidagi ketma-ketlikdan iborat teglardan tuzilgan:

 $\langle$ html $\rangle$ <head>

 $\langle$ title $\rangle \langle$ title $\rangle$  </head> <body> </body>  $\langle$ /html $\rangle$ 

#### **Matnni formatlash**

Matn sarlavhasini qiladigan teglar:

*<h1></h1> <h2></h2> <h3></h3> <h4></h4> <h5></h5> <h6></h6>*

Bu teglar matnni sarlavha ko'rinishida ajratadi. Ya'ni har bir sarlavha yangi satrdan teglanadi va u bo'rttirilgan shrift bilan ajratilgan hamda o'zining o'lchamiga ega (eng kattasi – birinchi darajali sarlavha, eng kichigi esa oltinchi).

Bu teglar gorizontal to'g'rilanish *align* parametri bilan qo'llanilishi mumkin. Bu parametrlarning imkonli ahamiyati:

- $\bullet$  *left* chapdan,
- $\bullet$  *right* o'ngdan,
- *center* markazdan,
- $\bullet$  jastify kenglikdan.

Kod namunasi:

 $\langle$ html $\rangle$ 

<head>

<title>formatlash html</title>

</head>

 $$ 

<h1>bu birinchi pog'ona sarlavhasi</h1>

<h2>bu ikkinchi pog'ona sarlavhasi</h2>

<h3>bu uchichi pog'ona sarlavhasi</h3>

<h4 align="right">bu to'rtinchi sarlavha pog'onasi</h4>

 $\langle$ h5 align="center">bu beshinchi sarlavha pogʻonasi $\langle$ h5>

```
\langleh6 align="jastify">bu oltinchi sarlavha pogʻonasi\langleh6>
      Bu oddiy matn
 </body>
</html>
```
Brauzer oynasida bu shunday ko'rinishga ega bo'ladi:

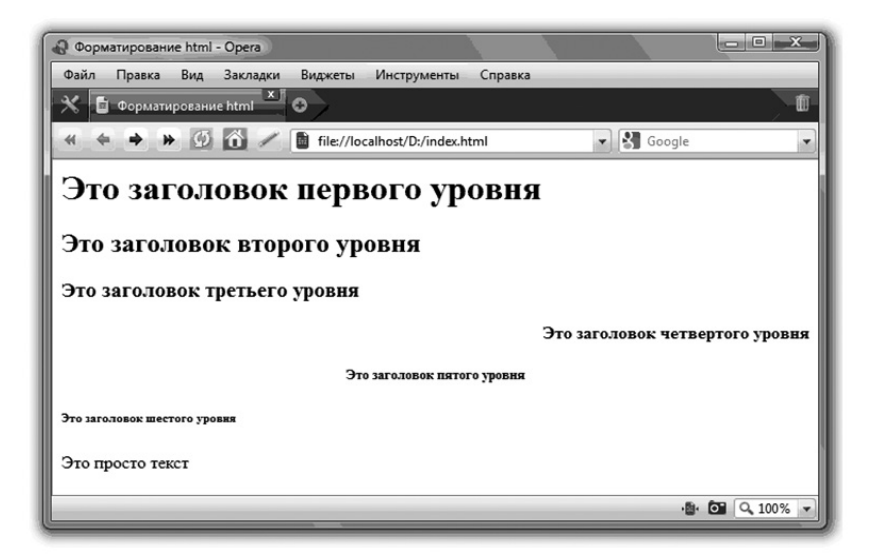

Xat boshiga bo'lingan teglar va sahifalarning o'tkazilishi:

 $\langle br \rangle$  – satrning majburiy tarjima tegi. Bu tegdan keyin matn yangi satrdan boshlanadi;

*<p></p>* teglari matnlarning xat boshida bo'ladi. Har bir xat boshida oldin *<p>* tegini joylashtirish kerak, yopiluvchi teg shart emas. *<br>* tegidan farqli o'laroq xat boshi bir-biri bilan bo'sh satrlar bilan farq qiladi;

*<p>* tegida align parametri bo'lib, paragraf ichida matnni tekislash usulini topshiradi.

Bu parametrning imkonli ahamiyati:

- $\bullet$  *left* chapdan,
- $right o'$ ngdan,
- *center* markazdan,
- $\bullet$  *jastify* kenglikdan.

Kod namunasi:

 $\langle$ html $\rangle$ 

<head>

<title>Formatlash html</title>

</head>

 $$ 

 $\leq$ n align="left">Bu xat boshi matndan butkul uzoqda bo'lib, baland va pastdan bo'sh satrlar bilan ajratilgan va chap chekka tarafdan  $\langle p \rangle$  to'g' rilangan.

 $\leq p$  align="right"> Bu xat boshi matndan butkul uzoqda bo'lib, baland va pastdan bo'sh satrlar bilan ajratilgan va o'ng chekkadan  $\langle p \rangle$  to'g' rilangan.

 $\langle p \rangle$  align="center"> Bu xat boshi butun matndan uzoqlashgan bo'lib, yuqori va pastdan bo'sh satrlar bilan ajratilgan hamda markazdan  $\langle p \rangle$  to'g' rilangan.

Bu oddiy matn. <br> Bu matn yangi qatordan.

</body>

 $\langle$ /html $\rangle$ 

Brauzer oynasida bu shunday ko'rinishga ega:

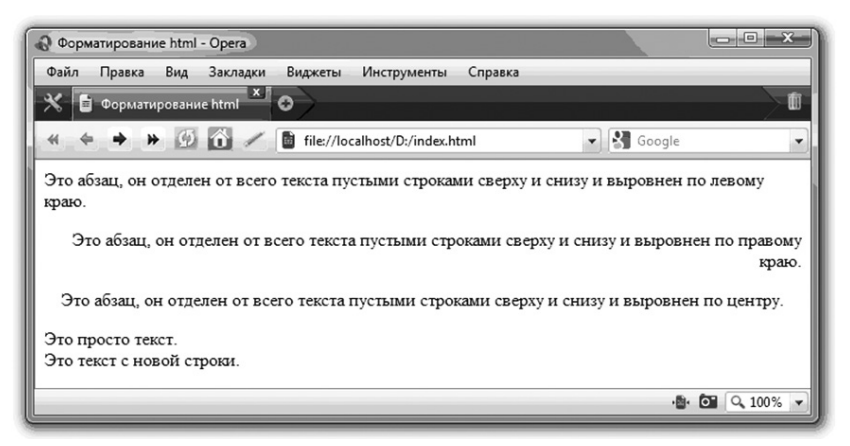

# **Kursivda ajralib turuvchi matn teglari**

*<cite></cite> <dfn></dfn> <em></em>*

Bu teglar matnni kursiv bilan ajratib turadi, lekin buni ular har xil sabablarga ko'ra qiladilar:

*<cite></cite>* tegi kitob, maqola va sitatalarning nomlarini mantiqiy ajratish uchun qo'llaniladi;

*<dfn></dfn>* tegi ta'riflarni ajratish uchun qo'llaniladi;

*<em></em>* va *<i></i>* teglari matnning asosiy lavhalarini ajratib ko'rsatadi. Oxirgilari foydalanishga maslahat berilmaydi.

```
Kod namunasi:
\langlehtml\rangle <head>
 <title>Formatlash html</title>
 </head>

\langlecite\rangle Bu matn cite teglarida 
\langlecite>\ranglebr>\langledfn\rangle Bu matn dfn teglarida 
\langle dfn \rangle\langleem\rangle Bu matn em teglarida 
\langle /em \rangle \langle br \rangle\langle i \rangle Bu matn i teglarida 
\langle i \rangle </body>
\langle/html\rangle
```
# **Matnning bo'rttirilgan shriftda ajratib turuvchi teglar**

*<strong></strong>*  $$ 

Ikkalasi ham matn fragmentini ajratish uchun foydalaniladi, lekin birinchisidan foydalanish qulay.

Brauzer oynasida bu shunday ko'rinishga ega:

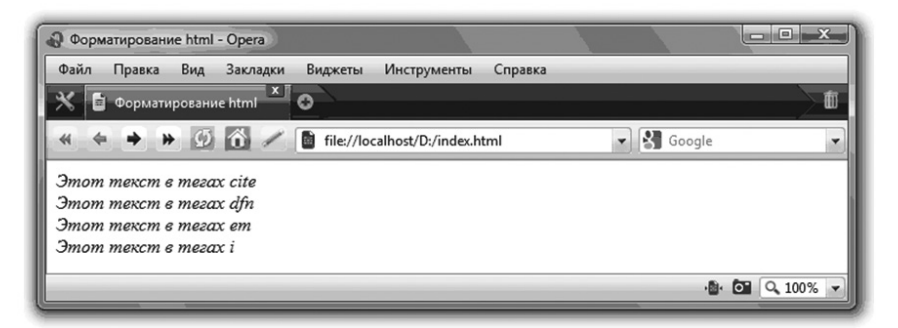

Kod namunasi:

 $\langle$ html $\rangle$  <head> <title>Formatlash html</title> </head> <body> <br>Oddiy matn <strong> Bu matn strong teglarida </strong><br> **>**  Bu matn b teglarida  $\langle$ /b> </body>  $\langle$ /html $\rangle$ 

Brauzer oynachasida bu quyidagi ko'rinishda bo'ladi:

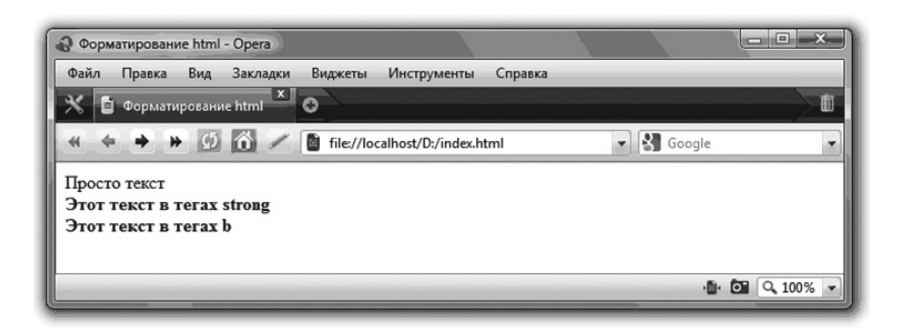

# **Matnning tagiga chizish orqali ajratib turuvchi teglar**

*<ins></ins>*  $\langle u \rangle \langle u \rangle$ 

Ikkalasi ham matndagi muhim qismlarni teglash uchun xizmat qiladi. Lekin birinchisidan foydalanish afzalroqdir.

```
Kod namunasi:
\langlehtml\rangle <head>
<title>Formatlash html</title>
 </head>

 Shunchaki matn<br>
\langleins\rangle Bu matn ins tegida
\langle /ins \rangle\langle u \rangle</u>
 Bu matn u tegida
\langle /u \rangle </body>
\langle/html\rangle
```
Brauzer oynachasida bu quyidagi ko'rinishda bo'ladi:

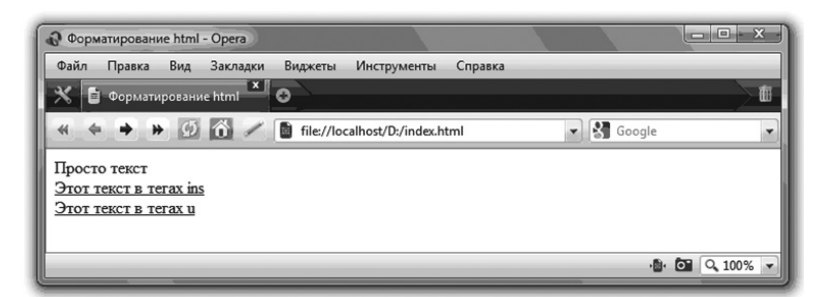

# **Matnning yuqori va pastki indekslariga chiqaradigan teglar**

 $\langle \textit{sub} \rangle \langle \textit{sub} \rangle$  teglari matnning satr chizig idan pastga, maydalashgan shriftda tushiriladi.

 $\langle \frac{2}{\text{sup}} \rangle$  teglari matnning satr chizig idan yuqoriga, maydalashgan shriftda ko'tarib beradi.

Matematika va kimyoviy formulalarini chiqarish uchun qulay. Kod namunasi:  $\langle$ html $\rangle$  <head> <title>Formatlash html</title> </head>  $\langle$ body $\rangle$  y=x<sup>2</sup> – parabola tenglamasi <br><br> H  $\langle \text{sub} \rangle$ 2 $\langle \text{sub} \rangle$ O – suv formulasi. </body>  $\langle$ /html $\rangle$ 

Brauzer oynachasida bu quyidagicha ko'rinishda bo'ladi:

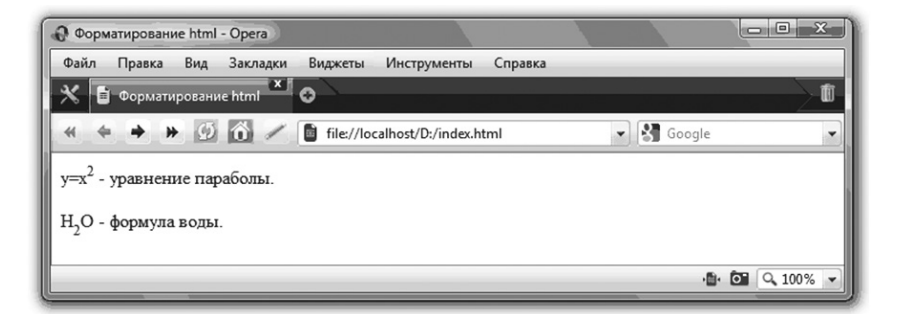

#### **font tegi va uning parametrlari**

*<font></font>* teglari matn shrifti parametrlarini ko'rsatadi:

*face* – shrift nomi. Shrift nomlarining bir nechtasini vergul orqali berish mumkin. Bunda birinchi ko'rsatilgan shrift nomi topilmasa (bilmaysiz-ku, foydalanuvchi kompyuterida qanday shriftlar o'rnatilgan), brauzer berilgan nomlarni tartibi bilan ishlatib ko'radi.

*size* – kelishilgan birlikda 1 dan 7 gacha bo'lgan shrift o'lchamlarini ko'rsatadi.

*color* – shrift rangi (odatiy qora)

Rang berishning ikki usuli mavjud: 16 xonali ranglar nomi va ko'rsatkichlari berilgan kod yordamida. Alohida ranglarning nomi yordamida (ular 156 ta) juda oddiy, o'zingizga yoqqan rangni tanlaysiz va rang nomini parametr ko'rsatkichiga yozasiz (masalan, color="blue"). Barcha brauzerlar ham ranglar nomini tushunmasligini unutmang.

Lekin rang tanlashda ikkinchi usul ko'proq imkoniyat beradi. Bunda biz 16 tali kod yordamida million rang ichidan kerakli rangni tanlab olish imkoniga ega bo'lamiz. Bu kod 6 ta raqamdan iborat bo'lib, "#" tegi bilan boshlanadi.

Rang kodini qanday kelib chiqishi haqida to'xtalib o'tmaymiz, balki bu ranglarni Photoshop dasturi yordamida olish mumkinligini ko'rsatamiz.

```
Kod namunasi:
\langlehtml\rangle <head>
 <title>Formatlash html</title>
 </head>

 Bu oddiy matn.<br>
 <font face="Verdana" size=5 color="red">
 Bu matn qizil rangda, 5-o'lchamda.
 </font><br>
 <font face="Arial" size=2 color="blue">
 Bu matn ko'k rangda, o'lchami 2.
 </font>
 </body>
</html>
```
Brauzer oynachasida bu quyidagi ko'rinishga ega:

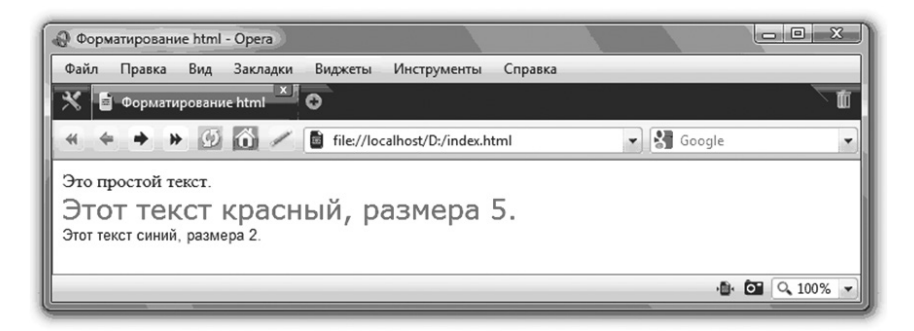

## **Center tegi**

*<center></center>* tegi barcha elementlarni brauzer oynachasining markazida tekislash uchun xizmat qiladi.

```
Kod namunasi:
\langlehtml\rangle <head>
 <title>Formatlash html</title>
 </head>

 Bu oddiy matn
 <center>Markazga tekislangan matn </center>
 </body>
\langle/html\rangle
```
## **del, strike, s teglari**

*<del></del>* teglari matn tagiga chizib beradi. *<strike> </strike>* teglari va *<s></s>* teglari analogik bo'lib, lekin ulardan HTML 4.0. Maxsus spetsifikatsiyada foydalanish tavsiya etilmaydi.

```
Kod namunasi:
\langlehtml\rangle <head>
 <title>hujjat nomi</title>
 </head>

\langledel\rangle</del>
 Bu matn del teglarida
\langledel>\langlebr>
 <strike>
 Bu matn strike teglarida
 </strike><br>
\langle s \rangle Bu matn s teglarida
\langle/s> </body>
```
# </html>

Brauzer oynachasida bu quyidagi ko'rinishga ega:

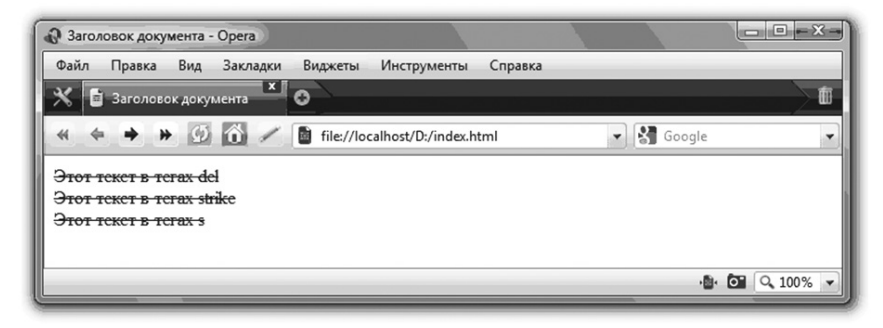

## **q tegi**

*<q></q>* teglari qisqa sitatalarni teglaydi. Internet Explorerdan tashqari barcha brauzerlarda qo'shtirnoq ichida ifodalanadi.

Brauzer oynasida u quyidagi ko'rinishga ega bo'ladi.

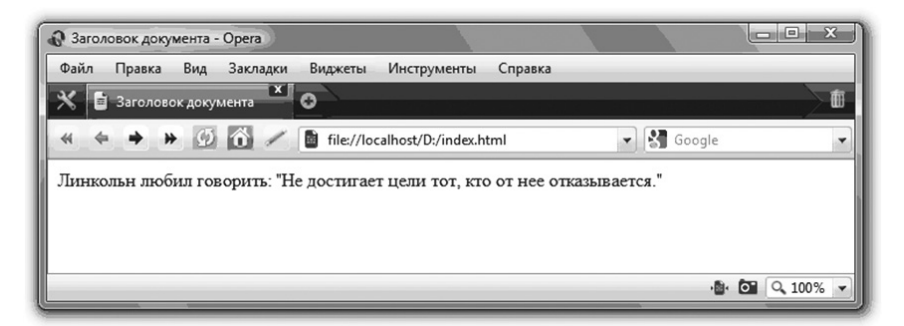

Kod namunasi:  $\langle$ html $\rangle$  <head> <title>hujjat nomi</title> </head> <body> Linkoln gapirishni yoqtirar edi:

 <q> maqsadidan kechganlar maqsadiga yetisha olmaydilar  $<$ /q>

 </body>  $\langle$ /html $\rangle$ 

# **hr tegi**

*<hr>* tegi yuqori va pastdan bo'sh satr qoldirib, gorizontal chiziq chizadi: bu teglarning quyidagi parametrlari mavjud:

*align* – chiziqni markazga tekislaydi (center), chapdan (left) yoki o'ngdan (right).

*width* – oynacha kengligiga ko'ra yoki piksellarda chiziq uzunligini o'rnatadi.

*size* – chiziq qalinligini piksellarda o'rnatadi. *color* – chiziq rangini o'rnatadi.

*noshade* – chiziq relyefini yo'qotadi.

Brauzer oynachasida bu quyidagi ko'rinishga ega bo'ladi:

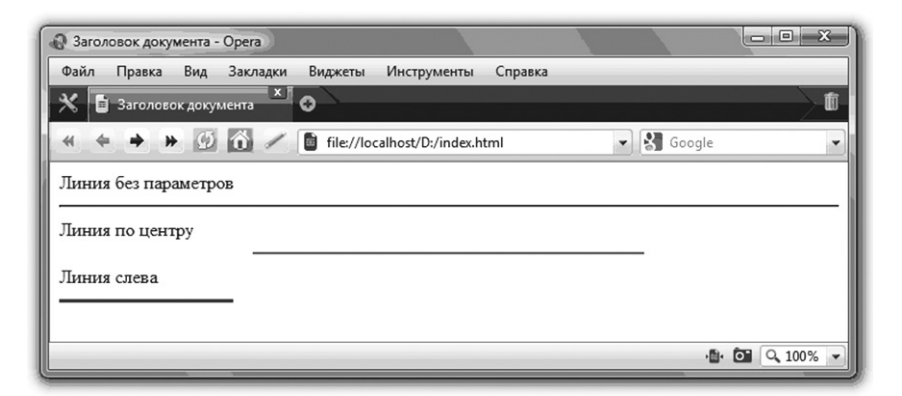

Kod namunasi:  $\langle$ html $\rangle$  <head> <title>hujjat nomi</title> </head>  $$  Parametrsiz chiziq  $\langle$ hr $\rangle$ 

```
 Markazdagi chiziq
\langlehr align="center" color="red" size=2 width=50%>
 Chapdan chiziq
\langlehr align="left" color="blue" size=3 width="150">
 </body>
\langle/html\rangle
```
#### **Teglardan birgalikda foydalanish**

Biz matnni formatlashdagi asosiy teglar bilan tanishdik, lekin sizga matndagi biron-bir so'zni bo'rttirilgan qizil rangli kursivda yozish kerak bo'lsin. Buning uchun siz strong, font va em teglarini birgalikda qo'llaysiz. Muhimi teglarni berilgan tartibda joylashtirish. Birinchi ochilgan teg oxirgi bo'lib yopiladi.

Misolda ko'ramiz:

"Matn" so'zini qizil rang bilan ajratamiz:

<font color="red">matn</font>

Endi kursiv teglarini qo'shamiz (chapdan ochadigan, o'ngdan yopadigan):

<em><font color="red">matn</font></em>

Endi yarim qalinlashtirilgan chiziq tegi:

<strong><em><font color="red">matn

 $\langle$  /font> $\langle$ /em> $\langle$ /strong>

Har gal yuqoridagi teglarni biz yangidan joylaymiz. Mana shu jarayon "joylash tartibi" deb nomlanadi.

Matnni bezash uchun teglardan foydalanishingiz mumkin, muhimi joylash tartibi buzilmaligi lozim.

#### **Sayt uchun HTMLning maxsus kod va teglari**

*<h1></h1>* teglari qachon boshqaruvchi bo'lganini, ya'ni matnni sarlavha qilishini, yana qachon ularni shunchaki matn ko'rinishida yozish kerak degan savol tug'iladi.

Haqiqatdan ham *< >* ichida joylashgan barcha teglarni brauzerlar doim yo'naltiruvchi yoki boshqaruvchi deb hisoblaydi. Bu teglarni ekranda ko'rsatish uchun esa ularni maxsus **HTML** teglaridan foydalanib, alohida usulda yozishga to'g'ri keladi.

**html** teglarining ma'nosi bilan ko'rsatilgan jadvallari mavjud. Ulardan asosiylarini ko'rib chiqamiz:

 $\le$  - teg "kichik"

- $>$  teg "katta"
- uzluksiz probel
- $\circledcirc$  teg "copyright"
- $& -$  teg "ampersand"
- " chap qo'shtirnoq boshi (ochish)
- $"$  o'ng qo'shtirnoq oxiri (yopish)
- ↑ yuqoriga ko'rsatkich
- $\rightarrow -$  o'ngga ko'rsatkich
- $\downarrow$  pastga ko'rsatkich
- $\leftarrow$  chapga ko'rsatkich
- $\leftrightarrow$  ikki yo'nalishli ko'rsatkich, chapga, o'ngga

Kod namunasi:

 $\langle$ html $\rangle$ 

- <head>
- <title>hujjat sarlavhasi</title>
- </head>
- $$

&laquo biz restoranda ovqatlandik; Uchlik» <br>

- 3 > 2
- </body>
- $\langle$ /html $\rangle$

Brauzer oynachasida bu quyidagicha ko'rinadi:

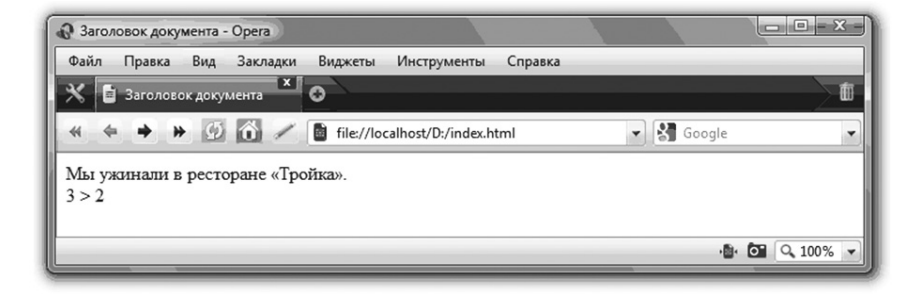
# **HTMLda ro'yxat**

# **Htmlda raqamlangan ro'yxat**

Bunday ro'yxat biror-bir usul bilan "raqamlangan" ketma-ketlikni o'z ichiga oladi. Bular arab raqamlari, rim alfaviti raqamlari yoki harflar bo'lishi mumkin.

Brauzerga ro'yxat raqamlanganligini bildirish uchun *<ol></ ol>* teglari ishlatiladi. Butun ro'yxat shu teglar orasida joylashadi va uning punkti *<li></li>* teglari bilan beriladi.

Raqamlangan ro'yxat uchun kod namunasi:

```
\langlehtml\rangle <head>
 <title>html ro'yxati</title>
 </head>

\langleol\rangle <li>koshki</li>
 <li>sobaki</li>
 <li>loshadi</li>
\langleol> </body>
</html>
```
# Natija:

- 1. mushuklar
- 2. itlar
- 3. otlar

Ko'rib turganingizdek, raqamlash arab raqamlarida kiritiladi. Buni *type* parametri yordamida o'zgartirish mumkin:

– *type="A"* – katta lotin harfi bilan raqamlash (A, B, C).

– *type="a"* – kichik lotin harflari bilan raqamlash (a, b, c).

– *type="I"* – katta rim raqamlari bilan raqamlash (I, II, III).

– *type="i"* – kichik rim raqamlari bilan raqamlash (i, ii, iii).

```
Rim raqamlari bilan kod namunasi:
\langlehtml\rangle <head>
 <title>html ro'yxatlar</title>
  </head>

 \leqol type="I">
  <li>mushuklar</li>
  <li>itlar</li>
  <li>otlar</li>
 \langleol> </body>
\langle/html\rangleNatija:
I. mushuklar
II. itlar
III. otlar
```
Agar bizga raqamlashni 1 dan boshlash kerak bo'lsa, unda start parametridan foydalanish lozim, ahamiyat sifatida son ko'rsatiladi va ana shundan ro'yxat boshlanadi (agar raqamlash harflar yordamida buyurilsa, unda bu son alfavit jarayonida ko'rsatiladi).

```
Kod namunasi:
\langlehtml\rangle <head>
 <title>html ro'yxatlar</title>
 </head>

 <ol type="I" start="3">
 <li>mushuklar</li>
 <li>itlar</li>
 <li>otlar</li>
\langleol>
 </body>
\langle/html\rangle
```
Natija: III. mushuklar IV. itlar V. otlar

*<li>* tegining parametrini o'zgartirish uchun value dan foydalaniladi. U ro'yxatdagi elementning tartib raqamini o'zgartirishga imkon beradi, bunda keyingi hujjatlarning tartib raqami ham o'zgaradi.

```
Kod namunasi:
\langlehtml\rangle <head>
 <title>html ro'yxatlar</title>
 </head>
 <body>
\langleol\rangle\langleli>qizil\langleli>
 <li>zarg'aldoq</li>
 <li>sariq</li>
 <br>...............
 <li value="7">binafsha rang</li>
\langle/ol> </body>
</html>
```
Natija:

1. qizil

2. zarg'aldoq

3. sariq

...............

7. binafsha rang

### **Tartiblangan ro'yxat**

Tartiblangan (markerlangan) ro'yxatda harf va raqamlar o'rniga markerlar ishlatiladi. Ro'yxatning markirovkalanganligini ko'rsatish uchun brauzerda  $\langle ul \rangle \langle ul \rangle$  teglaridan foydalaniladi.

Butun ro'yxat shu teglar orasida joylashtiriladi va uning har bir punkti <li></li> tegi bilan hosil bo'ladi.

```
Markerlangan ro'yxat uchun kod namunasi:
\langlehtml\rangle <head>
 <title>html markerlangan ro'yxat</title>
 </head>

\langle \text{ul} \rangle <li>mushuklar</li>
\langleli>itlar\langle/li>
 <li>otlar</li>
\langle \text{u} \rangle </body>
\langle/html\rangle
```

```
Natija:
```
- mushuklar
- itlar
- otlar

Marker qora aylana shaklida bo'ladi. Buni *type* parametri yordamida o'zgartirish mumkin:

- *type=" disc"* bo'yalgan aylana.
- *type="circle"* bo'sh aylana.
- *type="square"* bo'yalgan kvadrat.

Markerlangan ro'yxat uchun kod namunasi:

```
\langlehtml\rangle <head>
 <title>html markerlangan ro'yxat</title>
 </head>

 <ul type="disc">
 <li>mushuklar</li>
 <li>itlar</li>
```

```
 <li>otlar</li>
 \langle \text{u} \rangle <ul type="circle">
  <li>mushuklar</li>
  <li>itlar</li>
  <li>otlar</li>
 \langle \text{u} \rangle <ul type="square">
  <li>mushuklar</li>
  <li>itlar</li>
  <li>otlar</li>
 \langle \text{ul} \rangle </body>
\langle/html\rangle
```
### Natija:

- mushuklar
- itlar
- otlar
- mushuklar
- itlar
- otlar
- mushuklar
- itlar
- otlar

## **Aniqlovchilar ro'yxati**

Bunday ro'yxatlar lug'atlarda ishlatiladi. Har bir punkt 2 qismdan iborat: atama va uning ma'nosi. Brauzerga aniqlovchilar ro'yxatini ko'rsatish uchun <dl></dl> teglaridan foydalaniladi. Har bir atama <dt></dt> teglarida, ularning ma'nosi esa <dd></dd> teglari izohlanadi.

Aniqlovchilar ro'yxatining kod namunasi:  $\langle$ html $\rangle$ <head>

```
 <title>aniqlovchilar ro'yxati</title>
 </head>

<dl> <dt>Atama 1</dt>
 <dd>atama ma'nosi 1</dd>
 <dt>Atama 2</dt>
 <dd>atama ma'nosi 2</dd>
\langle d \rangle\langle/body>
\langle/html\rangleNatija:
```

```
Atama 1
 Atama ma'nosi 1
Atama 2
 Atama ma'nosi 2
```
## **Qo'shilgan ro'yxatlar**

Ba'zi hollarda berilgan ro'yxat elementlariga o'zingizning ro'yxatingizni qo'shishga to'g'ri keladi. Bunday ro'yxatlar ko'p bosqichli yoki qo'shilgan ro'yxatlar deb ataladi. Buning uchun bizga ma'lum bo'lgan teglar kombinatsiyasidan foydalaniladi.

```
Ko'p bosqichli ro'yxatning kod namunasi:
\langlehtml\rangle <head>
 <title>qo'shilgan ro'yxatlar</title>
 </head>

\langleul>
 <li>jonivorlar
\langleol> <li>mushuklar</li>
 <li>itlar</li>
\langle/ol>\langle/li>
```

```
 <li>o'simliklar
 \langleol\rangle <li>daraxtlar</li>
  <li>gullar</li>
 \langle/ol>\langle/li\rangle\langle \text{u} \rangle </body>
\langle/html\rangle
```
#### Natija:

- jonivorlar
- 1. mushuklar
- 2. itlar
- o'simliklar
- 1. daraxtlar
- 2. gullar

### **Jo'natma**

#### *Jo'natma – «a» teegi*

Jo'natma html hujjat uchun eng asosiy tushunchadir. Internetda ishlaganingizda siz tugmacha va matnlarga bosganingizda, kerakli sahifaga tushasiz. Bu sahifalar o'sha serverda joylashishi mumkin, bo'lishi mumkin, o'sha server planetaning boshqa oxirgi joyda joylashishi. Ikkala holatda ham o'tish amalda bir zumda bajariladi.

Boshqa sahifaga o'tish uchun siz qayerga bosishni qanday bilishingiz mumkin? Vizual (jo'natma rangi boshqa rangda va chizilgan) yoki sichqoncha kursori bo'yicha.

Bunday o'zgarishlarga teg konteyner –  $\langle a \rangle \langle a \rangle$  javob beradi. *href* atributi esa foydalanuvchini qayerda yo'naltirishga yordam beradi.

Aniqroq ko'ramiz:  $\langle$ html $\rangle$ <head>

```
 <title>Ccылки v html</title>
 </head>

 Посетите
 <a href="http://www.yandex.ru">
 поисковую систему Яндекс
\langle \rangle </body>
\langle/html\rangle
```
## Xulosa: **Yandeks izlanish sistemasiga** marhamat qiling

Agarda siz jo'natmaga bossangiz, unda **www.yandex.ru** saytiga o'tasiz. E'tibor bering, qachon-ki, siz sichqoncha kursorini jo'natmaga olib borganingizda, pastda siz jo'natma qilgan manzil aks ettiriladi.

Shunday qilib, *<a></a>* teglar orasida matn yoziladi va bosganda o'tish hosil bo'ladi. href atribut ma'nosi sifatida, o'tish amalga oshirilgan manzil sahifasi chiqadi. Manzil haqida batafsil gapirish kerak.

#### **Mutlaq va nisbiy manzil**

URL manzilning 2 xil berilish usuli mavjud: mutlaq va nisbiy. URL nima degan ruknni URL – nima? sahifasida o'qisangiz bo'ladi.

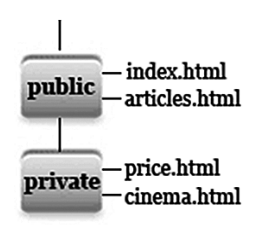

Misolda ko'ramiz: mysite.uz domeni ro'yxati bilan o'tgan sayt bor deylik. Saytning hamma sahifalari ikkita papkada public i private serverlarida saqlanadi. Bunda public papkasida index.html va ar-

ticles.html fayllarida, private papkasida esa price.html va cinema. html joylashgan. Shunday qilib, bizning saytimiz quyidagi strukturaga ega:

Mantiqiy manzilgohda bayonnomaning, serverning, katalog va sahifalarning ko'rsatilishidan to'liq foydalaniladi.

Misolimizda sahifaning mantiqiy manzili index.html quyidagilar:

<a href="http://www.mysite.uz/public/index.html">

cinema.html sahifasida esa:

<a href="http://www.mysite.uz/private/cinema.html">

Nisbiy manzilgohda chiqish fayli saqlanayotgan katalogdan yo'l ko'rsatiladi. Masalan: agarda biz jo'natmani index.html sahifasidan articles.html sahifasiga joylashtirmoqchi bo'lsak, unda shuni hisobga olishimiz kerak-ki, ikki sahifa ham bitta katalogda yotibdi va quyidagicha ko'rinishda bo'ladi:

 $\leq$ a href="articles.html" $>$ 

Agarda jo'natmani index.html sahifasidan price.htmlga sahifasiga o'tkazilisa, bunda sahifalar ikki xil katalogda yotadi va ular quyidagicha ko'rinishga ega:

<a href="../private/price.html">

Boshidagi ikki nuqta ierarxik papkasining yuqori darajasiga ko'tarilishini bildiriladi.

Tashqi manbadagi hamma jo'natmalar mantiqiy manzilga ega. Ichki jo'natmani har xil usul bilan berish mumkin. Qaysi usul bilan vazifani berish sizning ixtiyoringizda. Har bittasini "+" va "–" lari bor. Agarda mantiqiy manzilgohdan foydalanganda, siz domenni almashtirishga qaror qilsangiz, unda saytingizdagi hamma jo'natmalarni qayta qilishingizga to'g'ri keladi. Nisbiy manzilgohda papkalarning strukturasini saqlagan tarzda buni qilish shart emas.

#### **Yangi oynadagi jo'natmalar**

Siz bilasiz-ki, jo'natmani bosganingizda, hujjatlar kunlik oynada ochilganday, yangi oynada ham ochilishi mumkin. Bu jarayon bilan boshqarsa bo'ladi. Indamay bu jo'natma bilan oynaga yuklasa bo'ladi, agarda target="\_blank" parametriga ko'rsatsa, unda jo'natmani yangi oynaga yuklasa bo'ladi.

```
\langlehtml\rangle <head>
 <title>Ссылки в новом окне</title>
 </head>
 <body>
 Посетите
\langle a \nightharpoonup a href="http://www.yandex.ru" target=" blank">
 поисковую систему Яндекс
\langle \ranglea>
 </body>
\langle/html\rangle
```
Xulosa: **Yandeks izlanish sistemasiga** tashrif qiling

Agarda siz jo'natmaga bossangiz, unda Yandeks resursi yangi oynada ochiladi va siz bunda hozirda o'qiyotgan sahifangizni yo'qotmaysiz.

### **"Yakor"ning ishlatilishi**

Ba'zida hujjat judayam uzun bo'lib ketsa, uning bo'limlarga jo'natma qilish foydalidir. Masalan, agarda siz jo'natmaga bossangiz, sahifaning boshida bo'lib qolasiz. Aytmoqchi darslar mundarijasi shu prinsip asosida qilingan.

Bunday o'tishlar uchun *name* parametridagi bo'sh jo'natmani hosil qilish kerak va bu nom bilan (# belgisidan keyin) jo'natmani ko'rsatilish bilan *href* parametri manzili sifatida qayerdan o'tishi kerak. Misolda bu tushunarliroq bo'ladi:

```
\langlehtml\rangle <head>
  <title>Ссылки в html</title>
  </head>

 \langle p \rangle \langle a name="top">\langle a \rangle
```
 первый xat boshi, в котором стоит пустая jo'natma – якорь

 $\langle$ /p $>$  $\langle p \rangle$ второй xat boshi $\langle p \rangle$ 

```
\langle p \rangleтретий xat boshi\langle p \rangle\langle p \rangle \langle a \rangle href="#top">Наверх\langle a \rangle \langle p \rangle </body>
\langle/html\rangle
```
Natijada "yuqoriga" jo'natmasiga bosib, siz birinchi xat boshining boshiga tushib qolasiz. Natija ko'rinishi uchun matnning ikkinchi va uchinchi xat boshining matnlarini uzun qiling.

#### **Ma'lumotnoma**

Jo'natmada title parametri bo'lib ma'lumotnoma sifatida agarda siz sichqon kursorini jo'natmaga olib borsangiz u matnni ko'rsatadi.

Jo'natmaning barcha parametrlari bilan misol:

 $\langle$ html $\rangle$ 

<head>

<title>jo'natma v html</title>

</head>

 $$ 

```
 Посетите <a href="http://www.yandex.ru" target="_blank" 
title="Yandeksga o'tish">
```
Yandeks izlanish sistemasi

```
 </a>
 </body>
\langle/html\rangle
```
Xulosa:

**Yandeks izlanish sistemasiga** kiring.

### **Tasvir bilan ishlash – img tegi**

Web sahifadagi tasvir ikki usul bilan ishlatilishi mumkin: fon sifatida va mustaqil tasvirlash sifatida. Uch format grafigida: JPEG, GIF va PNG dan foydalanish maslahati beriladi. Asosan, hamma brauzerlar ularni qo'llab-quvvatlab turadi, boshqa formatlar uchun maxsus vosita talab qilinadi.

Qoidaga binoan, sayt uchun hamma tasvirlar alohida papkada saqlanadi, masalan, images. Tasvirlanish uchun yo'l xuddi jo'natmaday yoziladi. Agarda yodingizdan ko'tarilgan bo'lsa, unda shu yerga qarang.

Hamma keyingi misollarda tasvirga yo'l qayd qilinib boradi, bu images papkada va site papka sahifasi esa shu darajada kelib chiqqan holda joylashgan.

## **Fon tasviri**

Fon tasviri berilgan buyurtma uchun elementning hamma bo'shlig'ini o'zi bilan to'ldirib boradi. <body> tegida ko'rsatgan holda background="fon.gif" atributi fon.gif rasmi bilan hamma brauzer oynasi to'ldirilgan.

```
Kod misoli:
\langlehtml\rangle <head>
 <title>fon tasviri</title>
 </head>
\&body background="../images/fon.gif" bgcolor="pink">
 Bu yerda hujjat jamlanmasi
 </body>
\langle/html\rangle
```
Hujjatning formasini berganda, bgcolor parametrini ko'rsatishni unutmang. Bu foydalanuvchining tasvirlash yuklamasi o'chirilgani bilan bog'liq bo'lib, sizning chiroyli foningizni u ko'rmaydi. Shunda brauzer bgcolor parametridan foydalanadi.

## **Tasvirni joylashtirish**

Tasvirni sahifada joylashtirish uchun <img> tegi ishlatiladi, u URL tasvir manzilini aniqlashtirib beradigan yagona majburiy src parametriga ega.

```
Kod misoli:
\langlehtml\rangle <head>
 \langletitle\rangle img tegi\langle/title\rangle </head>

 \langle \text{img src} ="./images/fish.gif" \rangle
```
 Qolgan hujjat jamlanmasi </body>  $\langle$ /html $\rangle$ Xulosa:

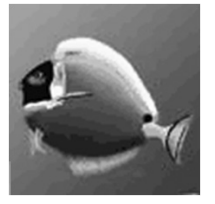

qolgan hujjatlar jamlanmasi

Rozi bo'ling-ki, matn surat yonida uncha chiroyli ko'rinmayapti. Tasvir biz xohlagandek ko'rinishga ega bo'lishi uchun ularni to'g'rilash kerak. Buning uchun bizga *align* parametri yordam beradi.

Bu parametrning bir necha ahamiyati bor. Ularni misolda batafsil ko'rib chiqamiz.

*align="left"* parametri bilan kod misoli:

```
\langlehtml\rangle <head>
\langletitle\rangle img tegi align parametri bilan="left"\langle/title\rangle </head>

\langle \text{img src} ="./images/fish.gif" align="left" Surat chapda matn esa o'ngga qo'yilib ketyapti.
Bu matn esa bir necha qatorni egallashi mumkin.
 </body>
\langle/html\rangle
```
Xulosa:

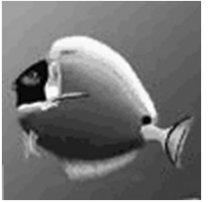

surat chapda matn esa o'ngga qo'yib ketilayapti.

Bu matn esa bir necha qatorni egallashi mumkin.

*align="right"* parametri bilan kod misoli  $\langle$ html $\rangle$ 

```
 <head>
 \langletitle\rangle img teg align parametri bilan="right"\langle/title\rangle </head>

\langle \text{img src} ="./images/fish.gif" align="right" Surat o'ngda, matn esa chapga qo'yib ketilayapti,
 bu matn esa bir necha qatorni egallashi mumkin.
 </body>
</html>
```
Xulosa:

surat o'ngda, matn esa chapga qo'yib ketilayapti, bu matn esa bir necha qatorni egallashi mumkin.

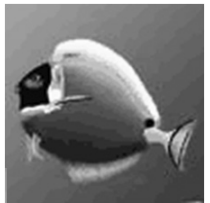

```
align="top" parametri bilan kod misoli
\langlehtml\rangle <head>
 \langletitle\rangle img tegi align parametri bilan="top"\langle/title\rangle </head>

 \langle \text{img src} ="./images/fish.gif" align="top">
```
 Balanddagi chegara tasviri joriy qatorning eng baland elementi bilan tenglashtiriladi.

Tasvir xuddi bir qatorga saflanganday. Agarda tasvir katta bo'lsa, qator ham shu balandlikka siljiydi.

 </body>  $\langle$ /html $\rangle$ 

Xulosa:

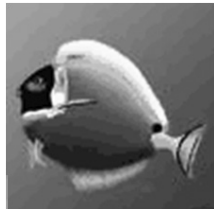

balanddagi chegara tasviri joriy qatorning eng baland elementi bilan tenglashtiriladi.

Tasvir xuddi bir qatorga saflanganday. Agarda tasvir katta bo'lsa, qator ham shu balandlikka siljiydi.

*align="texttop"* parametri bilan kod misoli

```
\langlehtml\rangle <head>
    \langletitle\rangle img tegi align parametri bilan="texttop"\langle/title\rangle </head>

    \langle \text{img src} ="./images/fish.gif" align="text{texttop" Balanddagi chegara tasviri joriy qatorning eng baland matnli 
elementi bilan tenglashtiriladi.
```
 </body>  $\langle$ /html $\rangle$ 

Xulosa:

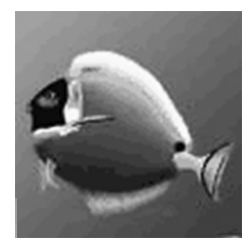

balanddagi chegara tasviri joriy qatorning eng baland matnli elementi bilan tenglashtiriladi.

```
align="middle" parametri bilan kod misoli
\langlehtml\rangle <head>
\langletitle\rangle img tegi align parametri bilan="middle"\langle/title\rangle </head>

\langleimg src="../images/fish.gif" align="middle">
 <font size=7>to'g'rilash</font>
 Joriy qator o'rtadagi tasvirning chizig'i bo'ylab
\langle/body>
\langle/html\rangle
```
Quyidagi parametrlarni mustaqil tekshirib ko'ring: *align="absmiddle"* parametri bilan kod misoli  $\langle \text{img src} ="./images/fish.gif" align="absmiddle"$ <font size=7>to'g'rilash</font> Joriy qator o'rtadagi tasvirning markazi

*align=" bottom"* parametri bilan kod misoli  $\langle \text{img src} ="./images/fish.gif" align="bottom" \rangle$ <font size=7>to'g'rilash</font> Joriy qator chiziq bo'ylab tasvirning pastki chegarasi

*align="absbottom"* parametri bilan kod misoli  $\langle$ img src="../images/fish.gif" align="absbottom"> <font size=7>to'g'rilash</font> Joriy qator chiziq bo'ylab tasvirning pastki chegarasi

Agarda biz matnni surat tagida joylashishini xohlasak, unda *<br>* tegini *clear* parametri bilan ishlatishimiz kerak, u qo'yilishni man etadi. Qo'yilishni o'ng tomondan (right), chap tomondan (left) va ikki tomondan (all) man qilish mumkin.

Kod misoli:  $\langle$ img src="../images/fish.gif"> <br clear="all"> qolgan hujjatlar jamlanmasi

### **Tasvirni o'lchash**

Har qanday tasvir piksellarda buyurilgan o'lchamlarga ega. Sahifaga tasvirni o'rnatganingizda suratning o'lchamini kichraytirishga to'g'ri keladi.

Buning uchun *<img>* tegda *width* – kenglik va *height* – balandlik parametrlari mavjud. Ular piksellarda yoki foizlarda buyuriladi (foiz ekranning kengligidan).

Tasvirni yuklash vaqtida brauzer avtomatik holatda buyurilgan kenglik va balandlik parametrida sizning suratingizni masshtablashtiradi. Shuni esda tutish kerak-ki, parametrning tartibsiz buyurilgan parametri rasmning proporsiyasining o'zgarishiga, buzilishiga olib keladi.

Kod misoli: <img src="../images/fish.gif ">  $\langle$ img src="../images/fish.gif" width="50" height="50">  $\langle$ img src="../images/fish.gif" width="25" height="25">

### **Matndan tasvirning ajralishi (bo'linishi)**

Matn suratga juda yopishib tursa, chiroyli ko'rinishga ega bo'lmaydi. Bu muammoning yechimi hspace gorizontal chekinish va vspace vertikal chekinish parametrlaridir. Chekinishlar piksellarda buyuriladi.

Kod namunasi:  $\langle$ img src="../images/fish.gif" align="left" hspace="20" vspace="20"> Hujjatning qolgan ma'lumoti endi tasvirga yopishmaydi.

Xulosa:

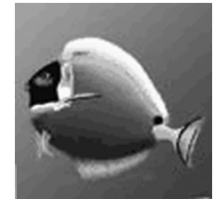

hujjatning qolgan matni endi tasvirga yopishmaydi.

#### **Alternativ matn**

Agarda foydalanuvchining tasvir yuklash rejimi o'chirilgan bo'lsa, unda rasmning o'rniga qizil iks (Internet Explorerda) yoki boshqa ikonani (boshqa brauzerlarda) ko'radi. Rasmda nima tasvirlanganini aytib qo'ysa yomon bo'lmas edi. Buning uchun *alt* parametridan foydalaniladi. Bu parametrning matni rasm o'rniga aks ettiriladi (agarda tasvir yuklash rejimi o'chirilgan bo'lsa). Agarda rasm aks ettirilgan bo'lsa, bu parametr sichqoncha kursorini olib borganda topib beradi. Lekin hamma brauzerlarda ham bunday imkoniyat mavjud emas.

Kod misoli: <img src="../images/fish.gif " alt="рыбка">  $\langle$ img src="../images/fish1.gif" alt="рыбка">

#### **Jo'natma sifatidagi tasvir**

Tasvirni jo'natma qilish uchun  $\langle a \rangle$  tegi konteyner ichiga joylashtirilsa yetarli. Misolda bizning rasmimiz html\_example1.html sahifasiga jo'natma qilinadi va u alohida oynada ochiladi.

```
Kod misoli:
\langlehtml\rangle <head>
\langletitle>joʻnatma – tasvir\langle/title> </head>

\leqa href="html_example1.html" target=" blank">
\langleimg src="../images/fish.gif" alt="baliqcha">
 </a>
 </body>
\langle/html\rangle
```
Endi tasvirning har bir qismi jo'natma vazifasini o'taydi. E'tibor qilsangiz, tasvir atrofida ramka hosil bo'ldi (lekin buni hamma brauzerlar yordamida ko'rish imkoni yo'q, masalan opera).

Agar bu sizga yoqmasa uni <img> tegini border="0" atributi yordamida olib tashlash mumkin. Bir xillikdan qochish maqsadida har qanday tasvirni ramka bilan bezash imkoniyati mavjud.

```
Kod namunasi:
\langlehtml\rangle <head>
\langletitle>joʻnatma – tasvir\langle/title> </head>

\leqa href="html_example1.html" target=" blank">
\langleimg src="../images/fish.gif" alt="рыбка" border="0">
 </a>
 <img src="../images/fish.gif " alt="рыбка" border="3">
 </body>
\langle/html\rangle
```
Endi bizning tasvir-jo'natmamiz ramkasiz, ikkinchi tasvirni esa qalinligi 3 pikselli ramka bilan bezadik.

Tasvir ramka bilan ajratilishini xohlamasangiz har doim border="0" parametridan foydalaning. Siz foydalanuvchi sizning sahifangizni qaysi brauzer yordamida ko'rishini bilmaysiz.

## **Jadvalni yaratish va bezash**

Jadval bu web sahifani yaratish uchun asosiy asboblardan hisoblanadi.

CSSdan foydalanmasdan turib, jadvallar yordamida murakkab dizaynli sahifalar yaratish mumkin.

Jadval qator va ustunlardan iborat bo'lib, ularning kesishmalaridan yacheykalar hosil bo'ladi.

Masalan:

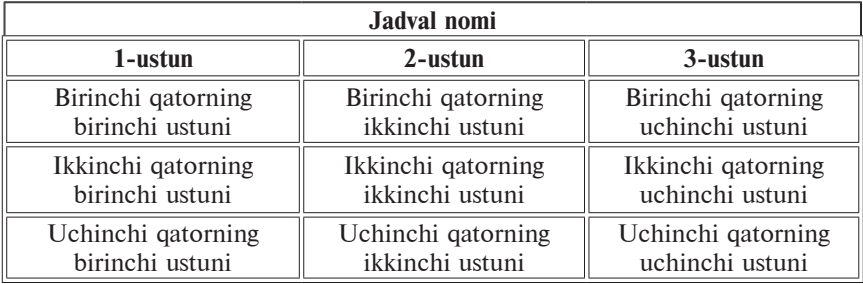

HTML nuqtayi nazaridan jadvalimizni ko'rib chiqamiz:

- *<table></table>* tegi yordamida jadval yuklanadi,
- *<caption></caption>* tegi yordamida jadval nomlanadi,
- $\leftrightarrow$   $\langle tr \rangle \langle tr \rangle$  tegi vordamida jadval qatorlarini teglaydi,
- *<td> </td>* tegi yordamida jadval ustunlarini teglaydi,

• *<th></th>* tegi yordamida birinchi qatorda joylashgan ustun nomlanadi.

Qator va ustunlar kesishmasidan iborat jadval yaratamiz:

 $\langle$ html $\rangle$ 

<head>

<title>html table</title>

</head>

 $$ 

<table>

<caption>jadval nomi</caption>

```
\langle tr \rangle \langle th \rangle //th> \langle th \rangle //th> \langle th \rangle //th> \langle tr \rangle
```

```
\langle tr \rangle \langle td \rangle 11 \langle /td \rangle \langle td \rangle 12 \langle /td \rangle \langle td \rangle 13 \langle /td \rangle \langle /tr \rangle
```

```
\langle tr \rangle \langle td \rangle21</td>\langle td \rangle22</td>\langle td \rangle23</td>\langle rt \rangle
```
 $\langle tr \rangle \langle td \rangle$ 31 $\langle/d \rangle \langle td \rangle$ 32 $\langle/d \rangle \langle td \rangle$ 33 $\langle/d \rangle \langle/d \rangle$  </table> </body>  $\langle$ /html $\rangle$ 

Natija:

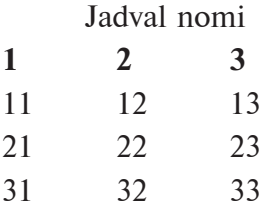

Ko'rib turganingizdek, unchalik chiroyli emas, jadvalni bezaymiz.

## **Htmlda jadval parametrlari: chekinish, kenglik, fon rangi, ramka**

Buning uchun *<table>* tegi quyidagi parametrlardan iborat:

• *width* – jadval kengligini yuklaydi (piksellarda yoki ekran kengligidan % da),

• *bgcolor* – jadval yacheykalaridagi rangni teglaydi,

• *background* – jadval foniga tasvirni yuklaydi,

• *border* – jadval atrofiga berilgan kenglikda (piksellarda) ramka yuklash,

• *cellpadding* – kataklar chegaralari orasida pikselda chekinish kiritish.

Parametrlarni qo'llab ko'ramiz:  $\langle$ html $\rangle$  <head> <title>html table</title> </head>  $$ <table width="300" bgcolor="plum" border="1">

<caption>jadval nomi</caption>

 $\langle tr \rangle \langle th \rangle$ 1</th> $\langle th \rangle \langle th \rangle \langle th \rangle \langle th \rangle$  +  $\langle th \rangle \langle th \rangle$ 

```
<tr><td>11</td><td>12</td><td>13</td></tr>
 \langle tr \rangle \langle td \rangle21</td>\langle td \rangle22</td>\langle td \rangle23</td>\langle rt \rangle\langle tr \rangle \langle td \rangle31</td>\langle td \rangle32</td>\langle td \rangle33</td>\langle tr \rangle </table>
  </body>
\langle/html\rangle
```
Natija:

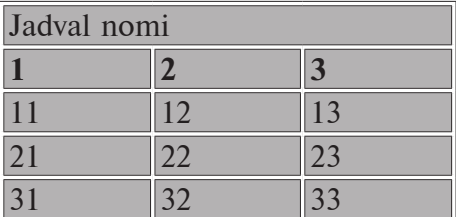

Endi esa yaxshiroq, bizning jadvalimiz oynaning chap tarafiga biriktirilgan va matn ham shunday joylashgan. Buni to'g'rilash uchun yana 3 ta parametrni kiritamiz:

• *align* – jadvalni to'g'rilash uchun kiritiladi: o'ng (right), chap (left), markazdan (center),

• *cellspacing* – yacheykalar orasida masofa hosil qilish uchun (piksellarda),

• *cellpadding* – jadvalning ichki chegaralari va matn orasida masofa hosil qilish uchun (piksellarda).

Parametrlarni qo'llab ko'ramiz:

```
\langlehtml\rangle <head>
 <title>html table</title>
 </head>

 <table width="300" bgcolor="plum" border="1"
 align="center" cellspacing="5" cellpadding="10">
 <caption>jadval nomi</caption>
\langle tr \rangle \langle th \rangle /th> \langle th \rangle \langle th \rangle \langle th \rangle \langle th \rangle\langle tr \rangle \langle td \rangle11</td>\langle td \rangle12</td>\langle td \rangle13</td>\langle tr \rangle\langle tr \rangle \langle td \rangle21</td>\langle td \rangle22</td>\langle td \rangle23</td>\langle rt \rangle
```
 $\langle tr \rangle \langle td \rangle$ 31</td $>$ <td $>$ 32</td $>$ <td $>$ 33</td $>$ </tr $>$  </table> </body>  $\langle$ /html $\rangle$ 

Natija:

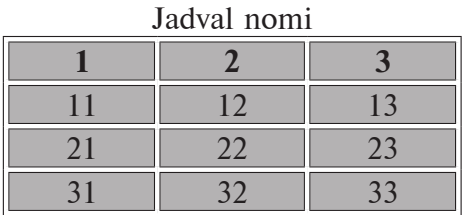

E'tibor qiling, jadval chegaralari ikki qavat. Agar *cellspacing="0"*, parametri ko'rsatilsa, jadval birinchi ko'rinishga qaytadi: <table width="300" bgcolor="plum" border="1" align="center" cellspacing="0" cellpadding="10">

Natija:

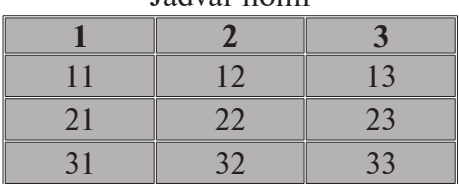

Jadval nomi

Asosan chegaralar uchun ikkita parametr javob beradi:

• *frame* – jadval atrofidagi ramka ko'rinishini teglaydi va quyidagilarga ahamiyat berish lozim:

*void* – ramka yo'q,

*above* – faqat yuqori ramka,

*below* –faqat pastki ramka,

*hsides* –faqat yuqori va pastki ramkalar,

*vsides* – faqat chap va o'ng ramkalar,

*lhs* – faqat chap ramka,

*rhs* – faqat o'ng ramka,

*box* – ramkaning hamma 4 qismi.

• *rules* – jadvalning ichki chegaralari ko'rinishini teglaydi va quyidagilarga ahamiyat berish lozim:

*none* – yacheykalar orasida chegara yo'q,

*groups* – chegaralar qator guruhlari va ustun guruhlari orasida, *rows* – chegaralar faqat qatorlar orasida,

*cols* – chegaralar faqat ustunlar orasida,

*all* – hamma chegaralarni aks ettirish.

Bu parametrlar yordamida chegaralarni xohlaganingizdek bezay olasiz. Bitta namunani ko'rib chiqamiz va uni boshqalarda sinab ko'ramiz.

 $\langle$ html $\rangle$ 

<head>

```
 <title>html table</title>
```
</head>

 $$ 

 <table width="300" bgcolor="plum" border="1" align="center" cellspacing="5" cellpadding="10"

```
 rules="rows" frame="void">
```
<caption>jadval nomi</caption>

 $\langle tr \rangle \langle th \rangle$  /th $>$   $\langle th \rangle \langle th \rangle \langle th \rangle \langle th \rangle$  $\langle tr \rangle \langle td \rangle 11 \langle /td \rangle \langle td \rangle 12 \langle /td \rangle \langle td \rangle 13 \langle /td \rangle \langle /tr \rangle$ 

 $\langle tr \rangle \langle td \rangle$ 21</td> $\langle td \rangle$ 22</td> $\langle td \rangle$ 23</td> $\langle rt \rangle$ 

```
\langle tr \rangle \langle td \rangle31</td>\langle td \rangle32</td>\langle td \rangle33</td>\langle tr \rangle
```
</table>

</body>

 $\langle$ /html $\rangle$ 

Natija:

#### Jadval nomi

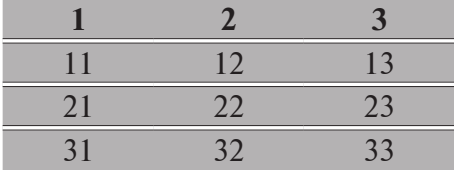

Shuni e'tiborga olish lozim, chegaralar brauzerlarda har xil ko'rinadi.

## **HTMLda tr va td teglari**

Jadvallar qatorlardan tashkil topadi. Shuning uchun berilgan qator (tr) parametri yordamida tarqatiladi va (td) yacheykalarga ta'sirini ko'rsatadi. Qatorlarda uchta parametr qo'llaniladi:

• *align* – yacheykadagi matnni gorizontal yo'nalishda tekislaydi va quyidagi qiymatlarni qabul qiladi; o'ng (right), chap (left), markaz bo'ylab (center),

• *valign* yacheykadagi matnni vertikal yo'nalishda tekislaydi va quyidagi qiymatlarni qabul qiladi – yuqori (top), pastga (bottom), markaz bo'ylab (middle),

• *bgcolor* – qator rangini teglaydi.

```
Namunada ko'ramiz:
\langlehtml\rangle <head>
  <title>html tr</title>
  </head>

  <table width="300" bgcolor="plum" border="1"
 align="center" cellspacing="0" cellpadding="10">
  <caption>jadval nomi</caption>
 \langle tr \rangle \langle th \rangle1</th>\langle th \rangle \langle th \rangle \langle th \rangle \langle th \rangle + \langle th \rangle \langle th \rangle <tr align="center" valign="middle" bgcolor="yellow">
 <br><math>\leftlt</math>
```
 11 shu qatordagi barcha yacheykadagi matn markazda ham vertikal, ham gorizontal markazlashgan

```
\langle /td \rangle\langle td>12\langle/d\rangle<td>13</td>
 \langle/tr\rangle <tr align="left" valign="bottom">

 21 bu yerda matn chap tarafda gorizontalda va pastda 
vertikalda
 \langle t d \rangle<td>22</td>
```
 $<$ td>23 $<$ /td>

```
\langle tr>
 <tr align="right" valign="top" bgcolor="yellow">

 31 matn qatorning barcha yacheykalarida o'ng
 tarafdan gorizontaliga, vertikaliga esa chap tarafdan
\langle /td \rangle
<td>33</td>
\langle tr>
 </table>
 </body>
```
 $\langle$ /html $\rangle$ 

Natija:

## Jadval nomi

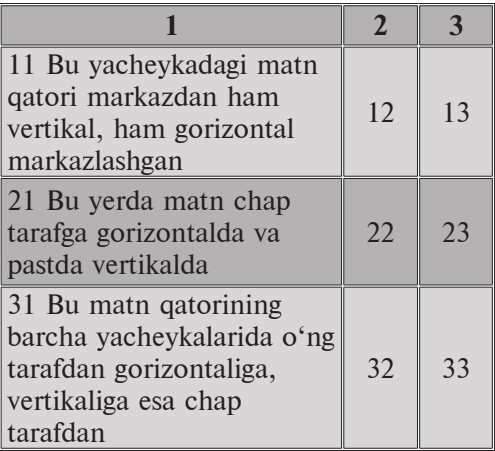

Bu parametrlarni alohida yacheykalar uchun ham qo'llash mumkin, har qanaqa *<td>* tegi uchun ham bu amalni faqat shu yacheyka bo'ylab yoyish mumkin.

Masalan, quyidagi kodga *<td>* tegini *bgcolor="red"* parametrini kiriting.

<td bgcolor="red">

 21 bu yerda matn chap tarafda gorizontaliga va pastdan vertikaliga

 $\langle /td \rangle$ 

Natija:

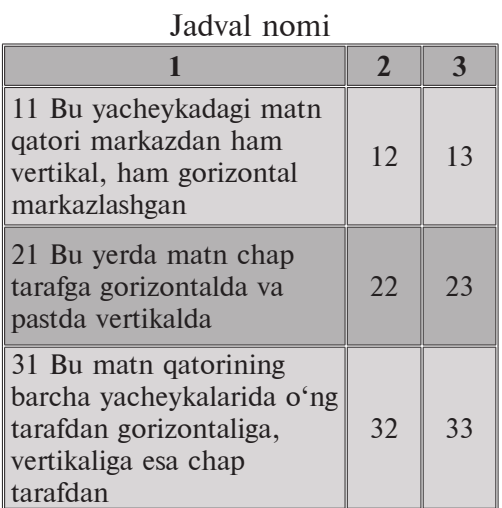

Biroq yacheykalarga yana ikkita parametrni qo'llash mumkin:

• *width* – ustun kengligini teglaydi (piksel yoki protsentda)

• *height* – yacheykaning balandligini teglaydi, shu bilan birga qator balandligini ham.

Natija:

## Jadval nomi

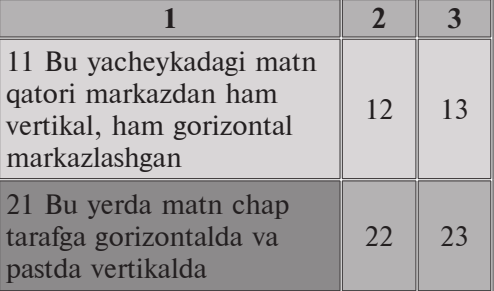

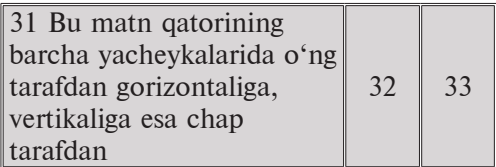

```
Masalan, kodimizga <th> tegi parametrlarini kiritamiz.
\langle tr \rangle\langleth width="50%" height="50">1\langleth>
\timesth width="30%">2\times/th>
\langleth width="20%">3\langleth>
\langle tr>
```
Shuni inobatga olish kerakki balandlik va kenglik kiritilmasa, jadval tuzilishiga ko'ra shakllanadi (buni yuqorida ko'rish mumkin).

## **Colspan – tegi ustunlarini birlashtirish**

Murakkab strukturali jadvallarni qo'llashni keng tarqalgan usuli web sahifani teglashdir. Rasmga e'tibor qilamiz:

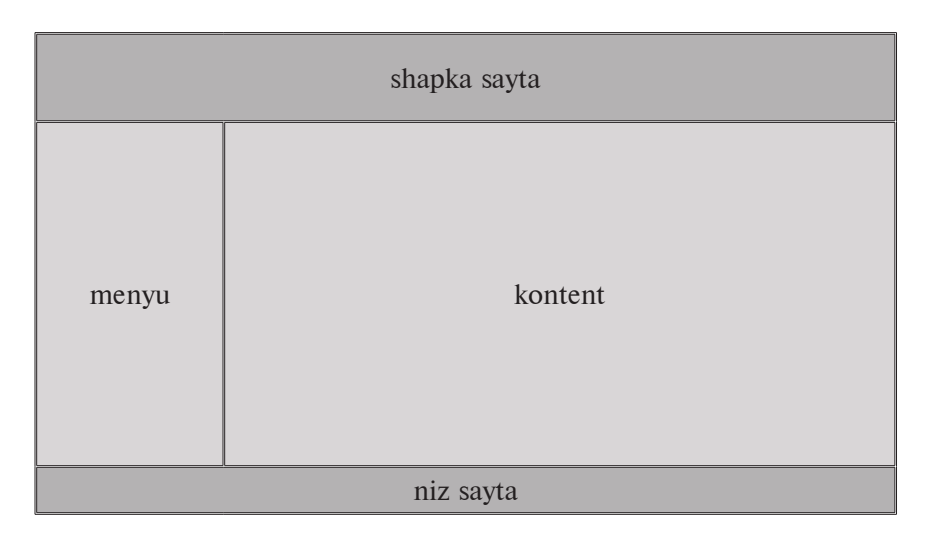

Agar bu tasvirni jadvalga joylashtirsak, biz quyidagilarni ko'rishimiz mumkin, u uch qator va kenglikda birikkan ikkita ustundan iborat.

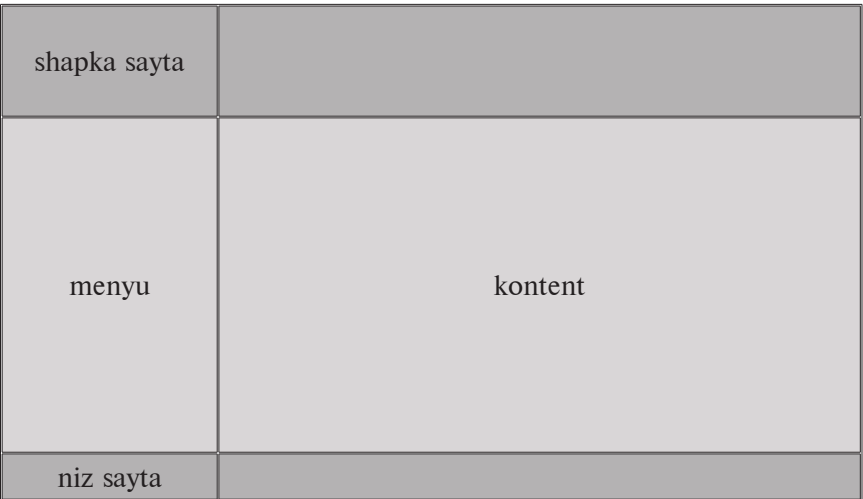

Bizga keragini hosil qila oldik, birinchi va uchinchi qatorlarda bitta ustun bo'lishi zarur. Bu yerda bizga *<td>* tegini *colspan* parametri yordamga keladi. Bu parametr brauzerga bir necha ustunlarni birlashtirishni ko'rsatadi. Bu parametr qiymati sondir, nechta ustunni birlashtirishni ko'rsatadi.

```
Masalan, <td colspan="2">
Bu ustun o'zida ikkita ustunni qo'shib yuborgan.
Namuna uchun:
\langlehtml\rangle <head>
 <title>hujjat sarlavhasi</title>
 </head>

 <table width="715" border="1"
 align="center" cellspacing="0" cellpadding="10">
 <tr bgcolor="darkred">
 <td colspan="2" height="100">sayt shapkasi</td>
\langle t_{\rm} \rangle <tr bgcolor="oldlace">
 <td width="190" height="300">menyu</td>
 <td>kontent</td>
\langle tr>
```

```
 <tr bgcolor="darkred">
 <td colspan="2" height="30">sayt pasti</td>
\langle tr>
\langle /table\rangle </body>
\langle/html\rangle
```
E'tibor bering, birinchi va uchinchi qatorlar endi bitta ustundan iborat.

Namuna sifatida tegli web sahifani ko'rib chiqamiz:

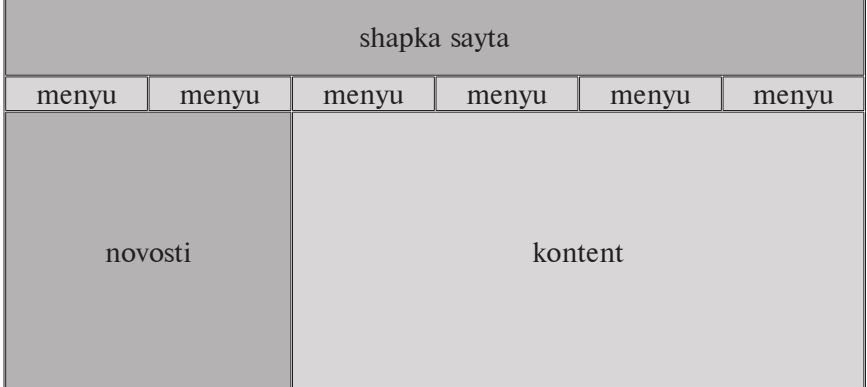

Sanab ko'ring bu jadval qancha ustun va qatorlardan iborat? Unga xayolan tasvirni joylang. Demak uchta qator va olti ustundan iborat.

Birinchi qator o'zida oltita ustunni birlashtirgan bir ustundan iborat.

```
Buni yozib olamiz:
<tr bgcolor="darkred">
 <td colspan="6" height="60">sayt shapkasi</td>
\langle tr>
```

```
Ikkinchi qator olti ustundan iborat:
<tr bgcolor="oldlace">
 <td height="30">menyu</td>
 <td height="30">menyu</td>
```

```
 <td height="30">menyu</td>
 <td height="30">menyu</td>
 <td height="30">menyu</td>
 <td height="30">menyu</td>
\langle tr>
```
Uchinchi qator ikkita ustundan iborat, buning ustiga birinchisi yana ikkita ustunni ikkinchisi to'rtta ustunga qo'shiladi:

```
\langle \text{tr} \rangle <td colspan="2" height="190" bgcolor="darkred">yangiliklar
\langle /td \rangle <td colspan="4" bgcolor="#FFFFFF">kontent</td>
   \langle/tr>
```
Bu unchalik qiyin emas. Xayolan tasvirga jadvalni tushiramiz va har bir kerakli ustunlarga yuqoridan pastga qarab qatorlarni kiritamiz.

### **Rowspan tegi – qatorlarni birlashtirish**

Agar bizga bunday teglash kerak bo'lsachi?

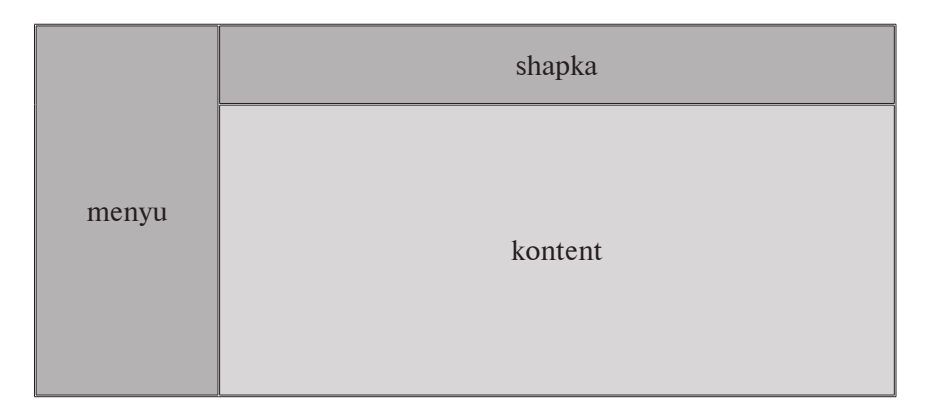

Xayolan jadvalni birlashtiramiz, ikkita qator va ikkita ustun hosil bo'ladi. Ammo birinchi ustundagi birinchi qator o'zida ikkita qatorni qo'shib yuborgan. Bunday holatlarda bizga *<td>* tegini *rowspan* parametri yordamga keladi. Bu parametr qiymati ham sondir, bir necha qatorlarni birlashtirishni bildiradi.

Masalan, <td rowspan="2"> Bu yerda ustun o'zida ikkita qatorni kiritadi.

```
Bizning tasvirimiz uchun:
\langlehtml\rangle <head>
 <title>hujjat sarlavhasi</title>
 </head>

 <table width="715" border="1"
 align="center" cellspacing="0" cellpadding="10">
 <tr bgcolor="darkred">
 <td rowspan="2" width="30%">menyu</td>
 <td height="60">shapka</td>
\langle tr>
 <tr bgcolor="oldlace">
 <td height="200">kontent</td>
\langle tr>
 </table>
 </body>
\langle/html\rangle
```
Buni namunada ko'rib chiqamiz:

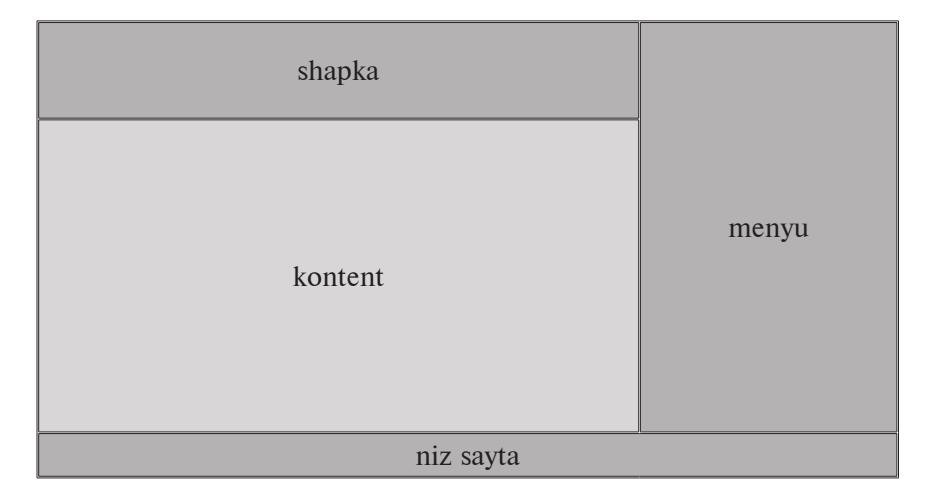

E'tibor bering, ikkinchi qatorda bizda faqat bitta ustun, qaysiki, shu bir ustun ikkita qatorga qarab biriktirilgan bo'lib, o'zida ikkitani jalb qiladi.

Bir qarashdayoq bu qiyin ko'rinishi mumkin, vaholanki bir necha amaliyotni qo'llash orgali siz murakkab jadvallarni ham yaratish imkoniga ega bo'lasiz.

Demak, birinchi qatorda ikkita ustun, vaholanki ikkinchi ustun o'zida ikkita qatorni mujassamlashtirgan.

```
Buni yozib olamiz:
 <tr bgcolor="darkred">
 <td width="70%" height="60">shapka</td>
 <td rowspan="2">menyu</td>
\langle tr>
Ikkinchi qator bu bitta ustun:
<tr bgcolor="oldlace">
```

```
 <td height="200">kontent</td>
\langle tr>
```
Va nihoyat uchinchi qator bu bitta ustun bo'lib, o'zida uchta ustunni mujassamlashtirgan.

```
 <tr bgcolor="darkred">
 <td colspan="2" height="30">niz sayta</td>
\langle tr>
```
Demak *rowspan* va *colspan* parametrlarini qo'llagan holda har qanday murakkab jadvallarni tuzish imkoniga ega bo'lamiz. Mashq qilib ko'ring.

#### **Jadvallarni kiritish**

Keyinchalik jadval nomidan kelib chiqib bir jadval tarkibiga yana boshqa jadvalni kiritishimiz mumkin, xuddi ustun ko'rinishidagi kabi kiritish mumkin.

Bu ishni keyingi namunada ko'rib chiqamiz.

Shunday qilib, bizda mana shunday kod:

```
\langlehtml\rangle <head>
 <title>Заголовок документа</title>
 </head>

 <table width="715" border="1"
 align="center" cellspacing="0" cellpadding="10">
 <tr bgcolor="darkred">
\lttd width="70%" height="60">shapka\lt/td>
 <td rowspan="2">menyu</td>
\langle tr>
 <tr bgcolor="oldlace">
 <td height="200">kontent</td>
\langle tr>
 <tr bgcolor="darkred">
 <td colspan="2" height="30">niz sayta</td>
\langle tr>
 </table>
 </body>
\langle/html\rangle
```
Keling, kontent tarkibiga quyidagi jadvalni kiritamiz:

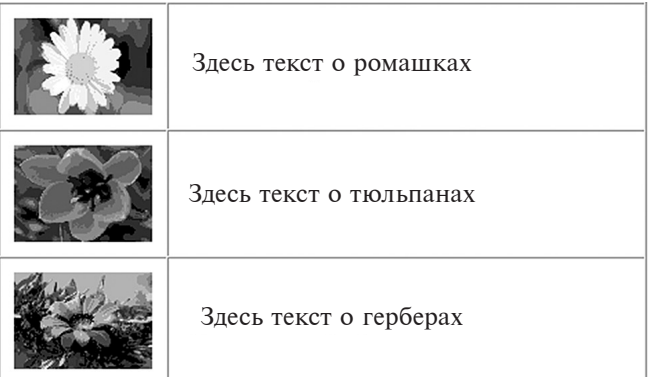

Rasmlarni o'zingiz tanlab oling. Bu jadval kodi sodda  $-$  uch qator va ikki ustundan iborat:

<table width="470" border="1"

 align="center" cellspacing="0" cellpadding="10">  $\langle tr \rangle$  $\leq$ td width="100" $\geq$ img src="f1.jpg" width="100" height="70"> $\lt$ /td>  $\langle \text{td} \rangle$  Здесь текст о ромашках  $\langle \text{td} \rangle$  $\langle t_{\rm} \rangle$  $\langle \text{tr} \rangle$  $\leq$ td width="100" $\leq$ img src="f2.jpg" width="100" height="70"> $\lt$ /td>  $\langle \text{td} \rangle$  Здесь текст о тюльпанах  $\langle \text{td} \rangle$  $\langle t_{\rm} \rangle$  $\langle tr \rangle$  $\leq$ td width="100" $\geq$ img src="f3.jpg" width="100" height="70"> $\lt$ /td>  $\langle \text{td} \rangle$  Здесь текст о герберах  $\langle \text{td} \rangle$  $\langle t$ r> </table> Bu jadval kodini olamiz va uni "kontent" so'zi o'rniga joylaymiz:  $\langle$ html $\rangle$  <head> <title>Заголовок документа</title> </head>  $$  <table width="715" border="1" align="center" cellspacing="0" cellpadding="10"> <tr bgcolor="darkred"> <td width="70%" height="60">shapka</td> <td rowspan="2">menyu</td>  $\langle t \rangle$  <tr bgcolor="oldlace">  $\leq$ td height="200"> <table width="470" border="1" align="center" cellspacing="0" cellpadding="10">  $\langle tr \rangle$  $\leq$ td width="100" $\geq$ img src="f1.jpg" width="100" height="70"> $\lt/td$ 

 $\langle \text{td} \rangle$  Здесь текст о ромашках  $\langle \text{td} \rangle$  $\langle t \rangle$  $\langle tr \rangle$  $\leq$ td width="100" $\leq$ img src="f2.jpg" width="100" height="70"> $\lt$ /td> <td> Здесь текст о тюльпанах </td>  $\langle t$ r>  $\langle tr \rangle$  $\lt t$ d width="100" $\lt \lim$  src="f3.jpg" width="100" height="70"></td>  $\langle \text{td} \rangle$  Здесь текст о герберах  $\langle \text{td} \rangle$  $\langle t$ r> </table>  $\langle /td \rangle$  $\langle t$ r> <tr bgcolor="darkred"> <td colspan="2" height="30">niz sayta</td>  $\langle t$ r> </table> </body>  $\langle$ /html $\rangle$ 

Natija:

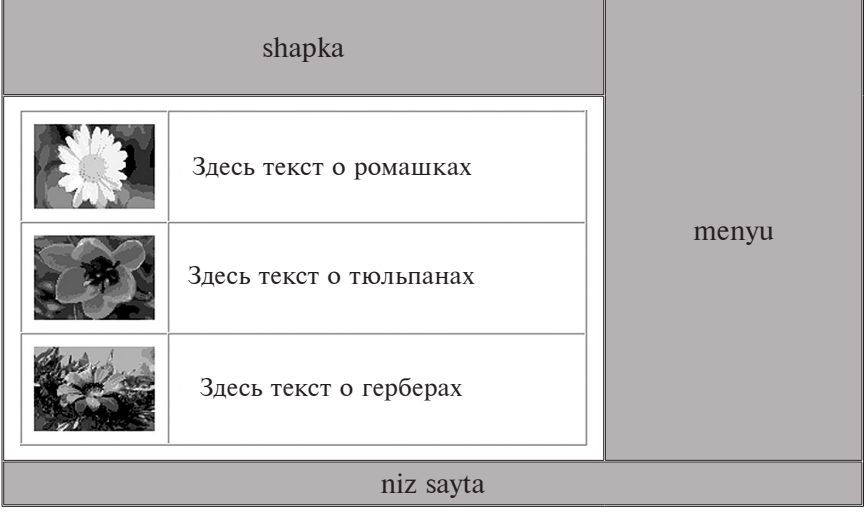

Endi esa jadval chegaralarini olib tashlaymiz. Buning uchun bizga *<table>* tegini *<border="0">* parametri kerak bo'ladi.

<table width="470" border="0" align="center" cellspacing="0" cellpadding="10" >

Natija:

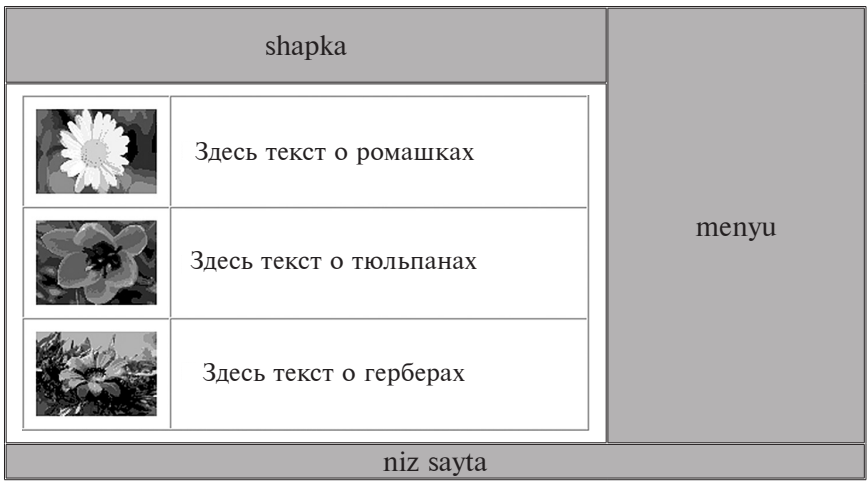

Jadval ko'rinishidagi saytlarda kontent xuddi shunday rasmiylashtiriladi.

Umuman olganda, jadval yacheykalariga har xil elementlarni shu bilan birga jadvallarni ham joylash mumkin.

#### **HTML shakllari**

Shakllar foydalanuvchiga axborotni kiritish imkonini beradi. Ehtimol sizga xilma-xil testlar, savol-javoblar bir necha bor uchragandir. Buning uchun va bularni web sahifalarga joylashtirishda shakllar kerak bo'ladi. Shunga e'tibor qilish kerak-ki, html shakllar faqat axborotni kiritish imkoniga ega, uni qayta ishlashni Html bajara olmaydi (bu teglash tilidir, dasturlash emas). Ma'lumotlarni qayta ishlash uchun quyidagi tillardan foydalangan ma'qulroq, javascript, php va boshqalar.

Hamma narsani o'z vaqti bor, hozircha biz axborotni html shakllari yordamida kiritishni o'rganamiz, axborotni qayta ishlashni keyingi darslarimizda ko'rib chiqamiz. Masalan, javascript.
Demak, htmlda shakllar *<form> </form>* tegi orqali beriladi. Boshqa barcha shakl elementlar shu teglar ixtiyoridadir.

*<form>* tegida bir necha parametrlar mavjud:

• *name* – shakl nomi. Agar sahifa bir necha shakllardan iborat bo'lsa

• *action* – URL – foydalanuvchi kiritgan axborotni yuborish uchun manzilni aniqlaydi

• *method* – axborotni jo'natish usulini teglaydi

• *target* – jo'natilgan shakl natijasi ko'rinishi uchun oyna nomini ko'rsatadi

Bu etapda parametrlarni chuqur anglamoq shart emas, ularning mazmunini axborotlarni qayta ishlash tillarini o'rganganda tushinib olasiz. Hozircha *<form></form>* tegi elementlarni esda saqlab qoling.

```
<form name="forma1">
</form>
```
# **Matnli maydon**

Oddiy bir qatorli matnli maydon, qaysi-ki matnni kiritishi va tahrirlash uchun *<input>* tegi bilan beriladi.

```
<form name="forma1">
 <input type="text" name="text1" size="20"
 maxlength="50" value="Vvedite tekst">
 </form>
```
Parametrlar:

• *name* – element nomi,

• *type* – element turi (yana bir vaqtda –text)

• *size* – tegli matnli maydonning o'lchovi, qaysi-ki bir vaqtning o'zida ko'rinadigan qancha ko'p teg kiritilsa, ular aylanaveradilar

• *maxlength* – teglarning eng ko'p miqdorida qaysi maydonga kiritish mumkin. Agar bu parametr kiritilmasa, teglar soni cheklanmaydi

• *value* – matn, qaysi-ki ko'rinadigan, (uni o'chirish mumkin) bu parametr ishlatilmasa maydon bo'sh qoladi.

Yana ikkita parametr imkoniyatlari:

- *disabled* maydonni o'zgarishlardan himoyalaydi,
- *readonly* maydon faqat o'qish uchun

Namuna:

 <form name="forma1"> <input type="text" name="text1" size="20" maxlength="50" value="неактивное поле" disabled> <input type="text" name="text1" size="20" maxlength="50" value="только для чтения" readonly> </form>

### **Parol kiritish uchun matnli maydon**

Bu ham yuqoridagi element kabi matnli maydon, farqi shundaki kiritilgan matn ko'rinmaydi, uning o'rniga maxsus teglar ko'rinadi. Masalan, yulduzchalar.

Bular parolni kiritishda ko'proq qo'llanadi. Hamma parametrlar faqat *type="password"* parametridan tashqari o'zgarishsiz qoladi.

Namuna:

```
 <form name="forma1">
 Введите пароль:<br>
 <input type="password" name="text1" size="20"
 maxlength="50">
 </form>
```
### **Bayroqchalar**

U ham *<input>* tegi orqali beriladi, bir teg bir bayroqchani kiritadi. 4 ta bayroqcha kerak bo'lsa *<input>* tegini to'rt marta yozamiz

Namuna: <form name="forma1" Какими языками вы владеете:<br> <input type="checkbox" name="lan1" value="english"

```
 checked>английский
 <input type="checkbox" name="lan2" value="german">
 немецский
 <input type="checkbox" name="lan3" value="spanish">
 испанский
 <input type="checkbox" name="lan4" value="french">
 фрaнцузcкий
</form>
```
Parametrlarini ko'rib chiqamiz:

• *type* – element turi (yana bir vaqtda – checkbox);

• *name* – element nomi dastur foydalanuvchisiga shakllarni ko'rsatadi, foydalanuvchi qaysi joyni tanladi;

• *value* – element mazmuni dastur foydalanuvchiga joy mazmuni shakllarini foydalanuvchi tanlaganini ko'rsatadi. Buning namunasida ingliz tili tanlangan, demak dasturchiga lan1="english" ko'rinadi;

• *checked* – foydalanuvchi sichqoncha yordamida boshqa joyni tanlashi mumkin.

# **O'tkazgichlar**

Bayroqchalardan farqi faqat bir joyni tanlash imkoni mavjud. Mazmuniga ko'ra parametri hamma elementlar guruhida bir xil bo'lishi lozim. **type="radio"** dan tashqari qolganlari bayroqchalar qanday ishlatilsa shundayligicha qoladi.

```
Namuna:
<form name="forma1">
 Укажите ваш пол:<br>
 <input type="radio" name="sex" value="man"
 checked>мужской
 <input type="radio" name="sex" value="woman">
 женский
</form>
```
# **Tugmachalar**

Tugmachalarning to'rt xil ko'rinishi mavjud.

*submit* – web – sahifaga shakl ko'rinishini jo'natish tugmasi. Uning parametrlari:

*type="submit"* – tugma turi,

*name* – tugma nomi,

*value* – tugmadagi yozuv.

*Image* – web sahifaga shakl ko'rinishini jo'natish uchun grafik tugma. Uning ishlatilishi uchun rasmlarni tugma ko'rinishida tayyorlab qo'yish kerak.

Uning parametrlari:

*type="image"* – grafik tugma turi,

*name* – tugma nomi,

*src* – tugma uchun rasm manzili,

*reset* – tugma, shakldagi mazmunni tiklash imkonini beradi.

Uning parametrlari:

*type="reset"* – tugma turini tozalash,

*name* – tugma nomi,

*value* – tugmadagi yozuv,

*button* – asossiz tugma, uning faoliyatini siz teglaysiz, uning o'zi hech narsani bajara olmaydi.

Uning parametrlari:

*type=" button"* – asossiz tugma turi,

*name* – tugma nomi,

*value* – tugmadagi yozuv.

*onclick* – tugma bosish jarayonida nima ish bajarish kerakligini ko'rsatadi, hamma vaqt ham emas, bu tugmada yana boshqa imkoniyatlar ham mavjud (masalan, 2 marta bosilsa), lekin biz bularni ko'rmaymiz. Agar shakl bir necha tugmalardan iborat bo'lsa ularning har biri nomlanishi lozim.

Kod namunasi:

<form name="forma1">

<input type="submit" name="submit" value="Отправить">

 $\langle$ input type="image" name="but\_img" src="but.gif">

<input type="reset" name="reset" value="Очистить">

 <input type="button" name="button" value=" Отправить "> </form>

Tugmalar boshqa yo'l bilan ham kirishi mumkin, ya'ni *<button> </button>* tegi yordamida. Bu tugmalarning imkoniyatlari birmuncha keng, ular matn yoki rasm ko'rinishida bo'lishi mumkin. Bu teg quyidagi parametrlarga ega:

- *type* tugma turi mazmunan qabul qiladi:
- *reset* shaklni tozalash tugmasi.
- *submit* ma'lumotlarni jo'natish tugmasi.
- *button* asossiz faoliyat tugmasi.
- *name* tugma nomi.
- *value* tugmadagi yozuv.

Kod namunasi:

```
<form name="forma1">
 <button name="submit" type="submit">
\langleimg src="mail.gif" align="absmiddle">
 <font size="4"> Отправить </font>
 </button>
</form>
```
### **Fayllar uchun maydon**

Fayl nomlarini kiritish maydoni Browse (Обзор) tugmasi orqali uzatiladi, tugma chertish mobaynida kompyuterdagi papkalar oynasini qurish uchun yo'l ochiladi va kerakli fayl tanlanadi. Tanlangan faylni serverga jo'natish uchun shaklga birlashtiriladi.

```
Namuna:
<form name="forma1">
 <input type="file" name="load" size="50">
</form>
```
### **Ko'p qatorli matnli maydon**

Hajmli matnlar masalan, pochta xabarlari uchun bu elementni ishlatish qulay. U <textarea> </textarea> teglari yordamida yaratiladi va quyidagi parametrlarga ega:

- *name* maydon nomi,
- *cols* teglarda maydon kengligi,
- *rows* ekranda ko'rinadigan matn qatorlari soni,
- *wrap* so'zlarni ko'chirish usuli:
- *off* ko'chirish bajarilmaydi,

○ *virtual* – ko'chirma ko'rinadi, lekin serverda uzilmas qator hosil bo'ladi,

○ *physical* – ko'chirma ekranda va serverda hosil bo'ladi,

- *disabled* aktivmas maydon,
- *readonly* faqat o'qishga mo'ljallangan.

Masalan:

```
<form name="forma1">
```

```
 <textarea cols="20" rows="3" wrap="off "></textarea><br>
```

```
 <textarea cols="35" rows="5" wrap="virtual">
</textarea><br>
```

```
 <textarea cols="50" rows="7" wrap="physical"></textarea>
</form>
```
### **Ochiluvchi ro'yxatlar**

Ro'yxatlar bir elementni yoki bir necha elementlarni tanlash imkoniyatiga ega.

*<select></select>*tegi ichki teglar *<option>* yordamida elementlar asosi beriladi. Quyidagi teglarni ko'rib chiqamiz:

● *<select>*

○ *name* – ro'yxat nomi. Har bir element ro'yxatini serverga jo'natishda name. Value ko'rinishga ega (value)<option >tegiga taalluqli.

○ *size* – ro'yxatdagi elementlarning sonini teglaydi: 1-oddiy ochiluvchi ro'yxat. 1 dan yuqori aylanma chiziqlar ro'yxati.

○ *multiple* – ro'yxatda bir necha elementlarni tanlash imkonini beradi.

● *<option>*

○ *selected* – bu bilan bir nechta elementlar ro'yxati teglanadi. Agar ro'yxat bir nechta tanlashdan iborat bo'lsa u holda bir necha punktlarga ajratiladi.

○ *value* – teglash. Qaysi-ki serverga jo'natish uchun punkt tanlangan bo'lsa.

Masalan: <form name="forma1">

Qaysi tilni o'rganishni xohlaysiz? <select name="language" size="1"> <option selected value="html">html <option value="php">php <option value="java">java </select><br><br>

Qancha vaqt sarflashga tayyorsiz? <br> <select name="time"size="3">  $\leq$ option selected value="1">1 ov  $\leq$ option value="2">2 oy  $\leq$ option value="3">3 oy </select><br></br>

Haftaning qaysi kunlari sizga qulay? (CTRL tugmasini bosib tanlang)

<select name="day"size="7"multiple> <option selected value="mon">dushanba <option value="tue">seshanba <option value="wen">chorshanba <option selected value="thu">payshanba <option value="fri">juma <option value="sat">shanba <option value="san">yakshanba </select> </form>

*<optgroup> </optgroup>* tegi mavjud bo'lib, bu teg qandaydir teg bilan elementlarni guruhlash imkoniyatiga ega. Masalan, ro'yxat ko'rinishidagi sayt katalogini tuzmoqchimiz va guruhlarni qiziqishlarga doir ajratish qulay.

Buning uchun *<optgroup> </optgroup>* tegining yagona *label* parametridan foydalanamiz va guruh elementlarini nomlaymiz.

```
Kodli namuna:
<form name="forma1">
Saytlar katalogi:<br>
<select name="catalog" size="9">
<optgroup label="Kompyuterlar">
<option value="1">internet</option>
<option value="2">mobillar</option>
<option value="3">hardware</option>
</optgroup>
<optgroup label="ISh">
<option value="4">bo'sh ish o'rinlari</option>
<option value="5">ishga joylashtirish</option>
<option value="6">rezyume</option>
</optgroup>
<optgroup label="uy">
<option value="7">sog'liq</option>
<option value="8">go'zallik</option>
<option value="9">bolalar</option>
</optgroup>
</select>
</form>
```
Asosiy e'tibor bu yerda *</option>* yopilish tegiga qaratilishi maqsadga muvofiqdir.

### **Yozuvlar**

Formaning barcha elementlarini *<label>* elementi yozuvlar bilan yoki *for* parametri yordamida biriktiriladi, bu yerda yozuvga bog'liq element nomi ham e'tiborga olinadi.

```
Masalan:
<form name="forma1">
 <label for="load">faylni tanlang: </label>
 <input type="file" name="load" size="30">
</form>
```
Umumiy namuna

```
\langlehtml\rangle <head>
 <title>Hujjat sarlavhasi</title>
 </head>

<form name="forma1">
<table border="0" cellspacing="5" cellpadding="5">
 <caption>Ro'yxatdan o'tish formasi</caption>
\langle tr \rangle <td align="right" valign="top">Nom</td>
\langle \text{td}\rangle \langle \text{input type}="text" name="name" size="25">\langle \text{td}\rangle\langle t \rangle\langle tr \rangle <td align="right" valign="top">e-mail</td>
 <td><input type="text" name="e-mail" size="25"></td>
\langle tr>
\langle tr \rangle <td align="right" valign="top" >Parol</td>

\langleinput type="password" name="password" size="25">
\langle /td \rangle\langle tr>
\langle \text{tr} \rangle <td align="right" valign="top" >Parolni qaytarish</td>

 <input type="password" name="password2" size="25">
\langle /td \rangle\langle t \rangle\langle tr \rangle <td align="right" valign="top" >jinsi</td>

 <input type="radio" name="sex" value="man" checked>
 erkak
 <input type="radio" name="sex" value="woman">
 ayol
\langle /td \rangle\langle tr>
```

```
\langle tr \rangle <td align="right" valign="top">Qiziqishlar</td>
 <td><select name="hobby" size="7" multiple>
 <option selected value="1">kompyuterlar
 <option value="2">sport
 <option value="3">o'yinlar
 <option value="4">hayvonlar
 <option value="5">avtomobillar
 <option value="6">klublar
 <option value="7">musiqa
 </select>
\langle /td \rangle\langle tr>
\langle tr \rangle <td align="right" valign="top">tilaklaringiz</td>

 <textarea cols="30" rows="3" wrap="physical">
```
#### Форма регистрации

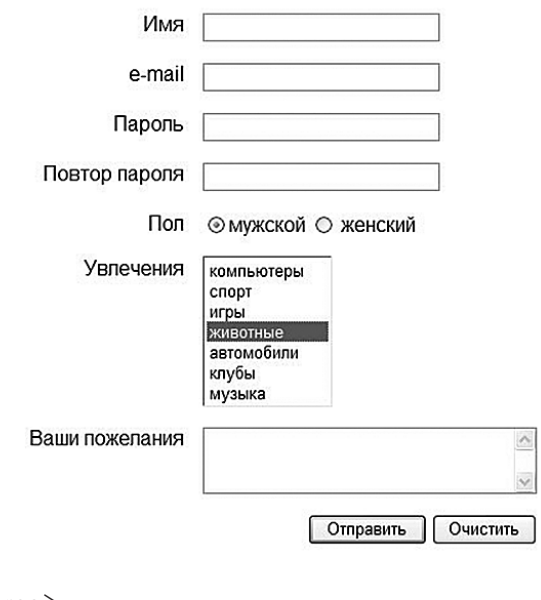

 </textarea>  $\langle /td \rangle$ 

```
\langle/tr>
\langle tr \rangle <td align="right" colspan="2">
 <input type="submit" name="submit" value="jo'natish">
 <input type="reset" name="reset" value="tozalash">
\langle \rangle/d\langle tr\rangle </table>
</form>
 </body>
\langle/html\rangle
```
### **HTMLda freymlar**

### **Freym strukturasi namunasi**

Brauzer oynasi bir necha freymlarga bo'linadi va bir-biriga yaqin joylashishi mumkin. Har bir sohada o'zining html sahifasini yuklash mumkin. Quyidagi namunada hammasi tushunarli bo'ladi, indeks.html nomi bilan yangi fayl hosil qiling va kodlarni kiriting.

```
\langlehtml\rangle <head>
 <title>Фреймы в html</title>
 </head>
\langle frameset rows="30%, 10%, 60%" >
 <frame> 
 <frame>
 <frame>
 </frameset>
\langle/html\rangleBrauzer oynasi quyidagi ko'rinishga keladi:
```
Brauzer oynasi uch qismga bo'lingan. Aytish joiz-ki, bu yagona hodisa bo'lib, html hujjatda *<body> </body>* tegi ishtirok etmaydi. Ularning o'rniga *<frameset></frameset>* teglari ishlatiladi, ya'ni brauzerga oynalarni bir necha freymlarga bo'lishni ko'rsatadi.

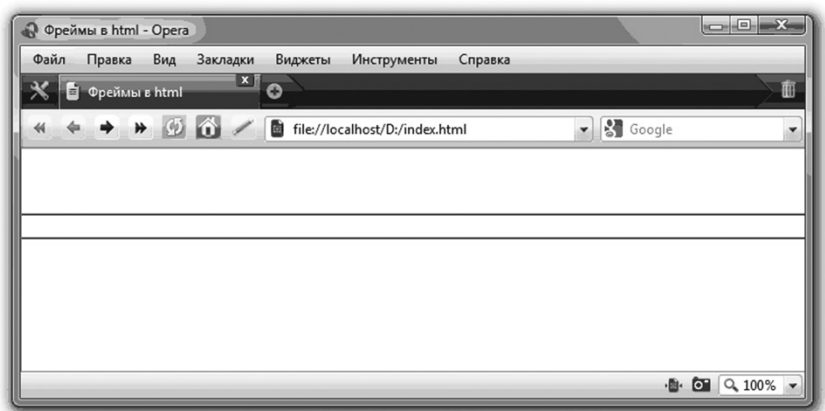

*<frameset></frameset>* teglari sohalarni qancha bo'lishi va qanday joylashishini ta'minlaydi.

• *rows* – oynani gorizontal ko'rinishdagi sohalarga bo'ladi. Bizning namunada rows="30%, 10%, 60%", uchta gorizontal soha; birinchi kenglik 30%, (ekran kengligidan) ikkinchi kenglik 10%, uchinchi kenglik 60%.

• *cols* – oynani vertikal ko'rinishdagi sohalarga bo'ladi.

*<frameset></frameset>* teglari orasida *<frame>* yagona tegi joylashadi, sohalar soni shu teg orqali teglanadi. Parametrlarsiz bu teg ma'noga ega emas.

*<frame>* tegi parametrlarini quyidagi namunalarda ko'rib chiqamiz.

• *src* – asosiy parametr, freymga yuklanadigan html sahifaning manzilini ko'rsatadi.

Bizning freym uchun parametrlarini namunada ko'rib chiqamiz. Buning uchun uchta oddiy html sahifa yarating.

```
top.html quyidagi kodlar bilan:
\langlehtml\rangle<head>
<title>htmlda freymlar</title>
</head>
\text{3} <br/>body bgcolor="#FFCC66" text="#990000">
<font size="5">sayt boshi</font>
```
</body>  $\langle$ /html $\rangle$ 

```
menu.html quyidagi kodlar bilan:
\langlehtml\rangle <head>
  <title>sayt menyusi</title> 
  </head>
 \&body bgcolor="#FFCC66" text="#990000">
      \langle a \ranglemenyu\langle a \rangle \langle a \rangle menyu\langle a \rangle \langle a \rangle menyu\langle a \rangle\langle a \ranglemenyu\langle a \rangle \langle a \ranglemenyu\langle a \rangle </body>
</html>
content.html kod bilan:
\langlehtml\rangle <head>
  <title>Kontent</title>
  </head>
 <body bgcolor="#FFCC66">
       Sahifalarni kontent mundarijasi
  </body>
```

```
\langle/html\rangle
```
Bu sahifalar index.html joylashgan katalogda joylashishi kerak. Endi *src* parametrini *<frame>* tegiga index.html sahifamizga joylaymiz:

```
\langlehtml\rangle <head>
 <title>htmlda freymlar</title>
 </head>
\langle frameset rows="30%, 10%, 60%" >
 <frame src="top.html">
 <frame src="menu.html">
 <frame src="content.html">
 </frameset>
\langle/html\rangle
```
Endi bizning index.html sahifamiz quyidagi ko'rinishga keladi:

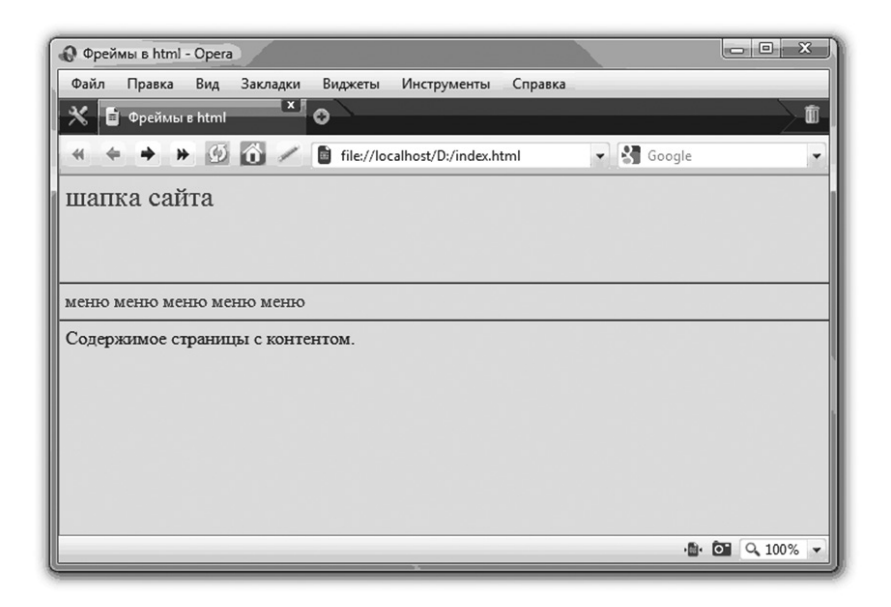

• *name* – freym nomi, berilgan freym uchun jo'natma ko'rinishida ishlatiladi.

• Bu parametrni tegga joylashtiramiz *<frame src="content. html">*:

 $\langle$ html $\rangle$ 

<head>

<title> Фреймы в html</title>

</head>

 $\langle$  frameset rows="30%, 10%, 60%" >

<frame src="top.html">

<frame src="menu.html">

<frame src="content.html" name="content">

</frameset></html>

Endi esa other. html kod bilan yana bir sahifani yarating  $\langle$ html $\rangle$ 

<head>

<title>Kontent other.html</title>

</head>

 $<$ body bgcolor="#FFCC66">

```
 other.html sahifasining tuzilishi
     </body>
\langle/html\rangle
```
Endi esa sahifada menu.htmlni jo'natma yordamida birinchi qismga ajratamiz va other.html sahifasida content nomi bilan ochilishini ko'rsatamiz:

```
\langlehtml\rangle <head>
    <title>Sayt menyusi</title>
    </head>
   \&body bgcolor="#FFCC66" text="#990000">
         <a href="other.html" target="content">menyu</a>
   <a>menyu</a> <a>menyu</a> <a>menyu</a> <a>menyu
\langle a \rangle
```
</body>  $\langle$ /html $\rangle$ 

*Target* – parametriga boshqa vazifalarni ham yuklash mumkin.

**Self** – qaysi freymga jo'natilsa, shu freymga yuklash.

*Top* – butun oynani yuklash, qolgan freymlar yopish bilan (asosan boshqa saytlardagi jo'natmalar uchun qo'llaniladi.)

• *Marginwidth* – freymning chap tarafidan bo'shliq qoldirish.

• *Marginheight* – freymning yuqori tarafidan bo'shliq qoldirish.

• *Scrolling* – freymlar berilishi oynaga joylasha olmasa, aylanma chiziqlar hosil bo'ladi, ayrim hollarda bu dizaynning buzilishiga olib keladi. Bu parametr aylanma chiziqlarni boshqarishga yordam beradi. Quyidagi teglashlarni qabul qiladi; yes, no, auto.

• *Noresize* – bu parametr sichqoncha kursorini freym ramkasiga qo'yilsa, uni joylashtirish imkoniyatiga ega.

Endi esa birinchi qismda, content freymiga other.html sahifasi yuklanadi.

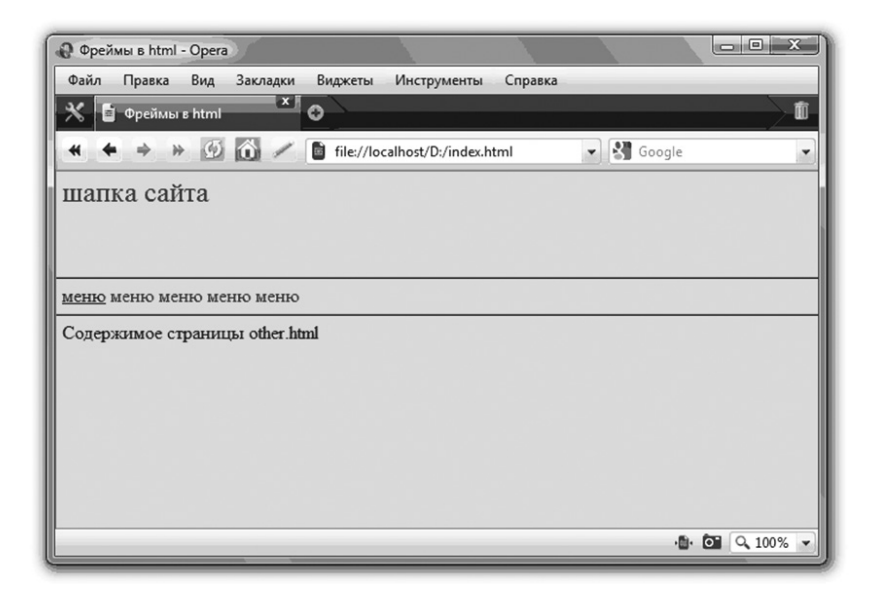

Keling Index.html sahifamizdagi kodga oxirgi to'rtta parametrlarni kiritamiz.

```
\langlehtml\rangle <head>
 <title> Фреймы в html</title>
 </head>
 <frameset rows="30%, 10%, 60%">
 <frame src="top.html" marginwidth="50"
 marginheight="20" noresize>
 <frame src="menu.html" marginwidth="50"
 scrolling="no">
 <frame src="content.html" name="content"
 marginwidth="50" marginheight="20">
 </frameset>
\langle/html\rangle
```
Bizning sahifamiz quyidagi ko'rinishga ega bo'ladi:

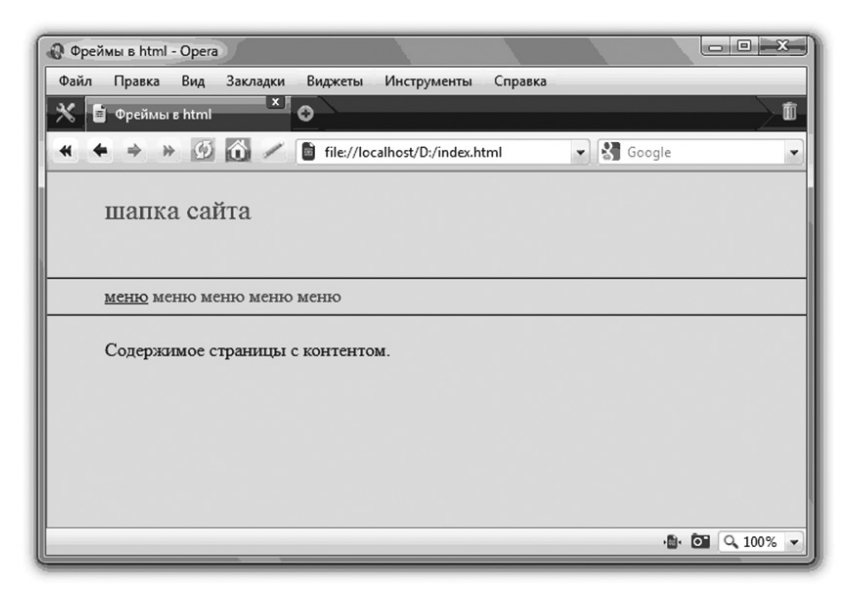

Biz *<frame>* tegining hamma parametrlarini ko'rib chiqdik.

Oxirgi shtrix: freym ramkalarini olib tashlaymiz.

Buning uchun *<frameset>* tegiga ikkita parametrni kiritamiz *border="0" frameborder="0".*

```
\langlehtml\rangle <head>
 <title> Фреймы в html</title>
 </head>
 <frameset rows="30%, 10%, 60%" border="0"
 frameborder="0">
 <frame src="top.html" marginwidth="50"
 marginheight="20" noresize>
 <frame src="menu.html" marginwidth="50"
 scrolling="no">
 <frame src="content.html" name="content"
 marginwidth="50" marginheight="20">
 </frameset>
</html>
```
Endi sahifamiz quyidagi ko'rinishga ega bo'ladi:

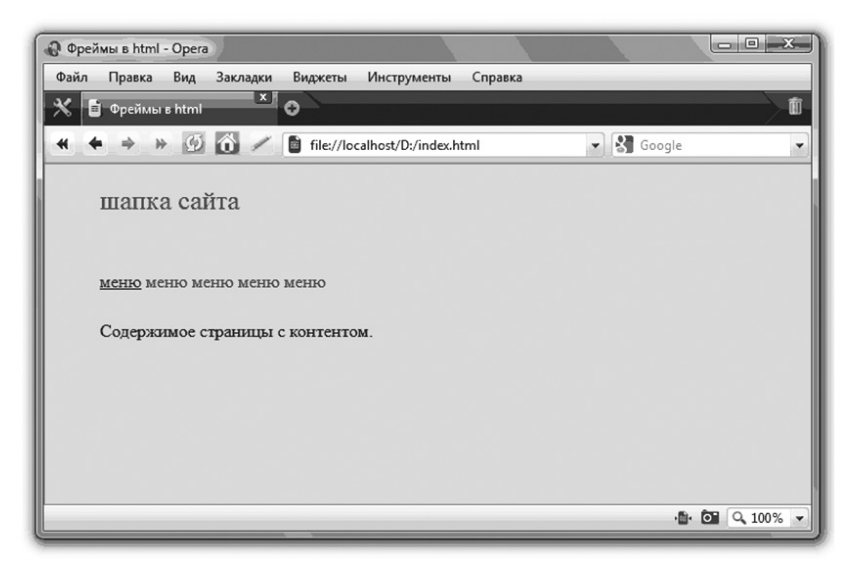

### **Freymlarning ijobiy va salbiy tomonlari**

Freymlar haqida to'liq tushunchaga ega bo'lganingizdan so'ng, endi freym strukturaga ega saytlarni ijobiy va salbiy tomonlari haqida aytish vaqti keldi.

Kompyuter foydalanuvchisi uchun asosiy vazifa axborotni yuklanish darajasini qisqartirish. Sayt boshi va menyusi faqat bir marta yuklanadi va bir necha kontentlar bilan almashiniladi. Albatta bu yuklanish vaqtini qisqartiradi.

Yetishmovchiliklar ancha ko'proq. Birinchidan, freym strukturalarda chalg'ish oson. Ikkinchidan, bizning menyu alohida faylda joylashgan. Bu esa foydalanuvchi sizning content.html sahifangizni qidiruv tizimi orqali topib oldi deylik, u faqat shu sahifani o'qishi mumkin, chunki sahifa menyusida jo'natma va punktlar joylashmagan.

Va nihoyat, freym strukturalarni hamma brauzerlar ham qo'llamaydi. Buning uchun *<noframes> </noframes>* teglari mavjud bo'lib, ular *<frameset> </frameset>* tegida joylashgan bo'lib, freymlarni qo'llamaydigan brauzerlar yordamida ham axborotni o'qish imkoniyati mavjud. Natijada ikkita sayt yaratishga to'g'ri keladi; freym strukturali va ularsiz.

Demak, shunday xulosaga kelamiz, freym strukturalarni zarur bo'lgandagina ishlatish joiz.

### **HTML da ovozni sozlash**

### **Htmlda fon musiqasi**

Veb sahifada fon musiqani integrallash. Foydalanuvchi bu sahifaga kirganda musiqa yangray boshlaydi, albatta foydalanuvchida ovoz xaritasi mavjud bo'lsagina bunga erishish mumkin. Buning uchun (WAV, AV, MIDI) formatidagi audiofayl kerak bo'ladi. Namuna uchun papkada bu faylni olish mumkin. S: \ WINDOWS / Media yoki musiqani saytdan yuklab olish mumkin.

Bu faylni html sahifangiz joylashgan katalogga joylashtiring. Endi quyidagi tegni xohlagan sahifangizning *< body >* tegiga joylashtiring.

<bgsound src="Love\_Me\_Do\_Beatles.mid" loop="1"></bgsound>

Endi bu sahifani ko'rish mobaynida musiqa yangrab turadi. *<bgsound>* tegi parametrlarini ko'rib chiqamiz:

• *src* – ovozli fayl manzili,

• *loop* – musiqani takrorlanish soni (agar =1 bo'lsa cheksiz takrorlanish),

• *balance* – stereobalans (10 000 dan 10 000 gacha),

• *volume* – ovoz balandligi (maksimal teglanish – 0, teglash imkoniyatlari (10 000 dan 0 gacha).

Sahifaga musiqa qo'yishni xohlash, bu sizning xohishingizga bog'liq, lekin bir necha dalillar bilan, bu ishdan tiyilganingiz ma'qul.

Ko'pincha foydalanuvchi kompyuterida o'zi bir musiqa yangrayotgan yoki sokinlikda ishlayotgan bo'ladi (atrofdagilar uxlayotgan bo'lishi mumkin) va birdan sahifadagi musiqa yangrasa foydalanuvchi sahifa musiqasini o'chira olmaydi. U nima qiladi? Darhol sizni sahifangizni tark etadi.

Sifatli ovozli faylni siz sahifangizga joylashtira olmaysiz (sifatli musiqa katta hajmda). wav, av va midi formatidagi fayllar sifati bilan farqlanmaydi. Nima uchun foydalanuvchilarni sifat-

li bo'lmagan qo'shiqni tinglashga majburlashimiz kerak, axir uning qo'lida sifatli qo'shiqlarni tanlab tinglash imkoniyati mavjud bo'lganda.

Va nihoyat, tovushli fayl qancha kichik bo'lmasin, u yuklash uchun vaqt va bir qancha trafikni yeyishi mumkin, vaholanki, musiqa hech qanday axborot bera olmaydi.

### **Jalb qilish (qo'shish) modullari**

Qo'shish modullari ovozli fayllarni eshitish davomida boshqarish imkonini beradi. Bu yerda ham hammasi oson emas. Biz html sahifaga biror obyektni joylamoqchi bo'lsak brauzerning o'zi mustaqil boshqarishga harakat qiladi. Bu oddiy obyekt (matn yoki rasm) bo'lsa, brauzer bu ishni birovning yordamisiz bajara oladi. Agar obyekt notanish bo'lsa, brauzer ichki dasturlarga murojaat qiladi va ular yordamida obyektni ko'rsata oladi. Agar brauzer qo'shimcha imkoniyatni topa olmasa, unda qayerdan yuklash mumkinligi haqida xabar keladi (har doim ham emas).

Statistik ma'lumotlarga ko'ra 5% inson qo'shimcha modullarni yuklashga harakat qiladi, 95%i esa oddiy sahifani tark etadi.

Yuqorida bayon qilganlarimizni isboti sifatida html sahifani quyidagi kodlar orqali tashkil qilamiz:

```
\langlehtml\rangle <head> 
\langletitle>htmlda musiqa \langle/title>
 </head>

 Kompozitsiya "Love Me Do" Beatles
 <embed src="Love_Me_Do_Beatles.mid"
 height="60" width=144>
\langlebody>
\langle/html\rangle
```
Bu yerda *<embed>* tegi brauzerga ovoz faylini boshqaruv modulini qo'shish imkonini beradi, uning parametrlari esa musiqiy fayl manzilini va boshqaruv organlarini kenglik va balandlik konsolini ko'rsatadi.

Bir necha brauzerlar bu sahifalarni qanday ko'rsatishini ko'rib chiqamiz:

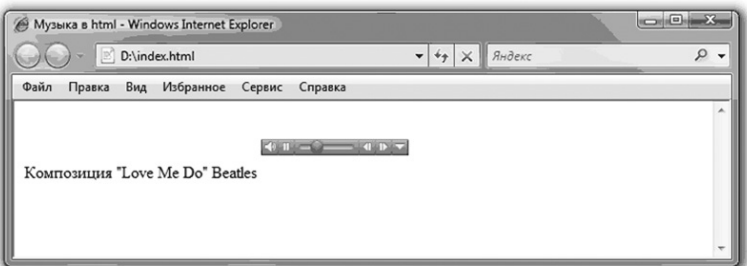

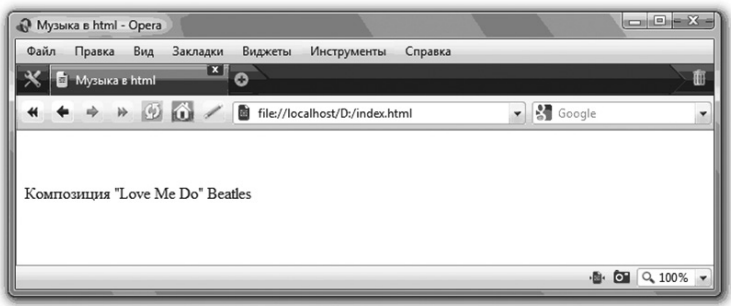

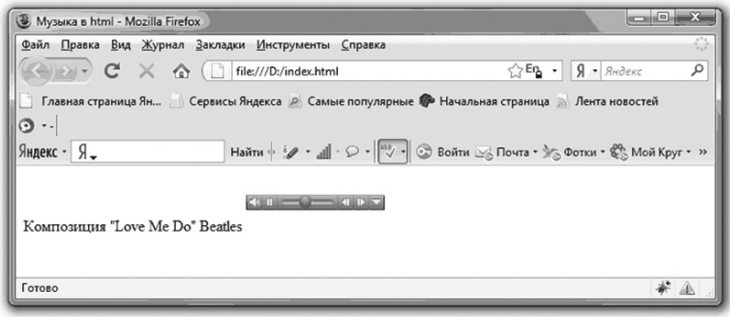

Ko'rib turganingizdek Opera brauzeri biz kutgandek, faylni tinglash yordamida uni boshqarish imkonini bermaydi. Shunday ekan htmlda musiqadan voz kechish joizmi? Bejizga multimedia shaxdam qadamlar bilan internetni egallamayapti, shuning uchun bunday obyektlar albatta zarur, lekin bu ishni *<object>*  elementi yordamida qilish lozim, keyingi darsimiz shu obyektga mo'ljallangan.

Haqiqat shundan iborat-ki, bu muammoni hal qilib bo'lmaydi, foydalanuvchi baribir qo'shimcha modullarni yuklashiga to'g'ri keladi, multimedia texnologiyalarini rivojlanishi foydalanuvchilarga u yoki bu dasturlardan foydalanish imkonini beradi.

Umid qilamiz-ki, tez kunda kichkina plaginalarni qiyinchiliklarsiz yuklay olish imkoni bo'ladi.

### **flash – animatsiyani qurish**

Avvallari HTMLda web sahifaga multimedik qo'shishni yagona imkoniyati IMG elementi mavjud edi. U faqat tasvirni joylashtirish imkonini beradi, qolgan formatlar web uchun yopiq edi. Shunda brauzer yaratuvchilari qo'llash uchun yangi elementlarni qo'sha boshladilar, shunday qilib *<embed>* tegi vujudga keldi.

Bunday elementlarning dunyoga kelishi, muammaolarni hal qila olmadi va natijada HTMLda yangi *<object>* elementi vujudga keldi, bu esa har qanday formatdagi fayllar bilan ishlash imkonini berdi. Lekin buning uchun foydalanuvchi kompyuterida brauzerga qo'shimcha modul yuklangan bo'lishi zarur, bu obyektni ko'rish imkonini beradi.

Html sahifada flash  $-$  animatsiyani qurishni koʻrib chiqamiz. Buning uchun flash rolikni va flash – animatsiyani tasvirlash uchun flash player zarur bo'ladi. Fayl yuklash zarur emas, uni jo'natmasini bilish kifoya.

Vaholan-ki, biz rolikni yuklab oldik va u saytning ichki papkasida joylashadi, faylni *blackcat.swf* deb nomlaymiz. Uni sahifaga joylash uchun sahifaga quyidagi kodlarni joylaymiz:

```
\langlehtml\rangle <head>
 <title>Animatsiya</title>
 </head>

 <object width="480" height="200" align="center">
 <param name="movie"
 value="http://dump.nnov.ru/flash/blackcat.swf ">
\gamma aram name="quality" value="high">
```

```
<param name="bgcolor" value="#FFFFFF">
<embed src=" blackcat.swf"
quality="high"
bgcolor="#FFFFFF"
width="480"height="200" 
align="center" 
type="application/x-shockwave-flash"
pluginspage="http://www.macromedia.com/go/getflashplayer">
 </object>
 </body>
\langle/html\rangle
```
Ko'rib turganingizdek yuqoridagi kod, ovozli fayllar namunasidan farq qilmaydi, farqi faqat URL fayllarida va turida. *<object>* elementi shuning uchun ham mavjudki, har xil turdagi obyektlarni yaratish imkonini beradi; (rasmlar, musiqa, video, animatsiya va boshqalar). Hammasi to'g'ri ishlashi uchun obyektning MIME turini to'g'ri ko'rsatib, kerakli plaginga joylashtirish lozim.

Obyekt turlari juda ko'p, quyidagi jadvalda ba'zilarini ko'rsatamiz:

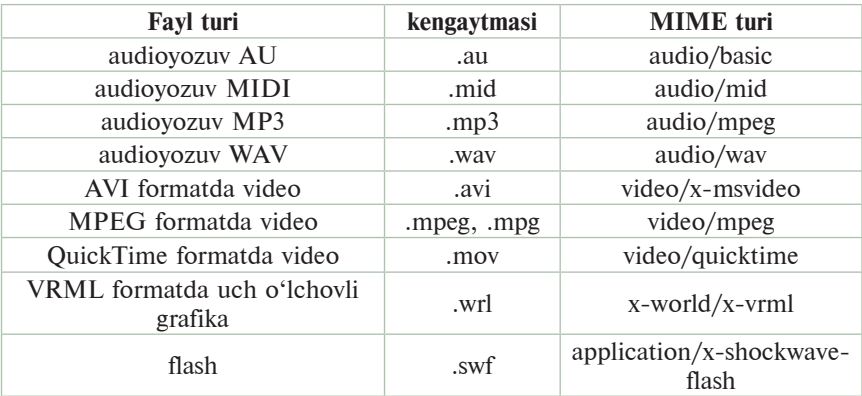

### **Biriktirilgan xaritalar – map.**

Ko'pgina html sahifalarda jo'natma tashkil etuvchilari tasvir xaritalaridan foydalaniladi. Bunday ishda tasvir bir necha soha jo'natmalarida hosil bo'ladi. Keng tarqalgan namunalardan biri dunyo turizm xaritalaridir, xaritadan kerakli davlatga murojaat qilinsa, bu davlat haqidagi ma'lumotlar sahifasiga o'tiladi.

 Bunday tasvir xaritalari server yoki mijoz uchun bo'lishi mumkin. Mijoz xarita jo'natmalari hujjat o'zida joylashgan bo'ladi, sichqonchani bossak brauzer uni o'zi hal qiladi, koordinatalar qaysi sohaga tegishliligi va shu nuqtadan kerakli jo'natma orqali o'tadi.

Server jo'natmalarda koordinatalar oldin serverga uzatiladi va u yerda dasturlar qayta ishlanib so'ng kerakli jo'natma orqali o'tadi.

Namuna uchun biz, xo'jalik texnikalari magaziniga egamiz va quyidagi rasm joylashgan.

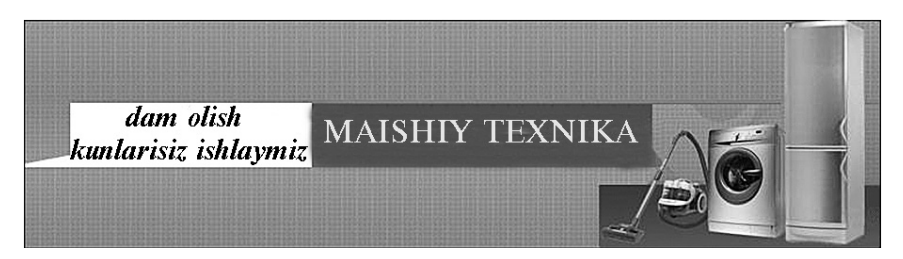

Shu rasmdan biriktirilgan xarita sifatida foydalanamiz, muzlatgich ustiga sichqoncha olib borilganda, muzlatgich haqidagi sahifaga o'tiladi (turlari, vazifalari va narxlari), changyutgich va kir yuvish mashinasiga bosilganda esa ular haqidagi sahifaga o'tiladi.

Buning uchun rasmdagi sohalarni jo'natmalar shaklida teglash lozim. Bunday teglash uchun *<map> </map>* tegi *name*, yagona parametri bilan ishlatiladi, qaysi-ki, xarita nomini jo'natma shaklida kiritib ishlatiladi.

```
\langlehtml\rangle <head>
\langletitle\ranglemap html\langle/title\rangle </head>

\langleimg src="map.gif" border="0">
\langlemap name="map">
</map>
```
 </body>  $\langle$ /html $\rangle$ 

Bizning xaritamizni rasmga kiritish lozim, buning uchun *<img>* tegini *usemap* parametri bilan qo'shish lozim, shundan bizni xaritamiz # tegidan so'ng sifatga ega bo'ladi.

```
\langlehtml\rangle <head>
\langletitle\ranglemap html\langle/title\rangle </head>

\langle \text{img src} = \text{'map.get''} usemap="#map" border="0">
 <map name="map">
</map>
 </body>
</html>
```
Kerakli sohani aniq tasvirlash uchun *<map> </map>* tegining *<area>* ichki teglaridan foydalanamiz. Bu teg quyidagi parametrlarga ega:

- *shape* shakl sohasini teglaydi
- *rect* to'g'ri to'rtburchak shaklidagi soha
- *circle* aylana shaklidagi soha
- *poly* ko'pburchak ko'rinishidagi soha
- *default* barcha sohalar
- *cootds* alohida soha koordinatalarini kiritish

○ *rect* – uchun to'g'ri to'rtburchakning chap va o'ng pastki burchaklari beriladi

○ *circle* – uchun aylana markazi va radiusi beriladi,

○ *poly* – uchun ko'pburchakning yuqori koordinatalari beriladi

- *href* jo'natma manzilini teglaydi
- *target* freymlardan foydalanishda ishlatiladi
- *alt* sohaga tegishli matnni teglaydi.

Biz uchun uchta soha mavjud, demak uchta *<area* > tegidan foydalanamiz. 1 – to'g'ri to'rtburchak sohasi changyutgich sohasida, 2 – to'g'ri to'rtburchak sohasi kir yuvish mashinasi sohasida,  $3 -$  aylana sohasi muzlatgich sohasida.

```
\langlehtml\rangle <head>
<title>map html</title>
 </head>

\langle \text{img src} = \text{'map.get''} usemap="#map" border="0">
\langlemap name="map">
 <area shape="rect">
\langlearea shape="rect">
 <area shape="rect">
</map> </body>
\langle/html\rangle
```
Endi esa har bir soha koordinatalarini aniqlab olamiz. Vaholanki bu murakkab vazifalardan biri. Biz namunamizda sohalarni to'g'ri to'rtburchak shaklida deb ishimizni osonlashtirdik, lekin qancha nuqtadan iborat ekanligini ham ko'rsatib o'tishimiz lozim. Yuqori, chap, o'ng va pastki burchaklarni ham ko'rsatish lozim.

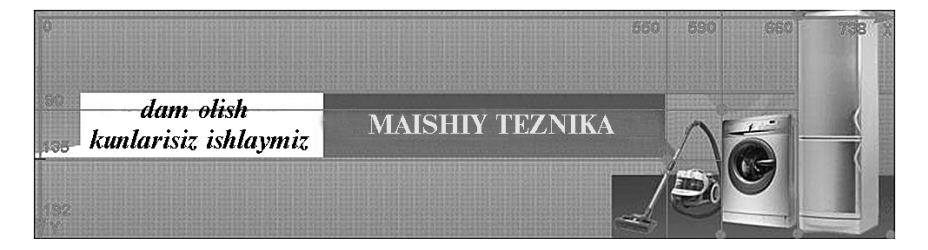

Bunday maqsadlarda bizga qandaydir dasturlar yordamga keladi. Masalan; Image Ready, maxsus uskunalarga ega va avtomatik tarzda sohaning tasvirini ko'ra oladi. Bunday dasturlar bilan ishlash HTML kursiga taalluqli emas, shuning uchun biz taxminiy koordinatalar kiritamiz. Hosil bo'lgan tasvirni ko'rishimiz mumkin.

Tasvir kengligi 738 piksel, balandlik esa 192 piksel. Soha chegaralari bo'ylab chiziqlar o'tkazamiz va taxminiy koordinatalarni aniqlaymiz. Endi bu parametrlarni *<area>*: tegiga kiritamiz.

```
\langlehtml\rangle <head>
\langletitle\ranglemap html\langle/title\rangle </head>

\langleimg src="map.gif" usemap="#map" border="0">
 \langlemap name="map">
\langlearea shape="rect" coords="550,135, 590,192"
 href="#" alt="changyutgichlar">
\langlearea shape="rect" coords="591,90, 660,192"
 href="#" alt="kir yuvish mashinalari">
\langlearea shape="rect" coords="661,0, 730,192"
 href="#" alt="muzlatgichlar">
</map>
 </body>
\langle/html\rangleNatija:
```
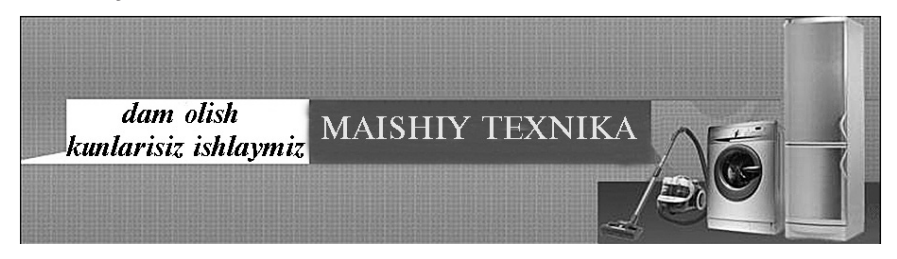

Endi alohida sohalar jo'natma vazifasini bajaradi. Bu saytda sahifalar yo'q, jo'natmalar bosilganda shu sahifada qolamiz. Muzlatgichlar haqidagi sahifaga o'tish uchun bu sahifani yaratib olish zarur va shu sahifaga jo'natmalar orqali o'tish imkoniyati hosil bo'ladi.

# **Meta teglar**

Meta teglar brauzerlar va qidiruv tizimlari uchun axborotlarni saqlashga mo'ljallangan. Masalan, qidiruv tizimlari sayt haqidagi ma'lumot uchun meta teglarga murojaat qiladilar.

# **Qidiruv tizimlari uchun meta teglar**

Sayt yaratuvchilari orasida shunday fikr mavjudki, to'g'ri yozilgan meta teglar qidiruv tizimlaridan yuqoriga ko'tarilish imkonini beradi. Lekin bunday emas, faqat meta teglar bilan yuqori cho'qqilarni egallash mumkin emas, omadsiz yozilgan meta teglar sayt reytingini tushirib yuborishi ham mumkin.

Qidiruv tizimlari uchun 2 ta meta teg maxsus teglangan: *discription* (tasvirlash) va *keywords* (kalit so'zlar). Ba'zi web ustalari *keywords* bo'limiga, web saytga taalluqli bo'lmagan so'zlarni ham kiritishadi, bu ham qidiruv ishtirokchilari uchun qulay. Lekin ma'lum vaqt o'tib, qidiruv tizimlari bunday hodisalar bilan kurashishni o'rganishdi va web sahifa mundarijasi tegishli bo'lmagan kalit so'zlarni tekshirmoqdalar.

Meta teglarga taalluqli bir necha asoslar:

• sizning sahifangizga taalluqli bo'lmagan kalit so'zlarni qo'shmang

• kalit so'zlarni takrorlamang

• to'g'ridan to'g'ri teglangan meta teglardan foydalaning,

mundarija asosida kalit so'zlar ro'yxatini tuzib chiqing.

# **Description**

Ko'pgina qidiruv tizimlari *discription* maydonidan berilganlarni ko'rsatadi. Agar sahifada teg mavjud bo'lmasa qidiruv tizimi birinchi uchragan so'z bo'yicha ish olib boradi, bu esa yaxshi natija bermaydi.

<!DOCTYPE HTML PUBLIC "-//W3C//DTD HTML 4.01// EN" "http://www.w3.org/TR/html4/strict.dtd">

 $\langle$ html $\rangle$ 

<head>

<title>description</title>

 <meta http-equiv="Content-Type" content="text/html; charset=utf-8">

 <meta name="description" content="Saytlarni yaratish va HTML saytlar haqida">

 </head> <body>  $p>_{..}/p>$  </body>  $\langle$ /html $\rangle$ 

# **keywords**

Bu *meta* teg sahifada uchraydigan kalit so'zlar uchun mo'ljallangan. Lekin insonlar faoliyati natijasida, xohlovchilar qidiruv tizimini yuqori cho'qqilarini egallash imkoni yo'q. Shuning uchun qidiruv tizimlari bu parametrni o'tkazib yuboradilar.

<!DOCTYPE HTML PUBLIC "-//W3C//DTD HTML 4.01// EN" "http://www.w3.org/TR/html4/strict.dtd">

 $\langle$ html $\rangle$ 

<head>

<title>keywords</title>

 <meta http-equiv="Content-Type" content="text/html; charset=utf-8">

<meta name="Keywords" content="HTML, META, metateg, teg, qidiruv tizimi">

 </head>  $$  $p>_{.15}$  <p> </body>

Kalit so'zlarni probel va vergul orqali ajratish mumkin. Qidiruv tizimlari yozuvni kerakli holatga keltira oladi.

**Sahifalarni avtomatik tarzda yuklash**

Yangi hujjatni avtomatik tarzda yuklash uchun quyidagi yo'ldan foydalanamiz: http-equiv="refresh".

<!DOCTYPE HTML PUBLIC "-//W3C//DTD HTML 4.01// EN" "http://www.w3.org/TR/html4/strict.dtd">

 $\langle$ html $\rangle$ 

<head>

<title>Автозагрузка</title>

 <meta http-equiv="Content-Type" content="text/html; charset=utf-8">

 <meta http-equiv="refresh" content="5; URL=http://www. htmlbook.ru">

 </head>  $$  $p>_{\dots}$  </p> </body>

Brauzer bu yozuvni ushlaydi va 5 daqiqadan so'ng *URL* parametrlari ko'rsatilgan yangi sahifa yuklanadi, natijada *htmlbook.ru* sahifasiga o'tiladi.

Bu meta teg boshqa saytga o'ta olishni yaratish imkonini beradi. Agar *URL* berilmasa, bir necha daqiqalardan so'ng sahifa avtomatik *content* atributi yordamida yangilanadi.

### **Kodlash**

Veb sahifa teglarini qanday kodlash iboratligini, brauzerga xabarlash uchun *<meta http-equvi="Content-Type content="text/html, charset=imyakodirovki">* parametirini yuklash lozim. Windows operatsion tizim uchun kirillcha sharset odatda *utf-8* yoki *windows 1251* mazmunni qabul qiladi.

```
<! DOCTYPE HTML PUBLIC"–//W3C//DTD HTML 
4.01//EN" "http://www.w3.org/TR/html4/strict.dtd">
```
 $\langle$ html $\rangle$ 

<head>

```
 <title>Кодировка</title>
```

```
 <meta http-equiv="Content-Type" content="text/html; 
charset=windows-1251">
```
 </head>  $$  <p>Кирилица</p> </body>

Ko'rsatilgan kodlash yo'q bo'lsa, brauzer o'zi aniqlashga harakat qiladi, buning uchun hujjatdagi teglardan foydalanib, kodlashni avtomatik tarzda tanlaydi. Brauzer har doim ham tilni taniy olmaydi, ayrim vaqtda kirill yozuvi o'rniga, vyetnam kodirovkasini tavsiya etadi. Bunday hollarda ko'rinadigan qatorni ko'rsatish lozim. Aks holda kodlashni ko'rsatish noxush hollarga olib kelishi mumkin.

Masalan, server ma'lumotlarning kodini ochish uchun *KOl-8* dan foydalaniladi, *sharset* parametrini *windows 1251* uchratib uni windows kodida matnni ochadi. Natijada teglar 2 martada o'zgaradi

va matnni o'qishda bir necha qiyinchiliklar bo'lishi mumkin. Baxtimizga, bu muammo o'tmishda qolib ketdi, lekin har ehtimolga qarshi server qatorida bajarilishi mumkin.

### **Xulosa**

Material haqida aniq tushunchaga ega bo'lish uchun asosiy atamalar haqida gaplashib olamiz. Bu qadamdan o'tib ketishingiz ham mumkin. Tushunmagan joyida orqaga qaytish imkoniyati mavjud.

### **CSS (Cascading Style Sheets, kaskad uslublar jadvali)**

CSS yoki uslublar bu tahrirlash parametrlar yig'indisi bo'lib, hujjat elementlarida foydalaniladi va uning ko'rinishiga javob beradi. Uslublar bilan ishlash imkoniyati o'zida nashriyot tizimlari va matn muharrirlarining rivojlanishiga olib keladi, shu bilan birga bir knopkani bir bosishda matnga birinchi ko'rinishni qaytaradi. Endi sayt yaratuvchilariga rangni matn o'lchamini va boshqa parametrlarni aniq bir joyda saqlab va ularni osongina boshqa teglarga yuklash mumkin.

**HTML (HyperText Markup Language – gipermant teglash tili)** HTML (gipermant teglash tili) – hujjatning tuzilishini ifodalovchi uncha murakkab bo'lmagan buyruqlar majmuasi. Biz oddiy matn hujjati bilan ishlamayotganimizni isbotlash uchun HT-ML hujjat atamasidan foydalanamiz.

### **HTML hujjat**

HTML hujjat matn, teg va uslublardan iborat oddiy matnli fayl. Tasvirlar va boshqa obyektlar alohida fayllarda saqlanadi. Bunday fayllarni HTML kod deb nomlanadi.

### **HTML muharriri**

HTML muharriri HTML kodlarni kiritish va yangilashga mo'ljallangan. Oddiy matn muharrirlaridan farqi kodlarni tekshirib, teg parametrlarini tahrirlab, yangilarini qulay tarzda qo'sha olish imkoniga ega.

### **web server**

web server deb, sayt hujjatlari saqlanadigan kompyuterga aytiladi. Bir vaqtni o'zida brauzerni hujjatlar bilan ta'minlaydigan va boshqa servislar bilan ish olib bora oladigan dasturlarga nisbatan aytiladi.

#### **web sahifa**

web sahifa deb, brauzer tomonidan ochiladigan tarmoqli hujjatga aytiladi. Odatda web sahifa HTML formatida yaratiladi va matn, tasvir va jo'natmalardan iboratdir. Texnologiyalarning jadal ravishda rivojlanishi natijasida web sahifalar boshqa formatda ham bo'lishi mumkin; XML, Flash, PDF va boshqalar.

### **web xosting**

web xosting – axborotni tarmoqda joylashgan serverga joylash xizmati. Yana xosting deb, mijoz ma'lumotlariga provayder tomonidan ruxsatnoma berish xizmatiga aytiladi.

Odatda xosting xizmati sifatida sayt fayllarini serverga joylash xizmati tushuniladi. Qoidalarga ko'ra xosting xizmatida pochta korrespondensiyasiga joy ajratish, ma'lumotlar ombori, DNS, fayl serverlarda fayl omborxonalarini tashkil etishdan iborat.

# **WYSIWYG (What You See Is What You Get; Nimani ko'rsang, shuni olasan)**

Vizual muharrir, brauzer ko'rinadigan elementlar.

### **Brauzer**

Brauzer – web sahifani ko'rish imkonini beruvchi dasturlarga aytiladi. Brauzer HTML kodlarni analiz qiladi, maxsus teglarni, tasvirlar teglarini, matnlarni o'zgartirishni, web sahifada jo'natmalar yaratish imkonini beradi.

Mashhur brauzerlar: Internet Explorer, Firefox, Opera.

# **Kodlash**

Kodlash – rus tilidagi teglar brauzerda aniq ko'rinishi uchun maxsus kodlashdan foydalanish zarur. Brauzer hujjatda qanday kodlashdan foydalanish kerakligini, web server qay tarzda tuzilganligini va web sahifa qanday parametrlardan tashkil topganini ko'ra oladi.

### **Konteyner**

Konteyner deb, uning tarkibini boshqa teglar tashkil etadigan juft teglarga nisbatan aytiladi. Konteyner ochilish tegi (*<teg>*) va yopish (*</teg>*) tegidan iborat.

### **web sahifa muharriri**

web sahifa muharriri – hujjatni oddiy matn muharririni boshqa matn muharriri orqali boshqara oladi, buning uchun maxsus dasturlardan foydalangan ma'qulroq. Bunday dasturlar o'z vazifasiga ko'ra WYSIWYG muharrirlari va HTML muharrirlariga bo'linadi.

# **Sayt (internet-manba)**

Sayt deb, yagona ko'rinishga ega, jo'natmalar orqali bog'langan web sahifalar majmuasiga aytiladi.

# **Jo'natmalar (giperjo'natmalar)**

Jo'natmalar asosiy tarmoqli hujjat hisoblanib, bir web sahifadan ikkinchisiga o'tishni ta'minlaydi. Afzalligi shundan iboratki, jo'natmalar faqat HTML faylnigina emas, boshqa turdagi fayllarni ham saytga biriktira oladi. Asosiysi, jo'natmada ko'rsatilgan kirish imkoniyati mavjud bo'lishi lozim.

**Teg**

Teg – maxsus teglash tili bo'lib, web sahifaga elementlarni rasm, jadval, jo'natmalar va bosh elementlarni joylaydi. Teglarni ko'rsatish uchun **<teg>** tegidan foydalanamiz.

|                   | html-kod | Oʻnli      | O'qilishi                                     |
|-------------------|----------|------------|-----------------------------------------------|
|                   | belgisi  | kod        |                                               |
|                   |          | $&\#160;$  | bo'linmas probel                              |
|                   |          | $&\#8194;$ | ingichka probel (en- n harfi uchun kenglikda) |
|                   |          |            | keng probel (em- m harfi uchun kenglikda)     |
|                   | –        | $&\#8211;$ | ingichka tire (en-tire)                       |
|                   | —        | $&\#8212;$ | keng tire (em -tire)                          |
|                   | ­        | & 4173;    | yumshoq koʻchirish                            |
| a                 |          | $&\#769;$  | $urg1u$ ,                                     |
| $_{\mathbb{C}}$   | ©        | $&\#169;$  | kopirayt                                      |
| $^{\circledR}$    | ®        | & 4174;    | ro'yxatdan o'tgan savdo belgisi               |
| TM                | ™        | $&\#8482;$ | savdo belgisi                                 |
| $\Omega$          | º        | $&\#186;$  | kopye Marsa                                   |
| a                 | ª        | $&\#170;$  | venera oynasi                                 |
| $\%$ <sub>0</sub> | ‰        | $&\#8240;$ | promille                                      |
| π                 | π        | π          | pi (Times New Roman da qo'llang)              |
| т                 | &brybar  | $&\#166;$  | vertikal punktir                              |
| §                 | §        | $&\#167;$  | paragraf                                      |
| $\circ$           | °        | & 4176;    | gradus                                        |
| μ                 | µ        | $&\#181;$  | «mikro» belgisi                               |
| $\mathbf{I}$      | ¶        | $&\#182;$  | abzats belgisi                                |
| .                 | …        | $&\#8230;$ | koʻp nuqta                                    |

**HTML DA MAXSUS BELGILARNI ISHLATILISHI**

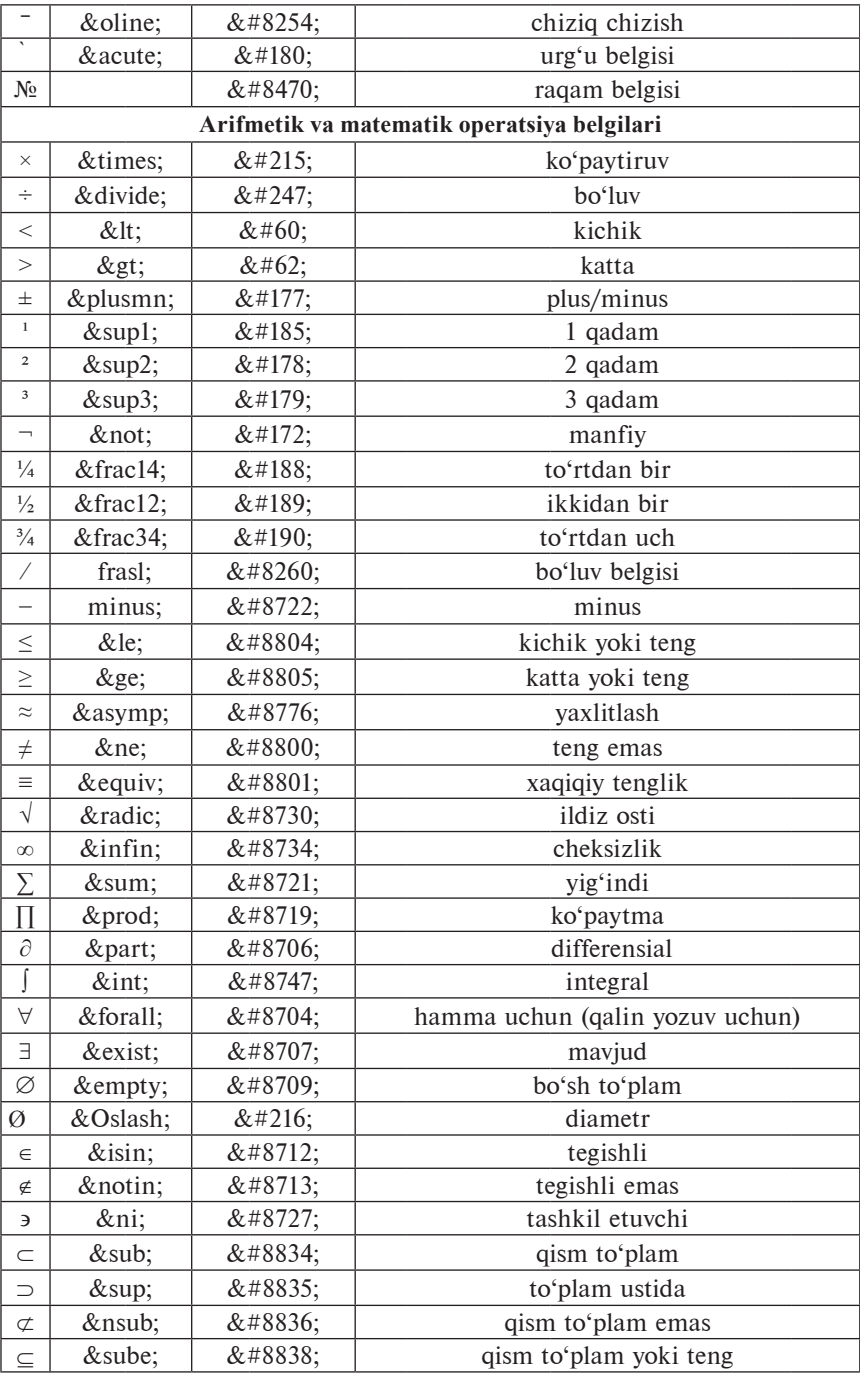

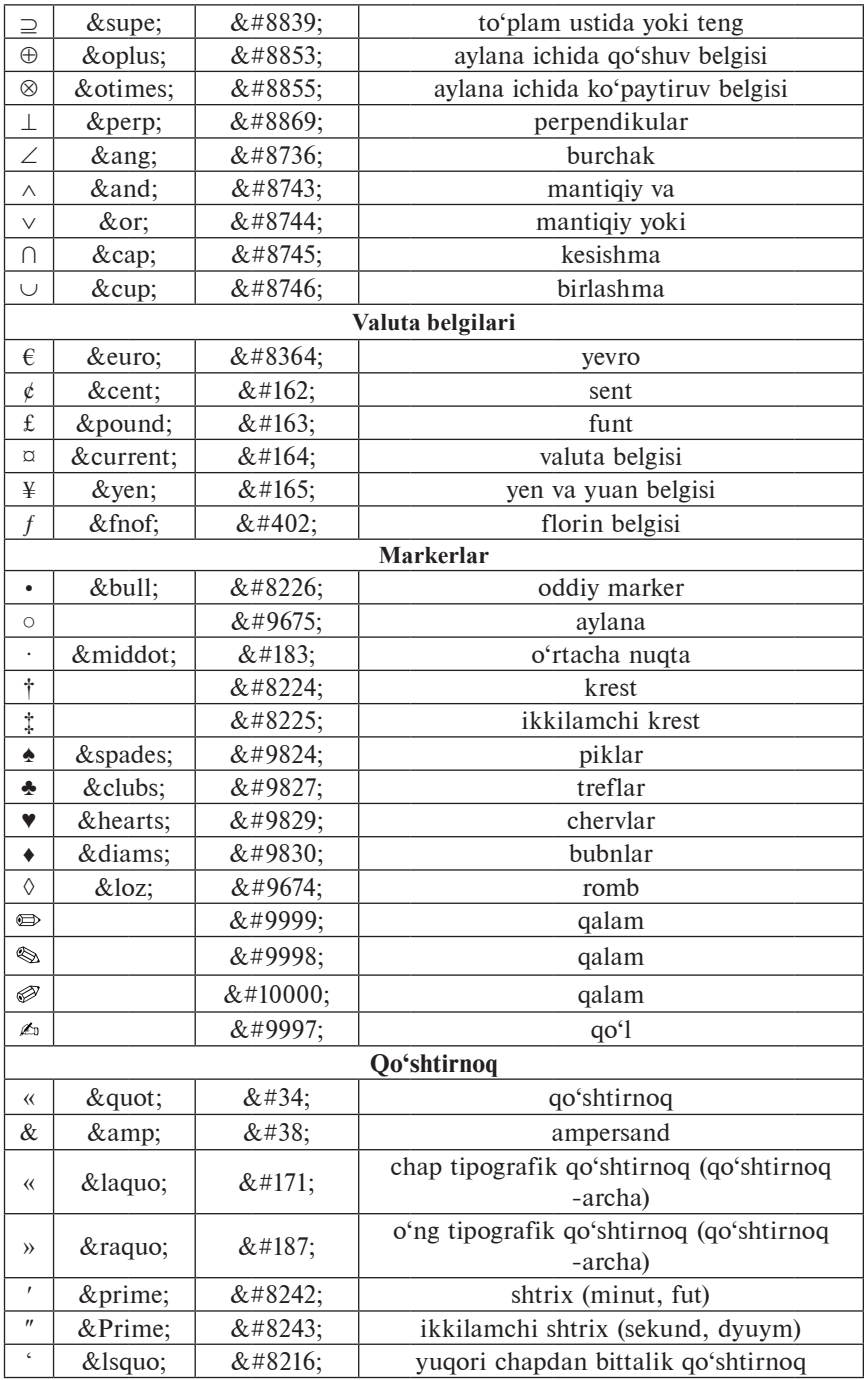

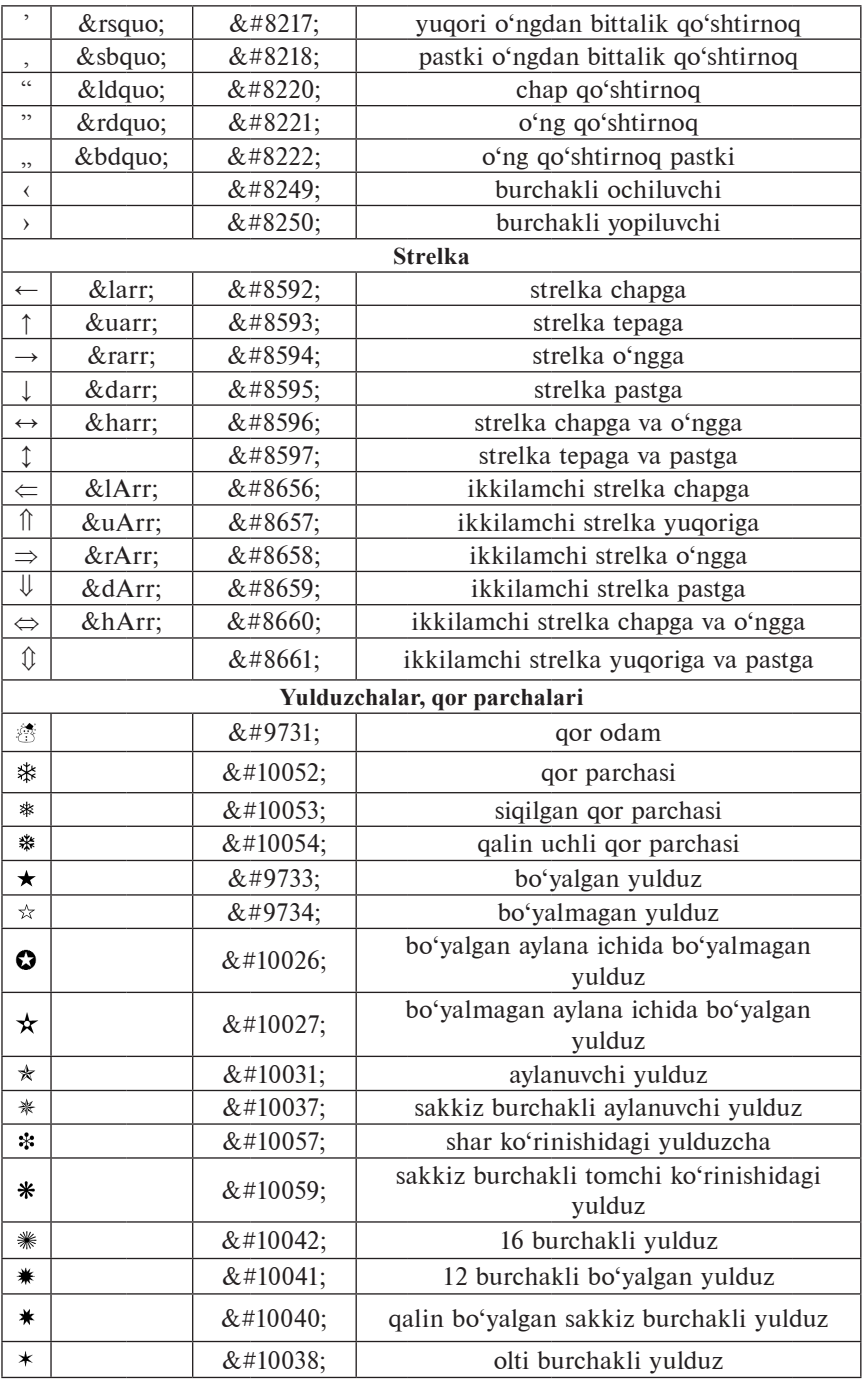
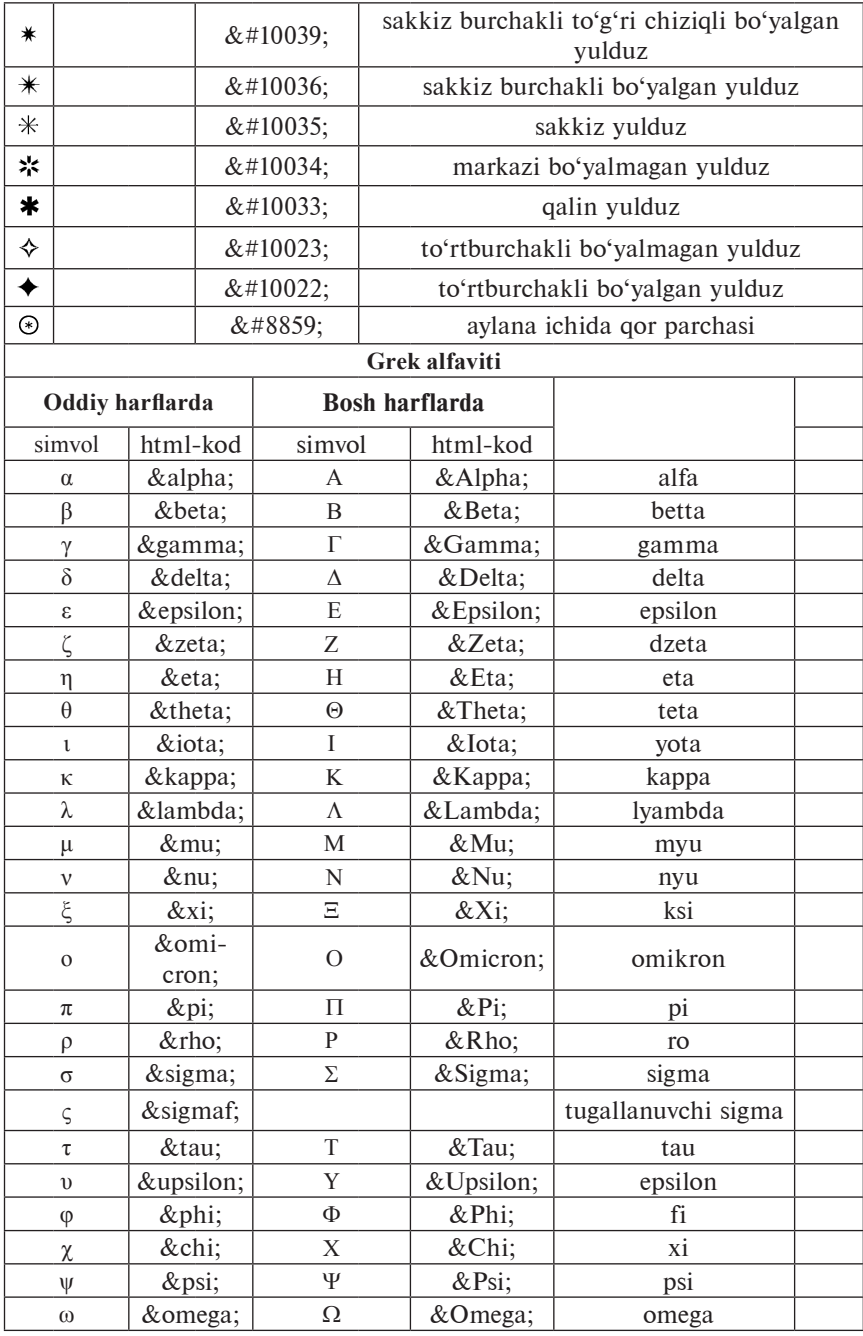

## **FOYDALANILGAN ADABIYOTLAR**

1. S.A.Zokirova, M.M.Payozov. «Kompyuter multiplikasiya $si$ <sup> $\ge$ </sup> $-$  2007-*.* 

2. Sh.A.Nazirov, F.M.Nuraliev, B.Sh.Aytmuratov. «Rastr va vektor grafikasi». – 2007-y.

3. Назиров Ш.А. и др. «Компьютерные и офисное приложения». 2007 г.

4. Алексеев А.П. «Введение в Web дизайн» 2008 г.

5. Борисенко А. «Web дизайн. Просто как дважды два». 2007 г.

6. Леонтьев Б. «Web дизайн. Тонкости, хитрости и секреты». 2008 г.

7. Майер Э. «CSS – каскадные таблицы стилей». Подробное руководство. 2011 г.

8. Мархвида И. «Создание Web-страниц: HTML, CSS, JavaScript».

9. Мержевич В. 0лПриемы верстки Web страниц». 2006 г.

10. Нильсен Я. «Web дизайн». 2003 г.

11. Шулаков В. «Web 2.0 для чайников». – 2010 г.

12. http://ruseller.com – Частная коллекция качественных материалов для тех, кто делает сайты.

13. http://evgeniypopov.com/ – Техническая сторона интернет-бизнеса простым языком.

## **MUNDARIJA**

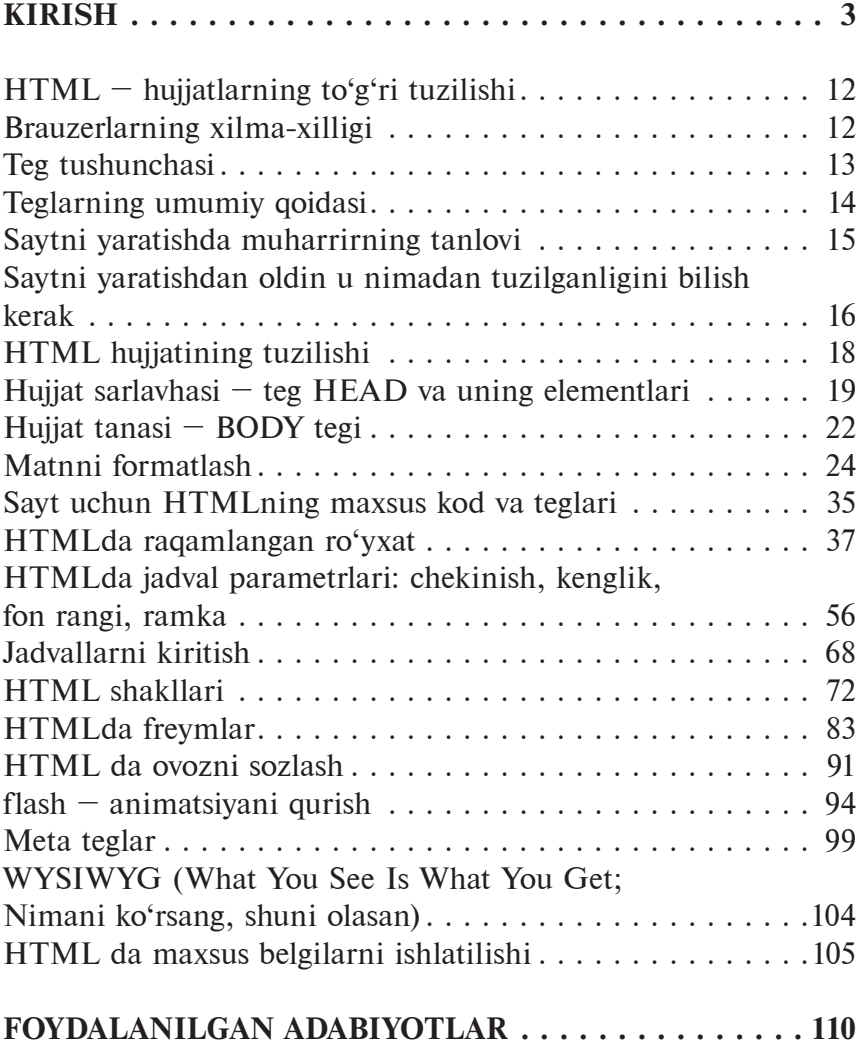

## RYABSEV MAKSIM ANATOLYEVICH XAKIMOV UMEDJAN BAXADIROVICH

## **WEB DIZAYN SAN'ATI**

*O'quv qo'llanma* 

Muharrir: *M. Tursunova* Musahhih: *M. Turdiyeva* Dizayner sahifalovchi: *D. Ermatova*

«Faylasuflar» nashriyoti. 100029, Toshkent shahri, Matbuotchilar ko'chasi, 32-uy. Tel.: 236-55-79; Faks: 239-88-61.

Nashriyot litsenziyasi: AI №255, 16.11.2012.

Bosishga ruxsat etildi 25.02.2014. «Uz-Times» garniturasi. Ofset usulida chop etildi. Qogʻoz bichimi 60x90  $1/16$ . Bosma tabogʻi 7,0. Nashr hisob tabog'i 7,5. Adadi 317 nusxa. Buyurtma №\_\_.

«START-TRACK PRINT» MCHJ bosmaxonasida chop etildi. Manzil: Toshkent shahri, 8-mart ko'chasi, 57-uy.